## UNIVERZA V NOVI GORICI POSLOVNO-TEHNIŠKA FAKULTETA

# **IZDELAVA ANALITIČNIH IN GRAFIČNIH POROČIL ZA PODPORO PRI SPREMLJANJU PROJEKTNEGA VODENJA**

DIPLOMSKO DELO

**Aţbe Ţnidaršič**

Mentor: prof. dr. Marko Bohanec

Nova Gorica, 2011

## **ZAHVALA**

Najprej bi se zahvalil svojemu mentorju, profesorju doktorju Marku Bohancu. Iskreno se Vam zahvaljujem za Vaše usmerjanje in svetovanje ter še posebej za hitro in učinkovito popravljanje diplomskega dela pri praktičnem usposabljanju in kasneje tudi pri diplomi.

Posebej bi se rad zahvalil tudi mentorju v podjetju kjer sem opravljal praktično usposabljanje. To je direktor podjetja Business Solutions d.o.o., magister Peter Černe, ki me je sprejel v podjetje med praktičnim usposabljanjem in mi predlagal zanimivo in uporabno nalogo, ki sem jo ob strokovni pomoči lahko razširil še v diplomsko delo. Zahvalil bi se še vsem ostalim zaposlenim v podjetju Business Solutions d.o.o., ki so me lepo sprejeli in imeli za sebi enakega ter mi med praktičnim usposabljanjem pomagali z izkušnjami in nasveti.

Iskrena hvala tudi dragima mami in očetu za podporo in finančno pomoč pri študiju. Med mojim šolanjem sta pri vzgoji vedno na prvo mesto postavila učenje in delo za šolo ter me tudi kadar mi je bilo najtežje motivirala in spodbujala.

Zahvalil bi se še bratu in tudi sestri za občasne inštrukcije, predvsem bratu za pomoč pri matematičnih težavah.

Zahvalo si zaslužijo tudi vsi prijatelji, sošolci, partnerka in sorodniki, skratka vsi ki ste me razumeli, da kdaj tudi zaradi tega cilja nisem imel časa za vas.

In nazadnje si zaslužijo zahvalo še vsi delavci naše šole. Pri tem bi še posebej izpostavil Sabino Zelinšček, ki me je med študijem pregovorila, da sem izkoristil možnost mednarodne (Erasmus) izmenjave v Pragi. Bila je neverjetno dobra izkušnja, ki mi je pustila lepe spomine in veliko prijateljskih vezi z študenti po vsem svetu.

#### **NASLOV**

## **Izdelava analitičnih in grafičnih poroči za podporo pri spremljanju projektnega vodenja**

## **IZVLEČEK**

V diplomskem delu smo razvili programsko rešitev za pomoč pri spremljanju projektnega vodenja. Rešitev je realizirana v obliki datoteke za računalniški program Microsoft Excel in smo jo razvili v sodelovanju s podjetjem Business Solutions d.o.o.

Največji del diplomskega dela je posvečen podrobnemu prikazu programske rešitve. Programska rešitev omogoča uporabniku (v našem primeru direktorju podjetja Business Solutions d.o.o.) prenos podatkov iz programov Microsoft Dynamics NAV in Time&Space v Microsoft Excel preko programa Jet Reports in Excelovih funkcij. Rešitev prenesene podatke analizira in prikaže v obliki, primerni za spremljanje projektnega vodenja ter podporo pri odločanju.

Z razvito datoteko smo analizirali podatke o podjetju s posebnim poudarkom na spremljanju projektov in zaposlenih. Podatke, ki smo jih pridobili z omenjenimi programi, smo uredili in jih prikazali z vrtilnimi tabelami in vrtilnim grafikonom. Programska rešitev bo uporabna tudi v prihodnje, saj je pripravljena v splošni obliki, ki omogoča uporabniku, da s programi, ki so v podjetju na voljo sedaj pridobi poročilo, kadarkoli želi. Od uporabnika zahteva le, da v razvito datoteko vpiše obdobje, na zaslonu v orodni vrstici pritisne gumb *Report* (slo. *Poročilo*) ter osveži ţeleno vrtilno tabelo in/ali vrtilni grafikon, kjer se nato pregledno in urejeno prikažejo podatki.

## **KLJUČNE BESEDE**

spremljanje projektov, projektno vodenje, sistem za podporo odločanja, analiza podatkov, vrtilna tabela, programska rešitev

### **TITLE**

## **Creation of analytical and graphical reports to support monitoring of project management**

#### **ABSTRACT**

In the thesis we have developed a software solution to support the monitoring of project management. The solution is implemented in a form of a file for the program Microsoft Excel. We have developed it during practical training in the company Business Solutions d.o.o.

The largest part of the thesis is devoted to the detailed presentation of the software solution. The software enables the user (in our case, the director of Business Solutions d.o.o.) to transfer data from Microsoft Dynamics NAV and Time&Space programs into Microsoft Excel through the Jet Reports program and Excel functions. The software analyzes the transmitted data and displays them in a form suitable for project management monitoring and decision support.

The Microsoft Excel file was developed to analyze business information with special emphasis on monitoring projects and employees. We edited and displayed the information, which we have obtained with the aforementioned programs, by pivot tables and a pivot chart. The software solution will also be useful in the future, because it is prepared in a general form, which allows user to obtain reports using the current functions and programs anytime he wishes. The user is only required to enter a certain time period, which he wishes to observe, into the developed file and then press the button *Report* in the Jet toolbar, and refresh the desired pivot table and/or pivot chart, which show the requested data in a transparent way.

#### **KEYWORDS**

project monitoring, project management, decision support system, data analysis, pivot table, software solution

## **KAZALO**

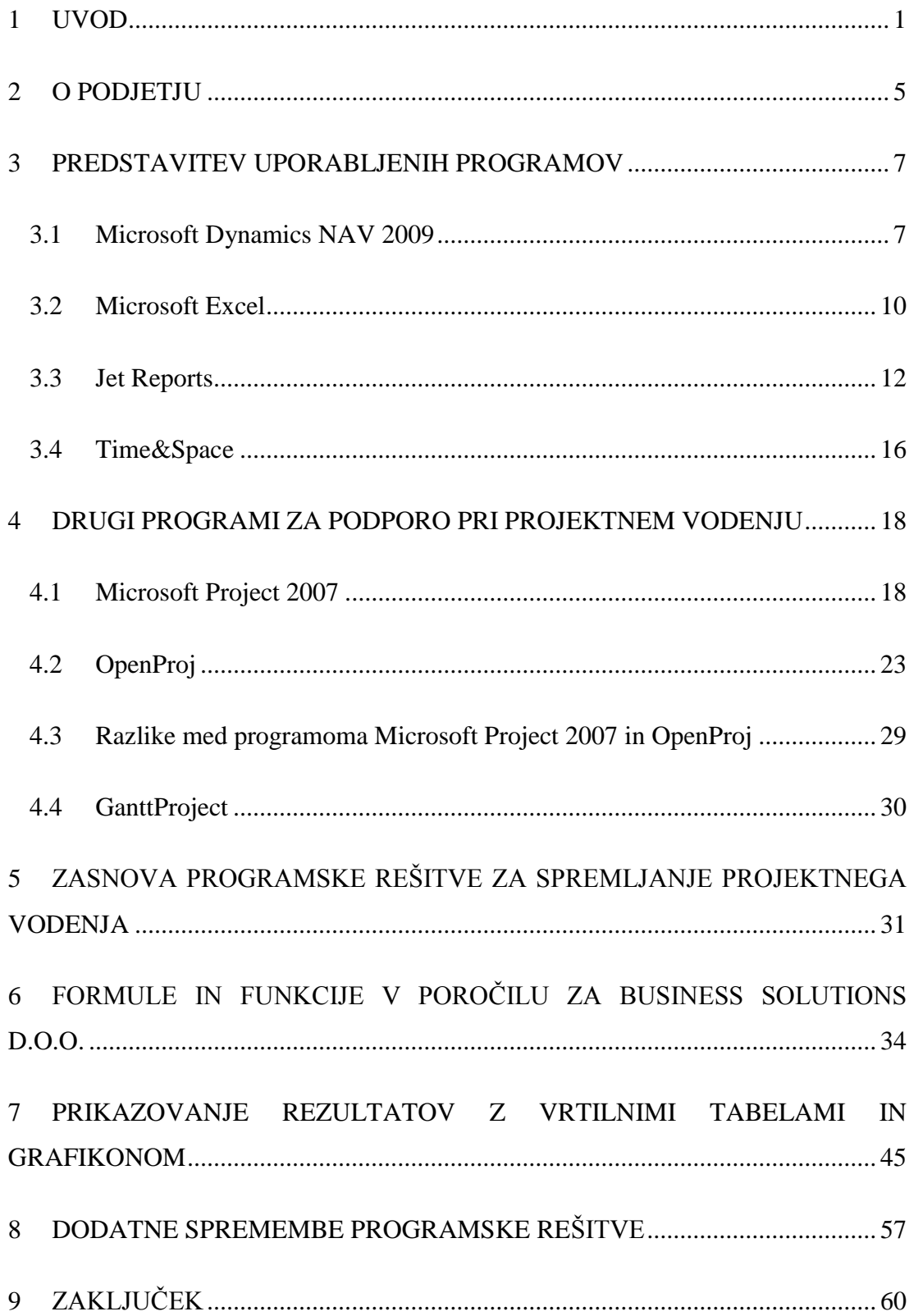

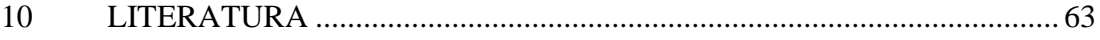

## **KAZALO SLIK**

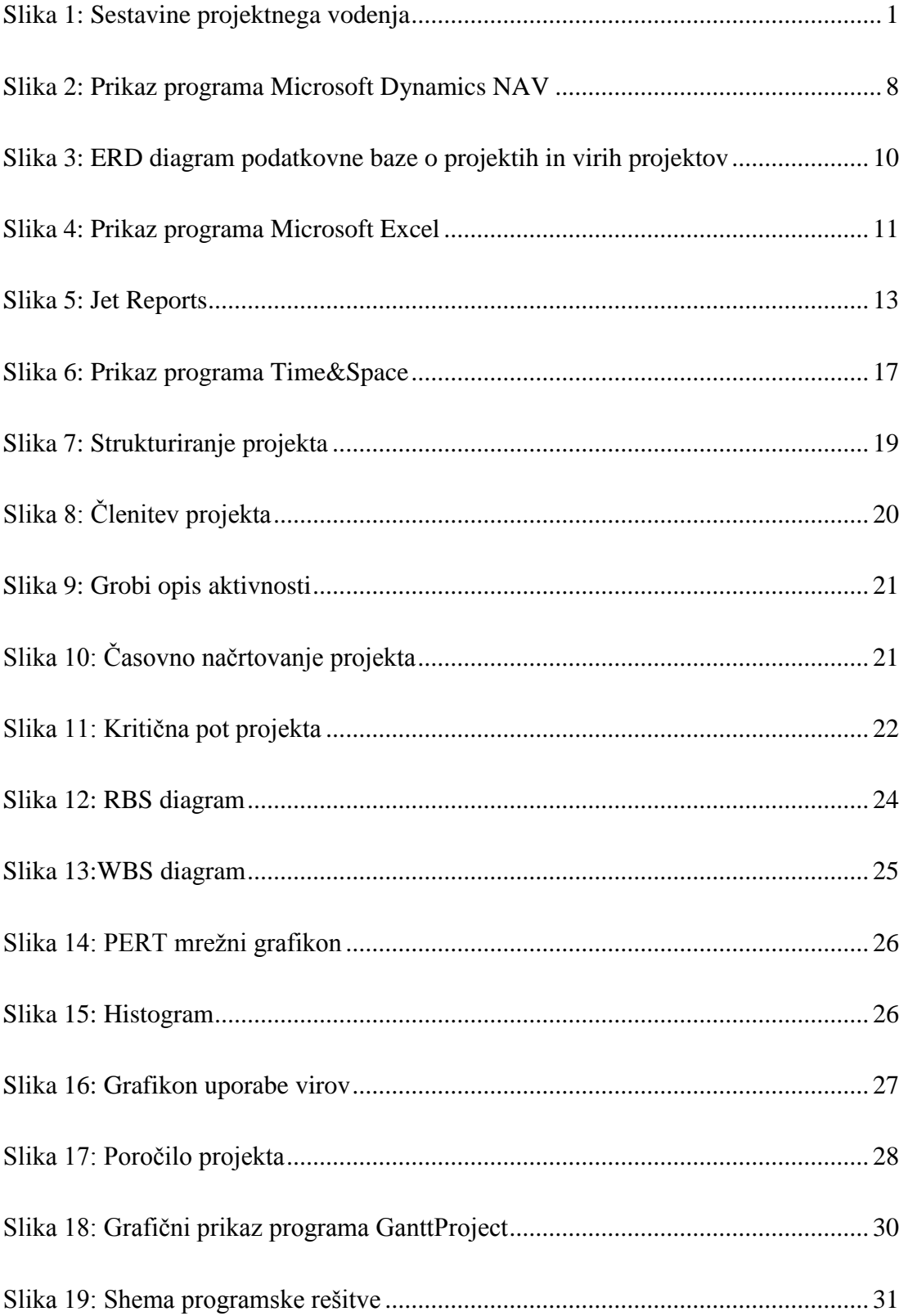

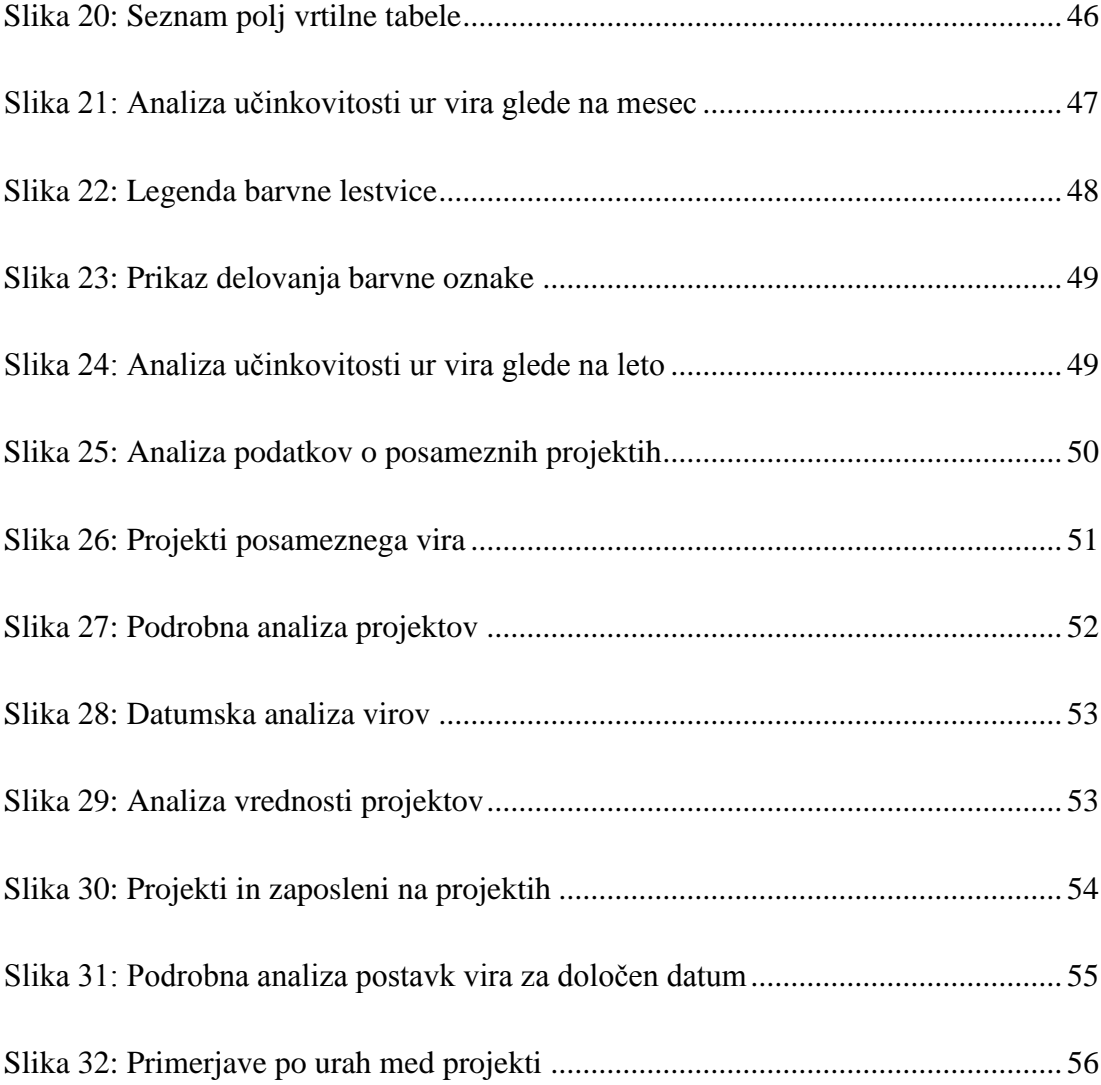

## **KAZALO TABEL**

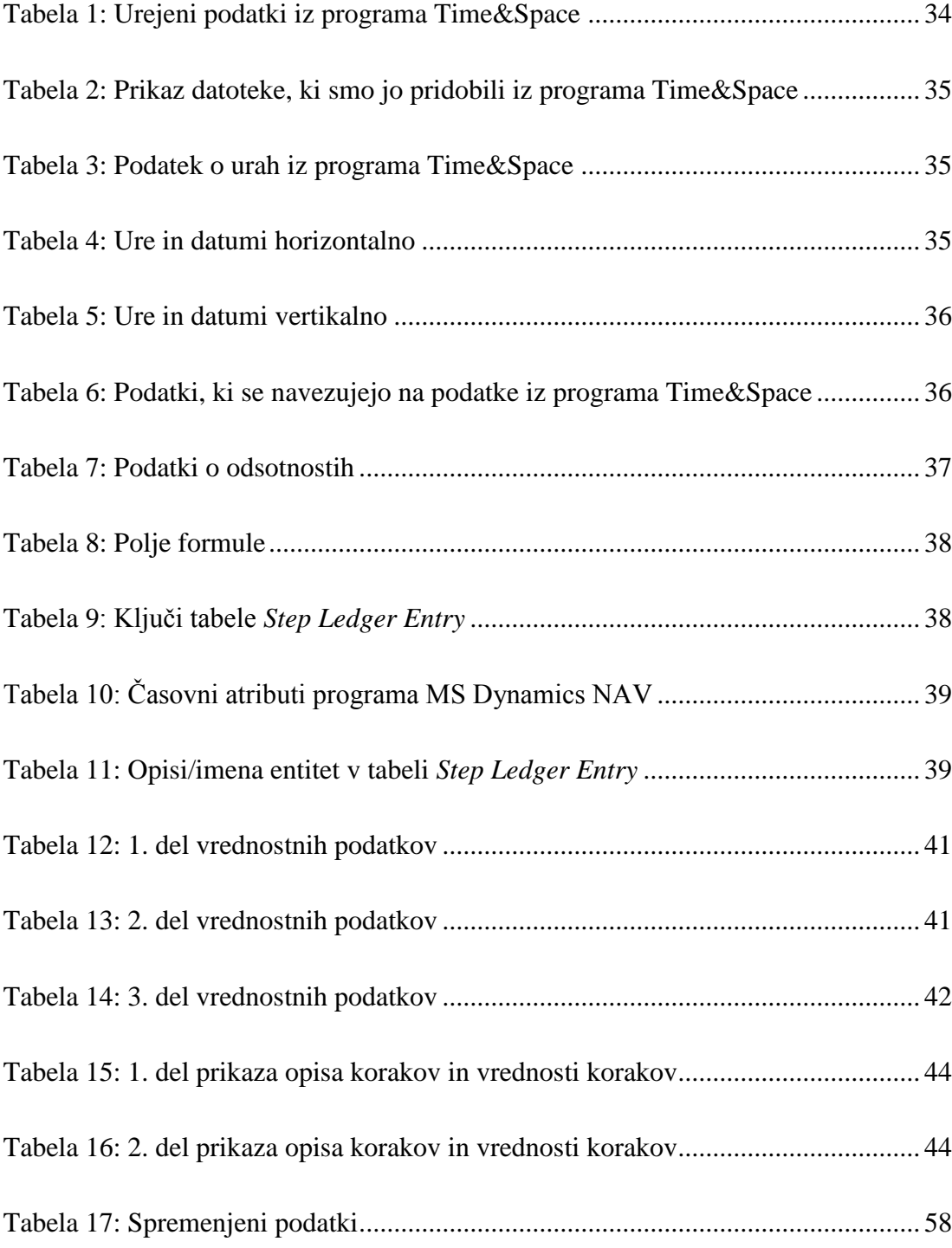

## **1 UVOD**

Projektno vodenje je skupek vodstvenih nalog. Zajema vse od organizacije, vodenja, upravljanja in nadzorovanja do tehnik in sredstev za izvedbo projekta. K temu sodi uporaba izkušenj in znanj ter metod in orodij za realizacijo projektnih nalog (Projektno vodenje, 2011). Projektno vodenje zajema več opravil, ki se pojavljajo med izvajanjem projekta:

- vodenje, organiziranje, ustvarjanje, upravljanje;
- koordiniranje, vrednotenje, nadziranje;
- motiviranje in reševanje sporov (Projektno vodenje, 2011).

Le redkokdaj celoten projekt poteka tako, kot je bilo zamišljeno v prvotnem načrtu. Zato je uspešno vodenje projektov odvisno tudi od nenehnega načrtovanja in preverjanja (spremljanja). S slike 1 je vidno, kako si sestavine vodenja vzročnoposledično sledijo in so druga drugi pogoj (Projektno vodenje, 2011).

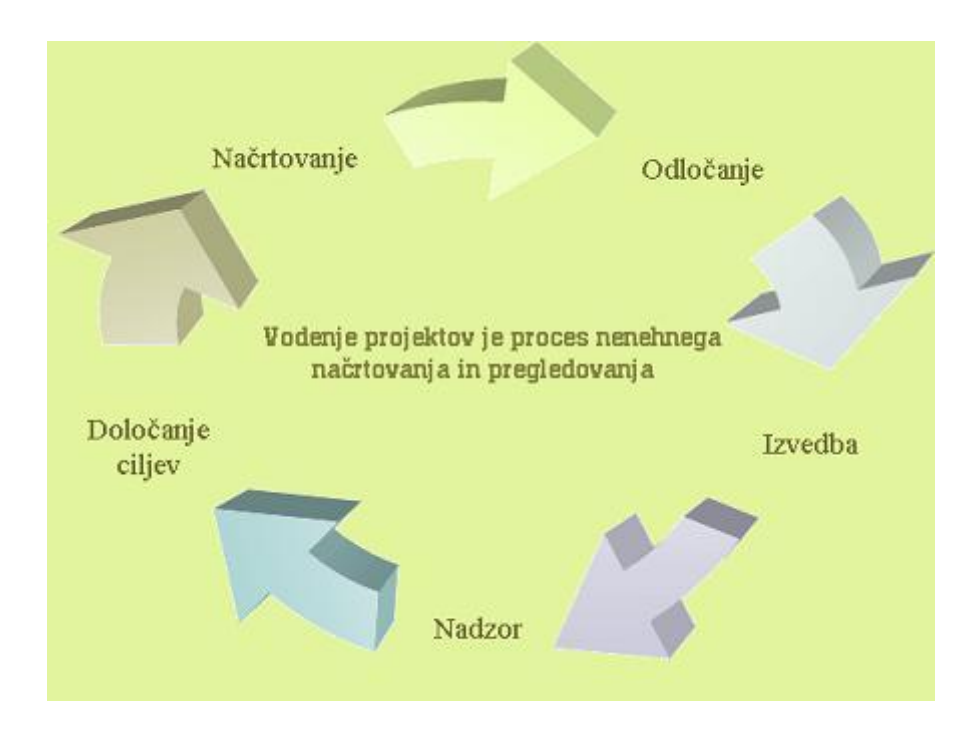

<span id="page-12-0"></span>Slika 1: Sestavine projektnega vodenja

(Projektno vodenje, 2011)

Pri projektnem vodenju natančno opredelimo, kako bo delo potekalo, kako so naloge odvisne ena od druge, kdaj se kakšna naloga začne in konča, kdo je za katero odgovoren (Projektno vodenje, 2011).

V tem diplomskem delu se osredotočamo na spremljanje projektnega vodenja. Spremljanje poteka skozi ves proces izvajanja projekta. Namen spremljanja je ugotavljanje, če projekt (še) zadovoljuje planirane cilje. Če se med izvajanjem pojavijo odstopanja od načrta, je potrebno popraviti odstopanja in ponovno preučiti načrt ter ga prirediti trenutni situaciji (Spremljanje projektnega vodenja, 2011).

Pri spremljanju poteka projekta je potrebno kontrolirati:

- termine (časovne roke),
- porabo sredstev (gibanje stroškov) in
- učinkovitost dela (Spremljanje projektnega vodenja, 2011).

Elementi projektne kontrole so:

- periodična (tedenska, dnevna, …) poročila o stanju,
- spremljanje terminov, finančnih izdatkov, računov, dobaviteljev in različnih alternativ, če gre kaj narobe,
- zagotavljanje, da so stranke projekta seznanjeni z napredovanjem projekta (Spremljanje projektnega vodenja, 2011).

V diplomskem delu smo razvili programsko rešitev za pomoč pri spremljanju projektnega vodenja. Rešitev je realizirana v obliki datoteke za računalniški program Microsoft Excel in smo jo razvili v okviru praktičnega usposabljanja v podjetju Business Solutions, d.o.o. Programska rešitev je namenjena spremljanju projektov in virov projektov v določenemu obdobju. Ključna funkcija tabele je, da prikaže uporabna poročila in rezultate analiz, ki pomagajo direktorju pri odločanju glede vodenja projektov v podjetju.

Namen diplomskega dela je predstaviti izdelavo analitičnih in grafičnih poročil za potrebe konkretnega podjetja, opisati potek pridobitve omenjenih poročil ter na kratko prikazati možnosti izdelave takih poročil s še nekaterimi drugimi programi.

V drugem poglavju je opis podjetja, za katerega so narejena omenjena poročila. V opisu so navedeni vsi osnovni podatki podjetja ter razdelitev podjetja na oddelke ter naloge oddelkov.

V tretjem poglavju so predstavljeni vsi računalniški programi, ki so uporabljeni za pridobitev poročil. Ti programi so Jet Reports, Microsoft Excel, Microsoft Dynamics NAV in Time&Space.

Četrto poglavje se osredotoča na predstavitev nekaterih za obravnavano podjetje najbolj uporabnih programov, s katerimi je tudi mogoče pridobiti analitična in grafična poročila za spremljanje projektnega vodenja. Ti programi so Microsoft Project 2007, OpenProj in GanttProject. Prikazane so še razlike med sicer zelo podobnima programoma Microsoft Project 2007 in OpenProj.

V petem poglavju je izpisana zasnova programske rešitve. Sledi ji tudi kratek opis postopka nastajanja programske rešitve ter navedba končnih poročil in analiz. Dodana je shema podatkov, ki grafično prikazuje vhode v sistem, sistem sam in izhode iz sistema. Nato je shema podatkov še razložena s pomočjo postopka pridobitve programske rešitve in poročil.

Šesto poglavje vsebuje natančen opis formul za pridobitev programske rešitve. Programska rešitev je izdelana v datoteki računalniškega programa za delo s preglednicami, Microsoft Excel. Datoteka (programska rešitev) je namenjena spremljanju projektov in virov projektov v določenemu obdobju.

Programska rešitev omogoča interaktivno pregledovanje podatkov v obliki vrtilnih tabel in grafikonov iz programa Microsoft Excel; ti so opisani v sedmem poglavju. V začetku poglavju je splošen opis vrtilne tabele in vrtilnega grafikona. V nadaljevanju pa sledijo prikazi in opisi vrtilnih tabel in vrtilnega grafikona na konkretnem primeru. Te vrtilne tabele in vrtilni grafikon predstavljajo končna poročila pri spremljanju projektnega vodenja.

V osmem poglavju so opisane naknadne spremembe programske rešitve, ki so bile potrebne po vključitvi podatkov iz programa Time&Space v program Microsoft Dynamics NAV. Opisan je postopek sprememb. Po vključitvi podatkov se je poenostavila in pospešila pridobitev poročil.

Imena podjetij in zaposlenih so zaradi varnosti in varovanja zasebnosti osebnih in poslovnih podatkov izmišljena.

#### **2 O PODJETJU**

Podjetje Business Solutions, d.o.o., se nahaja v Solkanu pri Novi Gorici in trenutno šteje 27 zaposlenih. Zaposleni v podjetju se ukvarjajo z vzdrževanjem strojne in programske opreme, načrtovanjem, postavitvijo in testiranjem omrežij, prodajo omrežne opreme, konfiguracijo omrežij v okolju Microsoft Windows, priključitvijo na internet ter zagotavljajo hitro in zanesljivo podporo. Prodajajo tudi računalnike in računalniško opremo. Ponujajo računovodske storitve. Glavna dejavnost podjetja je implementacija poslovnih sistemov, predvsem programa Microsoft Dynamics NAV, ki ga bomo podrobneje opisali v naslednjem poglavju (Business Solutions d.o.o., 2011).

Zaposleni so razdeljeni v naslednje sektorje:

- Uvajanje: sem uvrščajo uvajanje strank v delo s programom Microsoft Dynamics NAV na različnih področjih. Uvajalci so specializirani za različna področja. Poznati morajo zakonodajo. Stranki razložijo, kako program deluje in so ji kasneje tudi na voljo za pojasnila, ko sama dela s programom.
- Programiranje: ta sektor zajema programiranje dodelav funkcionalnosti obstoječega informacijskega sistema, razvijanje novih funkcionalnosti, spoznavanje, osvajanje in vključitev novih informacijskih tehnologij v storitve, ki jih podjetje ponuja odjemalcem njihovih storitev.
- Strojna oprema: ta sektor skrbi za naročanje licenc, vzdrževanje strežnikov, svetovanje, načrtovanje, izvedbo, podporo in vzdrževanje sistemske podpore za stranke, vodenje dobave, izdaje in skladišča, vzdrževanje podatkovnega središča, nameščanje in vzdrževanje programa Microsoft Dynamics NAV.
- Komerciala: v ta sektor se uvrščajo komunikacija in pridobivanje poslovnih partnerjev, promocija in ponudba storitev/izdelkov, dogovarjanja s poslovnimi partnerji, izdaja računov, prevzemanje blaga, izdaja faktur, pridobivanje novih ključnih strank in aktivna podpora pri določanju cen in popustov, pregled poročil o delu za predvidevanje prodaje ter določanje donosnosti posameznih kupcev, načrtovanje, izvajanje in nadzor promocijskih aktivnosti.

Administracija: ta sektor pripravlja obračun za plače, vodi evidence, obračunava evidence zaposlenih, obračunava potne naloge zaposlenih, pripravlja, kontira in knjiži knjigovodske listine, vodi saldo konte, vodi in pregleduje evidence zapadlih neplačanih terjatev in obveznosti, usklajuje stanja, izvaja telefonsko izterjavo, plačilni promet, prevzema ter sortira prispelo pošto in odpremlja pošto, prevzema in povezuje dospele telefonske klice, skrbi za dokumentacijo in aktivnosti v zvezi z varnostjo in zdravjem pri delu, skrbi za kadrovsko dokumentacijo in opravlja druga strokovnooperativna dela po nalogih direktorja, opravlja ostale računovodske storitve in računovodske storitve za druga podjetja.

#### **3 PREDSTAVITEV UPORABLJENIH PROGRAMOV**

V tem poglavju so predstavljeni programi, ki so uporabljeni pri analizi za podjetje Business Solutions, d.o.o. Analiza je narejena s pomočjo programov:

- Microsoft Dynamics NAV 2009,
- Microsoft Excel,
- Jet Reports,
- Time&Space.

S pomočjo teh programov je narejena zato, ker ima podjetje podatke, ki jih potrebujemo za analizo, shranjene v bazi podatkov programov Microsoft Dynamics NAV 2009 in Time&Space. Analizo samo izvedemo s pomočjo programa Microsoft Excel, v katerega prenesemo podatke iz obeh baz s programom Jet Reports.

## **3.1 Microsoft Dynamics NAV 2009**

Program Microsoft Dynamics NAV so razvili v podjetju Microsoft leta 1984 (Microsoft Dynamics NAV, 2011). Ponuja ERP (ang. *Enterprise Resource Planning*), kar predstavlja celovito rešitev za upravljanje poslovanja. Program je relativno enostaven za uporabo, kar je njegova največja konkurenčna prednost. Uporablja ga okrog 1,3 milijona uporabnikov in je na voljo v 42 različnih jezikih. Je najnovejša verzija NAV programov (prejšnje verzije Microsoft Navision programov) iz družine Microsoft Dynamics, ki prinaša trinivojsko arhitekturo, omogoča uporabo spletnih servisov in številnih drugih novih zmogljivosti, kot so na primer tudi dobro vzpostavljene rešitve ERP (Microsoft Dynamics NAV, 2011).

Na sliki 2 je prikazan program Microsoft Dynamics NAV. V spodnjem levem kotu je prikazan prvi nivo programa, to so oddelki podjetij. Po kliku na posamezen oddelek, se nam nad njimi prikažejo analitične skupine oddelkov podjetja. Če kliknemo na katerokoli od analitičnih skupin, se nam desno od njih prikaže obrazec za vpisovanje podatkov v določeno skupino. Na sliki je prikazana tudi posebna in zelo uporabna funkcija programa *Object Designer* (slo. *Oblikovanje objektov*). S to funkcijo lahko na hiter način pridemo do želene tabele ter vseh ostalih prikazov podatkov programa Microsoft Dynamics NAV. Hiter postopek za pridobitev podatkov posamezne tabele:

- 1. hkrati se pritisne tipki Shift in F12, da se prikaže okno Object Designer,
- 2. vtipka se prve črke ţelene tabele ter klikne na ukaz *Run* (*Zaženi*).

Orodje *Object Designer* v meniju omogoča iskanje po:

- tabelah,
- obrazcih,
- poročilih,
- bazah podatkov,  $\bullet$
- XML bazah,
- skupinah enot,  $\bullet$
- menijih oddelkov in  $\bullet$
- straneh.

| [M] BS TEST D.O.O. - Microsoft Dynamics NAV Classic |                                  |                            |    |                          |          |                              |            |          | $ -$     | $\mathbf{x}$ |
|-----------------------------------------------------|----------------------------------|----------------------------|----|--------------------------|----------|------------------------------|------------|----------|----------|--------------|
| Datoteka Urejanje Pogled Orodja Okno Pomoč          |                                  |                            |    |                          |          |                              |            |          |          |              |
| $\lambda$ a a<br>和X<br>总目<br>0                      | 印刷多印                             | 00                         |    | 00000@@@                 |          |                              |            |          | Ж        | 0            |
| <b>Vodenje financ</b>                               | <b>Object Designer</b>           |                            |    |                          |          |                              |            | ╺        | $\Box$ x |              |
| <b>E-C</b> Glavna knjiga<br>$\blacktriangle$        |                                  |                            |    |                          |          |                              |            |          |          |              |
| Kontni načrt                                        | <b>Table</b>                     | Type                       | ID | Name                     | Modified | <b>Version List</b>          | Date       | Time     | Compiler |              |
| <b>Predračuni</b><br>E                              |                                  | Ħ                          |    | 27 Them                  |          | NAVW16.00.01,CSI6.07         | 25.06.11   | 12:00:00 | v        |              |
| Splošne temeljnice                                  | <b>Selform</b>                   | Ē                          |    | 30 Item Translation      |          | NAVW16.00                    | 05.11.08   | 12:00:00 | v        |              |
| Analiza in poročanje                                | Report                           | Ē                          |    | 32 Item Ledger Entry     |          | NAVW16.00.01,CSI6.07         | 25.06.11   | 12:00:00 | v        |              |
| <b>E. Knjiženja znotraj podje</b>                   |                                  | Ē                          |    | 36 Sales Header          |          | NAVW16.00.01,CSI6.07,PAY6    | 25.06.11   | 12:00:00 | v        |              |
| <b>Fig.</b> Poročila                                | ·· Dataport                      | Ē<br>$\blacktriangleright$ |    | 37 Sales Line            |          | NAVW16.00.01,CSI6.07,ITG6.00 | 25.06.11   | 12:00:00 | v        |              |
| <b>Zgodovina</b>                                    | <b>EXMLport</b>                  | Ė                          |    | 38 Purchase Header       |          | NAVW16.00.01,CSI6.07,PAY6    | 25.06.11   | 12:00:00 | v        |              |
| <b>Dnevniki</b>                                     |                                  | Ē                          |    | 39 Purchase Line         |          | NAVW16.00.01,CSI6.07         | 25.06.11   | 12:00:00 | v        |              |
|                                                     | <sup>5</sup> Codeunit            | Ė                          |    | 42 Rounding Method       |          | NAVW16.00                    | 05.11.08   | 12:00:00 | v        |              |
| m,<br>$\overline{\mathbf{f}}$<br>$\mathbb{R}$<br>   | <b>B</b> <sub>th</sub> MenuSuite | Ē                          |    | 43 Purch, Comment Line   |          | NAVW16.00                    | 05.11.08   | 12:00:00 | v        |              |
| <b>The</b>                                          |                                  | Ē                          |    | 44 Sales Comment Line    |          | NAVW16.00.CSI6.02            | 17.12.10   | 12:00:00 | v        |              |
| <b>Vodenje financ</b>                               | Page                             | Ē                          |    | 45 G/L Register          |          | NAVW16.00, CSI6.00           | 24.09.10   | 12:00:00 | v        |              |
| $\frac{a}{2}$<br>Prodaja in trženje                 | All                              | Ē                          |    | 46 Item Register         |          | NAVW16.00                    | 05.11.08   | 12:00:00 | v        |              |
|                                                     |                                  | Ē                          |    | 47 Aging Band Buffer     |          | NAVW16.00                    | 05.11.08   | 12:00:00 | v        |              |
| b<br><b>Nabava</b>                                  |                                  | Ē                          |    | 48 Invt. Posting Buffer  |          | NAVW16.00.01,CSI6.03         | 10.01.11   | 12:00:00 | v        |              |
|                                                     |                                  | Ē                          |    | 49 Invoice Post, Buffer  |          | NAVW16.00.01,CSI6.00         | 24.09.10   | 12:00:00 | v        |              |
| E.<br>Skladišče                                     |                                  | Ē                          |    | 50 Accounting Period     |          | NAVW16.00                    | 05.11.08   | 12:00:00 | v        |              |
|                                                     |                                  | Ė                          |    | 51 User Time Register    |          | NAVW16.00                    | 05.11.08   | 12:00:00 | v        |              |
| 鲵<br>Proizvodnja                                    |                                  | Ē                          |    | 77 Report Selections     |          | NAVW16.00.CSI6.00            | 24.09.10   | 12:00:00 | v        |              |
|                                                     |                                  | Ē                          |    | 78 Printer Selection     |          | NAVW16.00                    | 05.11.08   | 12:00:00 | v        |              |
| t.<br>Projekti                                      |                                  | Ē                          |    | 79 Company Information   |          | NAVW16.00.CSI6.02            | 17, 12, 10 | 12:00:00 | v        |              |
|                                                     |                                  | Ē                          |    | 80 Gen. Journal Template |          | NAVW16.00                    | 05.11.08   | 12:00:00 | v        |              |
| 屋<br>Načrtovanje virov                              |                                  | Ē                          |    | 81 Gen. Journal Line     |          | NAVW16.00.01.CSI6.07         | 25.06.11   | 12:00:00 | v        |              |
|                                                     |                                  | Ē                          |    | 82 Item Journal Template |          | NAVW16.00                    | 05.11.08   | 12:00:00 | v        |              |
| Lo<br><b>Servis</b>                                 |                                  | Ė                          |    | 83 Item Journal Line     |          | NAVW16.00.01,CSI6.07         | 25.06.11   | 12:00:00 | v        |              |
|                                                     |                                  | Ē                          |    | 84 Acc. Schedule Name    |          | NAVW16.00                    | 05.11.08   | 12:00:00 | v        |              |
| 團<br>Kadrovska evidenca                             |                                  | t                          |    | 85 Acc. Schedule Line    |          | NAVW16.00                    | 05.11.08   | 12:00:00 | v        |              |
| Ø<br><b>SPIN Kadrovks evidenca</b>                  |                                  | $\overline{\phantom{a}}$   |    |                          | m.       |                              |            |          | ۰        |              |
|                                                     |                                  |                            |    |                          |          |                              |            |          |          |              |
| $\blacktriangle$<br>$\overline{\nabla}$             |                                  |                            |    |                          |          | New<br>Design                | Run        |          | Pomoč    |              |

Slika 2: Prikaz programa Microsoft Dynamics NAV

<span id="page-19-0"></span>Čeprav je Dynamics NAV načrtovan za enostavno uporabo, se pri doseganju vidnih poslovnih rezultatov pri kompleksnejših projektih zahteva tudi razumevanje:

- poslovnih, finančnih, analitičnih in oblikovnih tehnik,
- veščin programiranja,
- poznavanje programa samega (Roys in Babić, 2008).

Program je zasnovan tako, da se prilagaja uporabniku, kar je nujno glede na specifične zahteve različnih dejavnosti. Tako je približno 80 % vseh potreb pokritih z osnovno rešitvijo programa MS Dynamics NAV (Roys in Babić, 2008). Ostali del predstavlja odprto zasnovo rešitve, ta pa dovoljuje Microsoftovim partnerjem (med njimi tudi podjetju Business Solutions d.o.o.), da prilagajajo funkcionalnost preostalega dela rešitve tako, da ustreza določenemu odjemalcu.

Microsoft Dynamics NAV prikazuje podatke o financah, proizvodnji, distribuciji, upravljanju odnosov s strankami, upravljanju servisa, e-trgovine ter orodja za raznovrstne analize (Roys in Babić, 2008).

Za analizo je potrebno vsaj najosnovnejše znanje programa Microsoft Dynamics NAV. Predvsem je pomembno, da se uporabnik nauči dostopati do tabel, pregledati atribute v tabelah, filtrirati podatke s tem programom, najti ključe v tabelah, razumeti odnos med tabelami ter vsaj deloma poznati bazo podatkov, iz katere črpa podatke. Ko uporabnik to razume, si naredi ERD (entitetno relacijski diagram). ERD za analizo podjetja Business Solutions, d.o.o., je prikazan na sliki 3. Imena tabel in imena ključev tabel so prevedena v slovenščino.

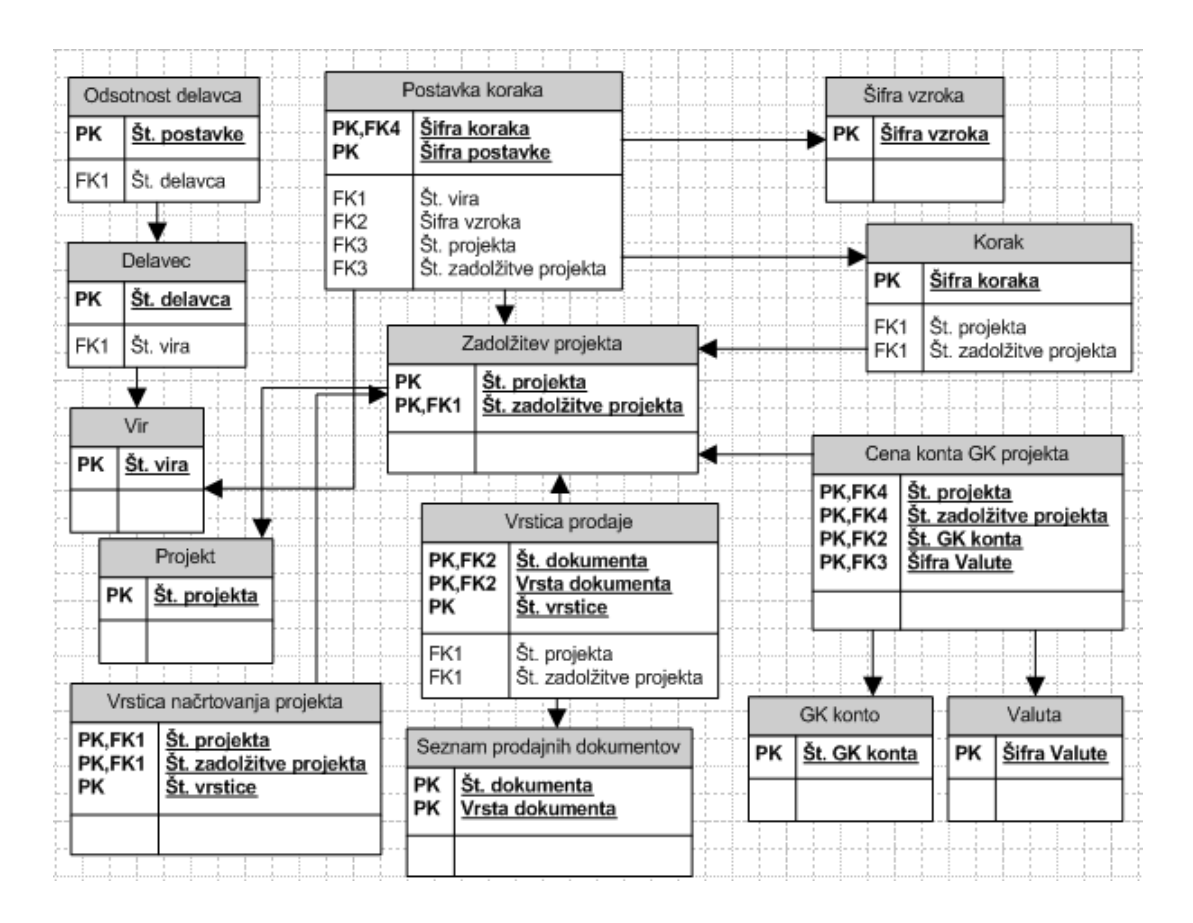

<span id="page-21-0"></span>Slika 3: ERD diagram podatkovne baze o projektih in virih projektov

## **3.2 Microsoft Excel**

Microsoft Excel (slika 4) je računalniški program za obdelavo preglednic. Uporablja se za ustvarjanje in oblikovanje delovnih listov, s katerimi analiziramo podatke in lažje sprejemamo poslovne odločitve. Je izredno funkcionalno orodje, lahko ga uporabimo na primer za spremljanje podatkov, izgradnjo modelov za analizo podatkov, pisanje najrazličnejših formul za pridobitev želenih podatkov, vrtilnih tabel in vrtilnih grafikonov (Excel Help, 2010). Za analizo podjetja Business Solutions, d.o.o., so ključne funkcionalnosti programa Microsoft Excel:

- vrtilna tabela,
- vrtilni grafikon,
- barvne lestvice,
- funkcije.

|                                                                                                  | $\boxed{\mathbf{X}} \begin{bmatrix} \mathbf{H} & \mathbf{I} \end{bmatrix} + \begin{bmatrix} \mathbf{H} & \mathbf{V} \end{bmatrix} + \begin{bmatrix} \mathbf{I} \end{bmatrix}$ |                                                              |                                                                                    |                            |                                               | Book3 - Microsoft Excel                         |                                          |                              |                                                                             |                                     |                                                                                            | $\Box$ | ▣ | $\mathbf{x}$                                    |
|--------------------------------------------------------------------------------------------------|----------------------------------------------------------------------------------------------------|--------------------------------------------------------------|------------------------------------------------------------------------------------|----------------------------|-----------------------------------------------|-------------------------------------------------|------------------------------------------|------------------------------|-----------------------------------------------------------------------------|-------------------------------------|--------------------------------------------------------------------------------------------|--------|---|-------------------------------------------------|
| <b>File</b>                                                                                      |                                                                                                    | Home<br>Insert                                               |                                                                                    | Page Layout Formulas       |                                               | Data                                            | Review                                   |                              | PowerPivot<br>View                                                          |                                     | Jet                                                                                        |        |   | $\circ$ $\circ$ $\circ$ $\circ$ $\circ$ $\circ$ |
| Paste                                                                                            | ¥<br>la -<br>Í<br>Clipboard G                                                                                                    | Calibri<br> H - 1<br>Font                                    | $\star$ 11 $ \star$<br>$B$ $I$ $U$ $\sim$ $A$ $A$<br>$\mathbf{A} \cdot \mathbf{A}$ | $\equiv \equiv$<br>◆三→三 ※→ | 冒<br>$\equiv$<br>事事理論<br>5 Alignment 5 Number | General<br>璺 - %<br>$\substack{0.0 \\ 0.4}$ 0.9 | $\overline{\phantom{a}}$<br>,<br>$-\Box$ | A<br><b>Styles</b><br>$\tau$ | $\frac{m}{2}$ = Insert $\tau$<br><sup>™</sup> Delete *<br>Format *<br>Cells | Σ -<br>$\overline{\bullet}$ .<br>Q٠ | $\mathbf{A}$<br>$\mathbf{Z}^{\mathsf{l}}$<br>Sort & Find &<br>Filter * Select *<br>Editing |        |   |                                                 |
|                                                                                                  | A1                                                                                                    |                                                              | $-\left($                                                                          | $f_x$                      |                                               |                                                 |                                          |                              |                                                                             |                                     |                                                                                            |        |   | ۸                                               |
| ⊿                                                                                                | $\overline{A}$                                                                                                    | B                                                            | $\mathsf{C}$                                                                       | D                          | E                                             | F                                               | G                                        |                              | H                                                                           | п                                   | J                                                                                          |        | K |                                                 |
| $\mathbf{1}$<br>$\overline{2}$<br>3<br>$\overline{4}$<br>5<br>$\boldsymbol{6}$<br>$\overline{7}$ |                                                                                                    |                                                              |                                                                                    |                            |                                               |                                                 |                                          |                              |                                                                             |                                     |                                                                                            |        |   | $\equiv$                                        |
| 8<br>9                                                                                           |                                                                                                    |                                                              |                                                                                    |                            |                                               |                                                 |                                          |                              |                                                                             |                                     |                                                                                            |        |   |                                                 |
| 10<br>11                                                                                         |                                                                                                    |                                                              |                                                                                    |                            |                                               |                                                 |                                          |                              |                                                                             |                                     |                                                                                            |        |   |                                                 |
| 12                                                                                               |                                                                                                    |                                                              |                                                                                    |                            |                                               |                                                 |                                          |                              |                                                                             |                                     |                                                                                            |        |   |                                                 |
| 13                                                                                               |                                                                                                    |                                                              |                                                                                    |                            |                                               |                                                 |                                          |                              |                                                                             |                                     |                                                                                            |        |   |                                                 |
|                                                                                                  |                                                                                                    | $H \leftarrow H$ M Sheet1 Sheet2<br>Report Runtime: 00:00:02 |                                                                                    | Sheet3 / 包                 |                                               |                                                 |                                          | ∏⊣                           | 国回凹                                                                         | $\parallel \parallel$<br>100%       | $\equiv$                                                                                   |        |   | $\blacktriangleright \Box$<br>Đ                 |

Slika 4: Prikaz programa Microsoft Excel

<span id="page-22-0"></span>Microsoft Excel podpira naslednje kategorije funkcij:

- finančne,  $\bullet$
- o datumih in času,
- matematične,
- statistične,
- iskanje in sklicevanje,  $\bullet$
- baza podatkov,  $\bullet$
- besedilne,  $\bullet$
- logične,  $\bullet$
- o informacijah,  $\bullet$
- inženirske,
- o podatkovnih kockah,
- združljivostne (Excel Help, 2010).

Program se največ uporablja v naslednjih dejavnostih:

- računovodstvo: na primer za izkaz denarnega toka in izida,  $\bullet$
- planiranje proračuna,  $\bullet$
- pisanje računov,
- izdelovanje poročil,
- načrtovanje,
- sledenje projektov,
- ustvarjanje koledarjev (Excel Help, 2010).

## **3.3 Jet Reports**

Program Jet Reports (slika 5) je programska oprema, ki ima najhitreje rastoče število uporabnikov na svetu med vsemi programskimi opremami za poročila v programu Microsoft Excel. Uporablja ga okrog 50.000 uporabnikov v 89 državah. Podjetje Jet Reports International, Inc., ima sedež v ZDA in predstavništva na 13 lokacijah po svetu (Jet Reports Help, 2010).

Jet Reports je dodatek programa Microsoft Excel, ki vanj prenaša podatke iz kateregakoli drugega programa, ki uporablja gonilnika OLE ali ODBC. Poročilo v tem programu lahko ustvarimo s preprostimi funkcijami, ki jih omogoča program Jet Reports. Namesto ročnega vnašanja podatkov v program Microsoft Excel lahko vnesemo formule, ki pridobivajo podatke neposredno iz baze podatkov in se lahko osvežujejo kar v programu Microsoft Excel (Jet Reports Help, 2010).

| $\boxed{\textbf{X}} \parallel \boxed{\textbf{H}} \parallel \textbf{I} \rangle \times \textbf{U} \times \boxed{\textbf{v}}$ |           |                          |                                  |                    |                       |          |                                         | RVC Value Entry - Microsoft Excel |            |               |                     |          |              |                                                                           |         | $\begin{array}{c c c c c c} \hline \multicolumn{3}{ c }{\multicolumn{3}{c }{\multicolumn{3}{c $ | $\mathbf{x}$                                                   |
|----------------------------------------------------------------------------------------------------|-----------|--------------------------|----------------------------------|--------------------|-----------------------|----------|-----------------------------------------|-----------------------------------|------------|---------------|---------------------|----------|--------------|---------------------------------------------------------------------------|---------|----------------------------------------------------------------------------------------------------|----------------------------------------------------------------|
| <b>File</b>                                                                                                    | Home      |                          | Insert                           | Page Layout        | Formulas              | Data     | Review                                  | View                              | PowerPivot | Jet           |                     |          |              |                                                                           |         | $\circ$ $\bullet$<br>$\qquad \qquad \Box$                                                                                                    | 品 图                                                            |
| e                                                                                                    | 豐         | 읿.<br>-                  | <sup>n</sup> Unlock<br>세빛 Unhide | $\int x$           |                       | æ.       |                                         |                                   |            | $\circ$       |                     | Q        | 뮤            |                                                                           | F.      |                                                                                                    | ıf.                                                            |
| Design Report Refresh                                                                                                    |           |                          | <sup>2</sup> Purge Cache         |                    | Wizard Wizard Builder |          | Function Report Report Browser Snippets | Drilldown Debug Tools             |            | Schedule User | Data *              | Settings | Settings     | Application Data Source MyDataSource BS TEST<br>$\boldsymbol{\mathrm{v}}$ | D.0.0.7 | Help<br>$\overline{\phantom{a}}$                                                                                                    | About                                                          |
|                                                                                                    |           | Modes                    |                                  |                    |                       | Wizards  |                                         |                                   | Formula    |               | <b>Report Tools</b> |          | Settings     |                                                                           |         | Information                                                                                                    |                                                                |
|                                                                                                    | A1        |                          | $\mathbf{v}$ ( $\mathbf{v}$ )    | $f_x$              | Auto+Hide             |          |                                         |                                   |            |               |                     |          |              |                                                                           |         |                                                                                                    |                                                                |
|                                                                                                    |           |                          |                                  |                    |                       |          |                                         |                                   |            |               |                     |          |              |                                                                           |         |                                                                                                    |                                                                |
|                                                                                                    |           |                          |                                  |                    |                       |          |                                         |                                   |            |               |                     |          |              |                                                                           |         |                                                                                                    |                                                                |
|                                                                                                    |           |                          |                                  |                    |                       |          |                                         |                                   |            |               |                     |          |              |                                                                           |         |                                                                                                    |                                                                |
|                                                                                                    |           |                          |                                  |                    |                       |          |                                         |                                   |            |               |                     |          |              |                                                                           |         |                                                                                                    |                                                                |
|                                                                                                    |           |                          |                                  |                    |                       |          |                                         |                                   |            |               |                     |          |              |                                                                           |         |                                                                                                    |                                                                |
|                                                                                                    |           |                          |                                  |                    |                       |          |                                         |                                   |            |               |                     |          |              |                                                                           |         |                                                                                                    |                                                                |
|                                                                                                    | A         | B                        | $\mathsf{C}$                     | D                  | E                     | F        | G                                       | H                                 |            | J             | K.                  | L        | M            | N.                                                                        | $\circ$ | P                                                                                                    |                                                                |
|                                                                                                    | Auto+Hide |                          |                                  |                    |                       |          |                                         |                                   |            |               |                     |          |              |                                                                           |         |                                                                                                    | $\equiv$                                                       |
| $\overline{2}$                                                                                                    |           |                          |                                  |                    |                       |          |                                         |                                   |            |               |                     |          |              |                                                                           |         |                                                                                                    |                                                                |
|                                                                                                    |           |                          |                                  |                    |                       |          |                                         |                                   |            |               |                     |          |              |                                                                           |         |                                                                                                    |                                                                |
| $\overline{\mathbf{3}}$                                                                                                    |           |                          |                                  |                    |                       |          |                                         |                                   |            |               |                     |          |              |                                                                           |         |                                                                                                    |                                                                |
| $\overline{4}$                                                                                                    |           |                          |                                  |                    |                       |          |                                         |                                   |            |               |                     |          |              |                                                                           |         |                                                                                                    |                                                                |
| $\overline{5}$                                                                                                    |           |                          |                                  |                    |                       |          |                                         |                                   |            |               |                     |          |              |                                                                           |         |                                                                                                    |                                                                |
| IN 4 ▶ H Sheet5 Sheet4                                                                                                    |           | Report Runtime: 00:00:02 | Sheet1                           | Sheet <sub>2</sub> |                       | Sheet3 包 |                                         |                                   |            | 旧4            |                     |          | $\mathbb{H}$ | 国回凹<br>$100%$ $(-)$                                                       |         |                                                                                                    | $\triangleright$ $\overline{\shortparallel}$<br>$^{\circledR}$ |

Slika 5: Jet Reports

<span id="page-24-0"></span>Jet Reports vsebuje 4 skupine funkcij. To so funkcije: *NL*, *NF*, *NP* in *GL* (Jet Reports Help, 2010).

Funkcija *NL* omogoča pridobitev podatkov iz kateregakoli področja in kateregakoli zapisa v katerokoli tabelo. Omogoča deset različnih filtrov, s katerimi lahko določimo, katere zapise želimo izpisati.

Funkcija *NF* je bližnjica. Z njo lahko določimo, katere zapise želimo pridobiti iz funkcije *NL* in nam omogoča določanje filtrov iz zapisa funkcije *NF*. Z uporabo funkcije *NF* nam ni potrebno ponovno vpisovati vseh filtrov za vsako skupino podatkov, ki jih želimo pridobiti.

Funkcija *NP* omogoča, da se določene naloge izvedejo hitreje kot bi se sicer. Lahko jo uporabimo za ustvarjanje datumskih filtrov in ovrednotenje formul.

Funkcija *GL* je pravzaprav funkcija *NL*, ki je specializirana za področje glavne knjige iz programa Microsoft Dynamics NAV.

Predpogoj za uporabljanje programa Jet Reports je razumevanje programa Microsoft Excel in baze podatkov v programu Microsoft Dynamics NAV. Predhodno znanje formul programa Microsoft Excel je tudi zelo zaželeno, odvisno od kompleksnosti želenega poročila (Jet Reports Help, 2010).

V poročilu v programu Jet Reports lahko vedno pridemo do izvora podatka iz programa Microsoft Dynamics NAV (AVF Consulting, Inc., 2011).

V programu Jet Reports imamo lahko več načinov prikaza. Osnovna sta dva, in sicer *Design* (slo. *Oblikovanje*) ter *Report* (slo. *Poročanje*). Za prikaz imamo še tri druge moţnosti, in sicer *Unlock* (slo. *Odkleni vsa zaklenjena polja*), *Unhide* (slo. *Odkrij vsa skrita polja*) ter *Purge cache* (slo. *Odstrani vse podatke iz predpomnilnika*) (Jet Reports Help, 2010).

V omenjenem programu imamo na voljo tudi več različnih čarovnikov (ang. *Wizard*), ki nam olajšajo pot do rešitve. Funkcije so opisane v priročniku Jet Reports Help in so naslednje:

- **•** *Function Wizard* (slo. *Čarovnik za funkcije*): omogoča lažjo uporabo funkcij Jet Reports, saj nam ni treba pisati cele formule in nam omogoča, da lahko vpišemo samo parametre funkcije.
- *Report Wizard* (slo. *Čarovnik za poročila*): hitro ustvari poročilo, na osnovi ene same tabele. Omogoča združevanje in sortiranje podatkov ter izračunavanje delnih vsot.
- *Report Builder* (slo. *Graditelj poročil*): uporablja se za ustvarjanje bolj kompleksnih poročil. Izhaja lahko iz več tabel.
- *Jet Browser* (slo. *Brskalnik Jet*): orodje nam pomaga pri pregledu podatkov in informacij iz tabel, s pomočjo funkcije *Drilldown* (slo. *Vrtanje v globino*). Uporablja se ga tudi za hitrejše nastavljanje formul programa Jet Reports, saj lahko podatke povlečemo iz tabel brskalnika Jet.
- *Jet Snippets* (slo. *Deli poročil programa Jet Reports*): »*Snippetsi*« so majhni, ponovno uporabljeni deli poročil, ki jih lahko vključimo v katerokoli drugo poročilo.

Na razpolago imamo naslednje funkcije za formule:

- *Drilldown* (slo. *Vrtanje v globino*): pokaže izvor zapisa/vnosa,
- *Debug* (slo. *Razreševanje*): pomaga rešiti problem, ko se v formuli pojavi napaka,
- *Tools* (slo. *Orodja*):
	- o *Quote* (slo. *Narekovaji*): dodajanje narekovajev. S to funkcijo spremenimo format iz formule v niz,
	- o *Nonquote* (slo. *Brez narekovajev*): s to funkcijo se format iz niza spremeni v formulo.

Naslednja skupina orodij so orodja za poročilo:

- *Schedule* (slo. *Urnik*): omogoča nastavljanje časa izvedbe poročila.
- *UserData* (slo. *Podatki uporabnika*): omogoča upravljanje s shranjenimi uporabnikovimi podatki v poročilu:
	- *Upload* (slo. *Prenašanje*): omogoča prenašanje shranjenih uporabnikovih predračunov (ang. *budget*) v program Microsoft Dynamics NAV. Če hočemo uporabljati to aplikacijo, je treba naložiti orodje *Microsoft Dynamics NAV budget import form* (slo. *Obrazec Microsoft Dynamics NAV za uvoz predračunov*).
	- *Purge Then Report* (slo. *Očisti, nato poročaj*): odstrani katerikoli podatek, že shranjen v izbranem delovnem zvezku, nato zažene poročilo. Le novi podatki iz obstoječega delovnega zvezka bodo zbrisani. Prikaže podatke, ki so shranjeni na delovnem zvezku.
	- *Purge Then Refresh* (slo. *Očisti, nato osveži*): odstrani že shranjene podatke, nato osveži poročilo.
	- *Purge Then Design* (slo. *Očisti, nato oblikuj*): odstrani že shranjene podatke, v naslednjem koraku se vrne v način za oblikovanje (ang. *Design mode*).

Program Jet Reports je treba po končani namestitvi nastaviti. To nam omogočajo ikone v skupini *Settings* (slo. *Nastavitve*):

- Nastavitve aplikacije:
	- *Licensing* (slo. *Licence*),
	- *Language* (slo. *Jezik*),
	- *General* (slo. *Splošne nastavitve*),
	- *SMTP*: (ang. *Simple mail transfer protocol*, slo. *Preprosti protokol za prenos elektronske pošte*): ta protokol je standard za prenos elektronske pošte z interneta,
	- *Advanced* (slo. *Napredne nastavitve*).

Program Jet Reports vsebuje še informacijski ikoni:

- *Help* (slo. *Pomoč*):
	- *Welcome to Jet Reports*: Naslovna internetna stran,
	- *Community forum* (slo. *Forum skupnosti*): Jet Reports forum,
	- *Technical Support* (slo. *Tehnična podpora*): Omogoča tehnično podporo,
	- *Jet Reports Help*: Priročnik za program Jet Reports,
- *About* (slo. *Vizitka*).

Program Jet Reports je dobro opisan v priročniku Jet Reports Help. Priročnik ima okoli 200 strani in je napisan v angleščini. V njem je veliko primerov delovanja programa, ki jih je moţno preizkusiti s testno bazo podatkov *CRONUS Slovenija d.o.o.*; ta se ujema s primeri iz priročnika Jet Reports Help.

## **3.4 Time&Space**

V našem konkretnem primeru je za analizo uporabljen tudi program Time&Space (slika 6). Večina uporabnikov tega programa verjetno ne bo potrebovala, saj so podatki iz programa Time&Space praviloma že samodejno vpisani v bazo podatkov v programu Microsoft Dynamics NAV. V primeru, ko niso, jih lahko uporabnik ročno prepiše v preglednico programa Microsoft Excel in jih nato s funkcijami v programu Microsoft Excel pridobi v zavihku, kjer nastavlja formule za poročilo.

| En dan - Timelripace Hanager                            |                               |                |                    |                            |                          |                                      |                   |                                                                                  |                              |                              |                                                                                                    |                  |                                         |                                                         |                                 | $= 10x$ |   |
|---------------------------------------------------------|-------------------------------|----------------|--------------------|----------------------------|--------------------------|--------------------------------------|-------------------|----------------------------------------------------------------------------------|------------------------------|------------------------------|----------------------------------------------------------------------------------------------------|------------------|-----------------------------------------|---------------------------------------------------------|---------------------------------|---------|---|
| Debotaka Linejanje Vpogled Akcija Poročilo Orodja Pomoč |                               |                |                    |                            |                          |                                      |                   |                                                                                  |                              |                              |                                                                                                    |                  |                                         |                                                         |                                 |         |   |
| 秘密 啓然                                                   |                               |                |                    | 4   Fonedeljek, 17.03.2008 |                          |                                      |                   |                                                                                  |                              |                              | Obračun                                                                                                    |                  | ۰                                       | (Van kategorie)                                         |                                 |         | ٠ |
| Timet/Space                                             | civise organizaciali e enotes |                | de il «Vise enote» |                            |                          | * III (Va addelti)                   |                   |                                                                                  | ۰.                           |                              | c'Va pododdelkio                                                                                                |                  | $= 10020$                               |                                                         | ۰                               |         |   |
| Hft Karkon                                              | 6 计计划器                        |                |                    |                            |                          |                                      |                   |                                                                                  |                              |                              |                                                                                                    |                  |                                         |                                                         |                                 |         |   |
| <sup>n</sup> Uporsbraki                                 |                               | 牡              | Saldo              |                            |                          |                                      |                   | 00:00 02:00 04:00 06:00 08:00 10:00 12:00 14:00 16:00 18:00 20:00 22:00 00:00    |                              |                              |                                                                                                    |                  |                                         |                                                         |                                 |         |   |
| Pickcone diugine<br><b>FI</b> Pinotricut                | Zaposlens<br>Affairs East     | x              | $+811$             |                            |                          |                                      |                   |                                                                                  |                              |                              |                                                                                                    |                  |                                         |                                                         |                                 |         |   |
| Zabeleženi dogodki                                      | Alba Jessica                  | ž              | 8/23               |                            |                          | والململط والملاملة الملاملة الملاملة |                   |                                                                                  | minimum ad ad ad ad ad a dia |                              |                                                                                                    |                  |                                         |                                                         | Gibielinisisinin                |         |   |
| <b>Da Autorizacia</b>                                   | Aristory Services             | ٠              | $-78.15$           |                            |                          | strictly believed                    |                   |                                                                                  |                              | **************               |                                                                                                    |                  |                                         | representation and analytic terms.                      |                                 |         |   |
| a: Fil Space                                            | Armstrong Lance               | 5              | $+51.30$           | <b>Holida</b>              |                          |                                      |                   |                                                                                  |                              | 医微微疗法 化氨杂基半氨化氨水氨及氨化医抗抗肿      |                                                                                                    |                  |                                         |                                                         |                                 |         |   |
| $= 2.7$ map                                             | Beckham David                 | $\mathfrak{p}$ | $-0.10$            | a e                        |                          |                                      |                   |                                                                                  |                              |                              | with a change in the best cheren per perfect                                                                    |                  |                                         |                                                         |                                 |         |   |
| Delovne sheeve                                          | <b>Been/Halle</b>             | ٠              | $0.15 - 0.00$      |                            | Adam Adam Call All Allen |                                      | 1.111111111111    |                                                                                  |                              |                              | and six six and the policies of the paint in                                                                    |                  |                                         |                                                         |                                 |         |   |
| P Zapociera                                             |                               | 1D             | 0.54               | <b>HOLD</b>                |                          |                                      |                   |                                                                                  |                              | -----------------            |                                                                                                    | <b>STEPHENE</b>  |                                         |                                                         |                                 |         |   |
| St. Konfiguración                                       | <b>Bryant Kobie</b>           | 14             |                    | ÷                          |                          |                                      |                   |                                                                                  |                              |                              |                                                                                                    | <b>HEA</b>       |                                         |                                                         |                                 |         |   |
| <b>V.K. Placers dass</b>                                | Connery Sean                  | 15             | -15.56<br>$+35.41$ |                            |                          | del stolat da bala ta batal          |                   |                                                                                  |                              |                              | strively depends to the belief of the better of the                                                             |                  |                                         |                                                         |                                 |         |   |
| <b>MTL</b> Industrials das<br>- IG's Drandi dao         | Cruse Tom:                    |                |                    |                            |                          |                                      |                   | de [de] de [do] de [do] de [do] a le [de] el e] el e] el e] el e] el e] e [do] e |                              |                              |                                                                                                    |                  |                                         | 0.011.011.011.00.00.00.00.00.00.00.00                   |                                 |         |   |
| En dan                                                  | Disences Must                 | 18             | $-56.30$           |                            |                          |                                      |                   |                                                                                  |                              |                              |                                                                                                    | propin           |                                         |                                                         |                                 |         |   |
| Erie coeba                                              | Dwig Johhne                   | 19<br>29       | $+20.98$           |                            | 1416141                  | 44444                                | skildade pode     |                                                                                  |                              | 2012年11月20日12月12日12月12日      |                                                                                                    |                  |                                         |                                                         |                                 |         |   |
| Po dnevih                                               | Diesel Vev                    |                | $+48.06$           |                            |                          |                                      | <b>CONTRACTOR</b> |                                                                                  |                              | 电图相对转移转移转移                   |                                                                                                    |                  | T-S-L-S-L-L-L-L-L-L                     |                                                         |                                 |         |   |
| <b>Cili</b> Obračuni                                    | <b>Douglas Michael</b>        | $\frac{1}{24}$ | $-9.58$            |                            | 1212-21                  |                                      |                   |                                                                                  |                              |                              |                                                                                                    |                  |                                         |                                                         |                                 |         |   |
| Zabeležení dogodki                                      | Gallery Bill                  | <b>DG</b>      | $-56,30$           |                            |                          | $-11$                                | $-11111111$       |                                                                                  |                              | <u>ने संस्कृत का स</u>       |                                                                                                    |                  |                                         |                                                         |                                 |         |   |
|                                                         | Gellar Sacah Michelle         | 27             | $+46.12$           |                            |                          |                                      |                   |                                                                                  |                              |                              |                                                                                                    |                  | والملحلح والملحلح والحلاء               |                                                         |                                 |         |   |
|                                                         | Gibson Mel                    | 28             | $-48.69$           |                            |                          | states and determining               |                   |                                                                                  |                              |                              |                                                                                                    |                  | <b>Selected electricities</b>           |                                                         |                                 |         |   |
|                                                         | Harike Tom                    | 30             | $-9.09$            | $+1-1$                     |                          |                                      | $+1114121222$     |                                                                                  |                              |                              |                                                                                                    |                  |                                         |                                                         |                                 |         |   |
|                                                         | Helner Hugh                   | 12             | $+44(0)$           |                            |                          |                                      | <b>Delay Road</b> |                                                                                  |                              |                              | www.communication.com/communication.com                                                                         |                  |                                         |                                                         |                                 |         |   |
|                                                         | Hilbon Paris                  | 32             | $-7.18$            | ο                          | <b>Hall</b> dol          |                                      |                   | 1201030-0000110000000000                                                         |                              |                              |                                                                                                    |                  | $2 - 1 - 1 + 1 + 1 + 1 + 1 + 1 + 1 + 1$ |                                                         |                                 |         |   |
|                                                         | <b>Holmes Kate</b>            | m              | $-29.00$           | <b>Hara</b>                |                          |                                      |                   |                                                                                  |                              |                              |                                                                                                    |                  |                                         |                                                         |                                 |         |   |
|                                                         | Jolie Angelina                | $\infty$       | $-2.65$            |                            | <b>Habitabell</b>        |                                      |                   |                                                                                  |                              |                              |                                                                                                    | 3030313130130202 |                                         |                                                         |                                 |         |   |
|                                                         | Jordan Michael                | 30°            | $+89:00$           |                            |                          |                                      |                   |                                                                                  |                              |                              | the set of electronic beliefs for the period of electronic                                                      |                  |                                         |                                                         |                                 |         |   |
|                                                         | <b>Knowles Equator</b>        | 47             | $+50.00$           | 181616                     |                          |                                      |                   |                                                                                  |                              | 14441144410                  |                                                                                                    |                  | deptatal al al al electro               |                                                         | $-6.05$ 63 $-3.1$ $+3.1$ $+3.1$ |         |   |
|                                                         | Lohan Lindsay                 | 43             | $-56.30$           | $-1 - 1$                   |                          |                                      |                   | ---                                                                              |                              |                              |                                                                                                    |                  |                                         |                                                         |                                 |         |   |
|                                                         | Longona Eva                   | 44             | x17.42             |                            | 121510                   | 44444                                |                   |                                                                                  |                              |                              |                                                                                                    |                  |                                         |                                                         |                                 |         |   |
|                                                         | Måare Abresa                  | 46             | $-50.42$           |                            | in Post                  | of all the beachers field            |                   |                                                                                  |                              |                              | <b>Communistration of the communistration of the communistration</b>                                            |                  |                                         |                                                         |                                 |         |   |
|                                                         | Minogue Kyle                  | 48             | $-26.06$           | 16 E                       |                          | 181                                  | <b>1110110</b>    | $\overline{\phantom{a}}$                                                         |                              | 49-14039-1-120-2             |                                                                                                    | 13231513         |                                         |                                                         |                                 |         |   |
|                                                         | <b>Par Brad</b>               | 53             | $+45.04$           |                            |                          |                                      |                   |                                                                                  |                              |                              |                                                                                                    |                  |                                         |                                                         |                                 |         |   |
|                                                         | Roberts Julia                 | 55             | $+1800$            |                            | $16 - 6 = 6$             |                                      |                   |                                                                                  |                              |                              | ة من المنابعة المنابعة المنابعة المنابعة المنابعة المنابعة المنابعة المنابعة المنابعة المنابعة المنابعة المنابع |                  |                                         |                                                         |                                 |         |   |
|                                                         | Schwining David               | 冤              | $+501.13$          |                            |                          | <b>Collective Sections</b>           |                   |                                                                                  |                              |                              |                                                                                                    |                  |                                         |                                                         |                                 |         |   |
|                                                         | Simpson-Jessica               | 57             | $+1218$            |                            |                          |                                      |                   |                                                                                  |                              | गंगेमार्गका एव               |                                                                                                    |                  |                                         |                                                         |                                 |         |   |
|                                                         | <b>Theron Charlies</b>        | 64             | $-56.30$           |                            |                          | dependent of the public of the       |                   | ad as an an an expect a partners be                                              |                              | 12.12.13.24.24.24.24.24.25.2 |                                                                                                    |                  |                                         |                                                         | distribution                    |         |   |
|                                                         | Thursan Lina                  | 65             | $-45.13$           |                            |                          |                                      |                   |                                                                                  |                              |                              |                                                                                                    |                  | adulunlaida                             |                                                         |                                 |         |   |
|                                                         | Valance Holly                 | <b>CO</b>      | $+10.08$           |                            |                          |                                      |                   |                                                                                  |                              | -----------------            |                                                                                                    |                  |                                         | Android and and adopted a company and a distribution of |                                 |         |   |
|                                                         | Zeta Jones Calheone           | $\pi$          | $+0.83$            | m                          |                          |                                      |                   |                                                                                  |                              |                              | -11                                                                                                    |                  |                                         | THE PERSON NAMED IN COLUMN                              | <b>CELECTION</b>                |         |   |

Slika 6: Prikaz programa Time&Space

### (Time&Space, 2011)

<span id="page-28-0"></span>Time&Space je celovita rešitev, ki je namenjena kontroli pristopa in registraciji delovnega časa. Program ponuja podjetje Špica International, d.o.o., ki je vodilni proizvajalec in integrator sistemov za avtomatsko identifikacijo. Program vsebuje široke možnosti definiranja različnih urnikov in pravil ter omogoča sledenje delovnega časa, natančen obračun in pripravo podatkov. Program je prikazan na sliki 6. Pridobljene podatke iz programa Time&Space je mogoče prenesti v različne programe za obračun plač (Špica, 2011). V podjetju Business Solutions d.o.o. uporabljajo program Time&Space za registracijo zaposlenih, spremljanje njihovega delovnega časa ter obračun plač.

## **4 DRUGI PROGRAMI ZA PODPORO PRI PROJEKTNEM VODENJU**

V tem poglavju so opisani nekateri programi, ki se uporabljajo pri projektnem vodenju in s katerimi lahko tudi izdelamo analitična in grafična poročila za podporo pri spremljanju projektnega vodenja. Tu opisani programi so:

- Microsoft Project 2007,
- OpenProject in
- GanttChart

V razdelku o Microsoft Project 2007 je opisan predvsem potek projektov, medtem ko so v razdelku OpenProject opisani predvsem pripomočki, s katerimi se pridobi analitična in grafična poročila za podporo pri spremljanju projektnega vodenja. Tako potek projektov kot pripomočki za pridobitev poročil so skoraj identični pri obeh programih. Zato sledi razdelek, ki opisuje razlike med programoma Microsoft Project 2007 in OpenProject. Na koncu poglavja je še kratek opis programa GanttProject in navedba njegovih funkcij.

## **4.1 Microsoft Project 2007**

Program Microsoft Office Project 2007 je namenjen učinkovitemu načrtovanju in nadzorovanju dejavnosti (časa ter finančnih in kadrovskih virov). To velja zlasti za povezovanje opravil med seboj, določanje in analizo kritične poti projekta, optimizacijo stroškov in časa, porabljenega za projekt, spremljanje načrta in merjenje odstopanj od načrtovanega. Dokumentirani načrt in potek izvedbe projekta predstavljata zapisano izkušnjo o tem, kdo je kaj naredil, koliko časa je izvajanje opravila trajalo in koliko nas je to stalo (Baloh in Vrečar, 2007).

Časovni prikaz dela projektnega vodenja s pomočjo programa Microsoft Project 2007 (program Microsoft Project 2007 se uporablja od četrtega koraka naprej) (Baloh in Vrečar, 2007):

- 1. Opredelitev problema: Pomemben korak projektnega menedžmenta, pri katerem na podlagi problema oziroma priložnosti naročnik projekta opredeli namen in cilj projekta, njegove pogoje, omejitve, mejnike in podobno. Vodja projekta mora imeti vedno nenehen pregled nad naročilom projekta in imeti informacijo dosegljivo pri morebitnih poznejših vpogledih v projektno dokumentacijo;
- 2. Učenje na preteklih izkušnjah: Izkušnje, dobre ali slabe, naše ali od koga drugega, bodo vodji projekta pomagale pri vseh dejavnostih projektnega menedžmenta, tako pri načrtovanju (na primer strukturiranju in členitvi opravil, oceni trajanja opravil in še marsičem) kot vodenju v širšem smislu (na primer kadrovanju, motiviranju ...);
- 3. Strukturiranje projekta: Po opredelitvi predloga projekta in upoštevanju preteklih izkušenj mora vodja projektne ekipe začeti podrobno strukturiranje projekta (slika 7);

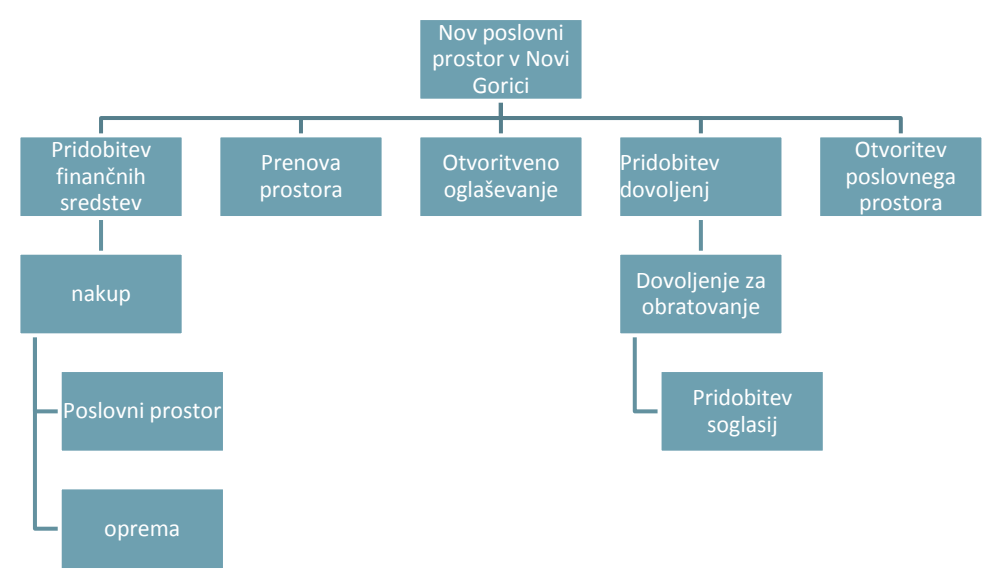

<span id="page-30-0"></span>Slika 7: Strukturiranje projekta

(Božič in drugi, 2010)

4. Členitev projekta (določanje opravil): Projektni vodja v tem koraku že uporablja program Microsoft Project 2007. Najprej mora narediti gantogram: to je organizacijski pripomoček, kjer posamezne delovne faze umeščamo v časovno logično zaporedje. Razvidno je tudi, kako dolgo neka faza poteka in kakšna delovna sredstva potrebujemo pri delu v fazi (Košir, 1996). Začne tako, da delom projekta, ki jih je strukturiral v sliki 7, določa opravila (slika 8);

|                | Ô | Task Name                                       | Duration |                 |   |   | 26 Jul '10 |   |   |   |   |   | 2 Aug '10 |   |               |               |   |   | 9 Aug '10 |   |  |       |
|----------------|---|-------------------------------------------------|----------|-----------------|---|---|------------|---|---|---|---|---|-----------|---|---------------|---------------|---|---|-----------|---|--|-------|
|                |   |                                                 |          | $F_{\parallel}$ | S | S | M          | W | F | S | S | M |           | W |               | F             | S | S | M         | W |  | F   S |
| 0              |   | $\Box$ Poslovni prostor členitev projekta       | 1 day?   |                 |   |   |            |   |   |   |   |   |           |   |               |               |   |   |           |   |  |       |
|                |   | potrditev projektne naloge-začetek pro          | 0 days   |                 |   |   |            |   |   |   |   |   |           |   |               | $\bullet$ 5.8 |   |   |           |   |  |       |
| 2              |   | izdelava poslovnega načrta                      | 1 day?   |                 |   |   |            |   |   |   |   |   |           |   |               |               |   |   |           |   |  |       |
| 3              |   | zagotovitev finančnih sredstev                  | 1 day    |                 |   |   |            |   |   |   |   |   |           |   |               |               |   |   |           |   |  |       |
| 4              |   | nakup poslovnega objekta                        | 1 day    |                 |   |   |            |   |   |   |   |   |           |   |               |               |   |   |           |   |  |       |
| 5              |   | vpis v zemljiško knjigo in čakanje na odobritev | 1 day    |                 |   |   |            |   |   |   |   |   |           |   |               |               |   |   |           |   |  |       |
| 6              |   | prenova prostora                                | 1 day    |                 |   |   |            |   |   |   |   |   |           |   |               |               |   |   |           |   |  |       |
| $\overline{7}$ |   | nakup potrebne opreme                           | 1 day    |                 |   |   |            |   |   |   |   |   |           |   |               |               |   |   |           |   |  |       |
| 8              |   | opremljanje                                     | 1 day    |                 |   |   |            |   |   |   |   |   |           |   |               |               |   |   |           |   |  |       |
| 9              |   | pridobitev dovoljenj za obratovanje             | 1 day    |                 |   |   |            |   |   |   |   |   |           |   |               |               |   |   |           |   |  |       |
| 10             |   | otvoritev poslovnega prostora                   | 0 days   |                 |   |   |            |   |   |   |   |   |           |   | $\bullet$ 5.8 |               |   |   |           |   |  |       |
|                |   |                                                 |          |                 |   |   |            |   |   |   |   |   |           |   |               |               |   |   |           |   |  |       |

Slika 8: Členitev projekta

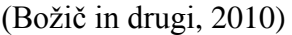

<span id="page-31-0"></span>5. Določitev zaporedja opravil: Ko vnesemo vsa opravila, jih je treba med seboj logično povezati. Nekatera opravila namreč lahko izvajamo hkrati, drugih ne moremo začeti pred koncem prejšnjega opravila ali pa moramo določena opravila začeti in končati hkrati in podobno (slika 9);

|    | đ | Task Name                                       | Duration | 26 Jul '10<br>  2 Aug '10 |  |   |  |   |         |   | 9 Aug 10 |   |   |   |  |     |   | 16 A |   |  |   |  |  |   |   |   |
|----|---|-------------------------------------------------|----------|---------------------------|--|---|--|---|---------|---|----------|---|---|---|--|-----|---|------|---|--|---|--|--|---|---|---|
|    |   |                                                 |          | S                         |  | M |  | W |         | F | S        | S | M | W |  | F   | S | S    | M |  | W |  |  | S | S | M |
| 0  |   | $\Box$ Poslovni prostor členitev projekta       | 6 days?  |                           |  |   |  |   |         |   |          |   |   |   |  |     |   |      |   |  |   |  |  |   |   |   |
|    |   | potrditev projektne naloge-začetek pro          | 0 days   |                           |  |   |  |   | $-29.7$ |   |          |   |   |   |  |     |   |      |   |  |   |  |  |   |   |   |
|    |   | izdelava poslovnega načrta                      | 1 day?   |                           |  |   |  |   |         |   |          |   |   |   |  |     |   |      |   |  |   |  |  |   |   |   |
| 3  |   | zagotovitev finančnih sredstev                  | 1 day    |                           |  |   |  |   |         |   |          |   |   |   |  |     |   |      |   |  |   |  |  |   |   |   |
|    |   | nakup poslovnega objekta                        | 1 day    |                           |  |   |  |   |         |   |          |   |   |   |  |     |   |      |   |  |   |  |  |   |   |   |
| 5  |   | vpis v zemljiško knjigo in čakanje na odobritev | 1 day    |                           |  |   |  |   |         |   |          |   |   |   |  |     |   |      |   |  |   |  |  |   |   |   |
| 6  |   | prenova prostora                                | 1 day    |                           |  |   |  |   |         |   |          |   |   |   |  |     |   |      |   |  |   |  |  |   |   |   |
|    |   | nakup potrebne opreme                           | 1 day    |                           |  |   |  |   |         |   |          |   |   |   |  |     |   |      |   |  |   |  |  |   |   |   |
| 8  |   | opremljanje                                     | 1 day    |                           |  |   |  |   |         |   |          |   |   |   |  |     |   |      |   |  |   |  |  |   |   |   |
| 9  |   | pridobitev dovoljenj za obratovanje             | 1 day    |                           |  |   |  |   |         |   |          |   |   |   |  |     |   |      |   |  |   |  |  |   |   |   |
| 10 |   | otvoritev poslovnega prostora                   | 0 days   |                           |  |   |  |   |         |   |          |   |   |   |  | 5.8 |   |      |   |  |   |  |  |   |   |   |

Slika 9: Grobi opis aktivnosti

## (Božič in drugi, 2010)

<span id="page-32-0"></span>6. Časovno načrtovanje projekta: Ko so opravila med seboj povezana, pride na vrsto časovno načrtovanje projekta. Najprej je potrebno določiti začetni oziroma končni datum projekta, si nato ogledati, kako časovno določiti posamezna opravila (slika 10), in na koncu še, kako ugotovimo kritično pot projekta (slika 11).

| 0 | Task Name                                       | Duration | February | March   | April | May | June | July | August 4 |  |
|---|-------------------------------------------------|----------|----------|---------|-------|-----|------|------|----------|--|
|   |                                                 |          | Feb      | Mar     | Apr   | May | Jun  | Jul  |          |  |
|   | $\Box$ Poslovni prostor členitev projekta       | 116 days |          |         |       |     |      |      |          |  |
|   | potrditev projektne naloge-začetek pro          | 0 days   |          | $-25.2$ |       |     |      |      |          |  |
|   | izdelava poslovnega načrta                      | 14 days  |          |         |       |     |      |      |          |  |
|   | zagotovitev finančnih sredstev                  | 1 day    |          |         |       |     |      |      |          |  |
|   | nakup poslovnega objekta                        | 30 days  |          |         |       |     |      |      |          |  |
|   | vpis v zemljiško knjigo in čakanje na odobritev | 28 days  |          |         |       |     |      |      |          |  |
|   | prenova prostora                                | 7 days   |          |         |       |     |      |      |          |  |
|   | nakup potrebne opreme                           | 26 days  |          |         |       |     |      |      |          |  |
|   | opremljanje                                     | 30 days  |          |         |       |     |      |      |          |  |
|   | pridobitev dovoljenj za obratovanje             | 14 days  |          |         |       |     |      |      |          |  |
|   | otvoritev poslovnega prostora                   | 1 day    |          |         |       |     |      |      |          |  |
|   |                                                 |          |          |         |       |     |      |      |          |  |

<span id="page-32-1"></span>Slika 10: Časovno načrtovanje projekta

<sup>21</sup> (Božič in drugi, 2010)

|                | Task Name                                       | Duration | February | March   | April | May | June | July | August |
|----------------|-------------------------------------------------|----------|----------|---------|-------|-----|------|------|--------|
|                |                                                 |          | Feb      | Mar     | Apr   | May | Jun  | Jul  | Aug    |
| 0              | $\Box$ Poslovni prostor členitev projekta       | 116 days |          |         |       |     |      |      |        |
|                | potrditev projektne naloge-začetek pro          | 0 days   |          | $-25.2$ |       |     |      |      |        |
| $\overline{2}$ | izdelava poslovnega načrta                      | 14 days  |          |         |       |     |      |      |        |
| 3              | zagotovitev finančnih sredstev                  | 1 day    |          |         |       |     |      |      |        |
| 4              | nakup poslovnega objekta                        | 30 days  |          |         |       |     |      |      |        |
| 5              | vpis v zemljiško knjigo in čakanje na odobritev | 28 days  |          |         |       |     |      |      |        |
| 6              | prenova prostora                                | 7 days   |          |         |       |     |      |      |        |
|                | nakup potrebne opreme                           | 26 days  |          |         |       |     |      |      |        |
| 8              | opremljanje                                     | 30 days  |          |         |       |     |      |      |        |
| 9              | pridobitev dovoljenj za obratovanje             | 14 days  |          |         |       |     |      |      |        |
| 10             | otvoritev poslovnega prostora                   | 1 day    |          |         |       |     |      |      |        |
|                |                                                 |          |          |         |       |     |      |      |        |

Slika 11: Kritična pot projekta

#### (Božič in drugi, 2010)

<span id="page-33-0"></span>Metoda kritične poti je matematični algoritem, ki se uporablja v projektnemu vodenju za izračunavanje časa, ki je potreben za dokončanje projekta. (Kritična pot, 2011). Kritična opravila so tista, pri katerih trajanje izvajanja ne smemo preseči, če ne želimo podaljšati trajanja celotnega projekta. Tako je kritična pot najdaljša pot v mrežnem diagramu in vsebuje samo kritične aktivnosti;

7. Načrtovanje virov projekta: Ta korak v grobem poteka tako, da projektu najprej dodamo vire in zanje določimo nekaj osnovnih lastnosti (strošek, tip vira ipd.). Sledi razporejanje teh virov za posamezna opravila projekta, iz česar nastane načrt virov.

- 8. Analiza in prirejanje načrta virov: Ko vire razporedimo za posamezna opravila, se za projektnega vodjo pravo načrtovanje in prilagajanje načrta šele začne. Sledita torej:
	- a. analiza, v kateri ugotavljamo, ali je glede na obremenjenost virov projekt s predvidenimi viri sploh mogoče izvesti,
	- b. odprava preobremenjenosti virov oziroma optimizacija izhodiščnega načrta virov;
- 9. Stroškovna analiza: Stroški nastajajo v zvezi z opravili oziroma z uporabo in s porabljanjem virov. Pomembno je, da določimo kolikšni bodo stroški po posameznih opravilih in kdaj (časovno) bodo nastali;
- 10. Spremljanje udejanjenega in ugotavljanje odstopanj: Načrtu sledi izvedba. Vodja projekta mora uveljaviti načrt projekta, kar bo naredil z ustreznim vodenjem, s komuniciranjem in z motiviranjem ekipe ter nadzorovanjem projekta. Načrtovanju v programu Microsoft Project 2007 izvajamo s sledenjem in poročili.

## **4.2 OpenProj**

Program OpenProj so razvili kot brezplačno odprtokodno alternativo programu Microsoft Project. Program je sposoben razviti naslednja grafična poročila (OpenProj, 2011):

- gantogram;
- RBS (ang. Resource Breakdown Structure): je hierarhični seznam virov, povezan z vrsto vira in funkcijo, uporablja pa se ga za lažje načrtovanje in nadzor dela med projektom (PMBOK guide, 2011). Viri projekta so v najožjem pomenu besede delavci na projektu. Lahko pa se med vire vključi tudi vse ostale vire, kjer bodo porabljena sredstva za projekt, vključno z osebjem tudi orodja, stroji, materiali, oprema, pristojbine, licence,... (slika 12) (Rad Parviz, 2001);

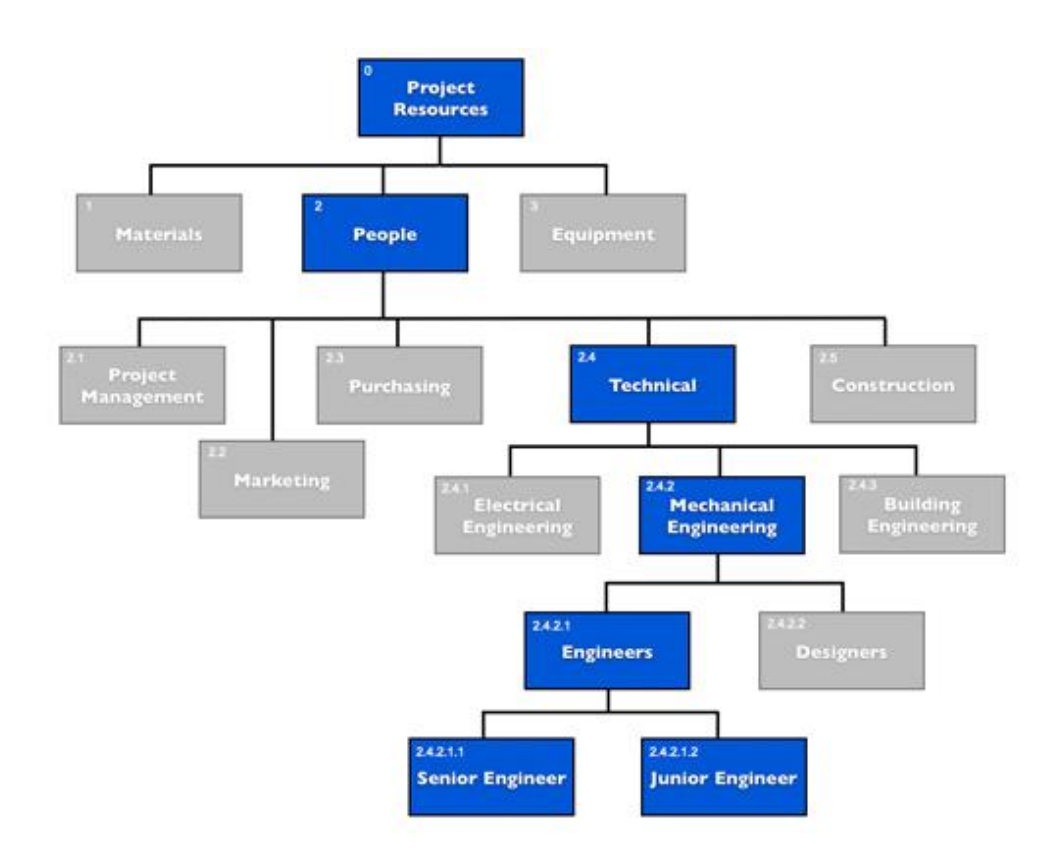

Slika 12: RBS diagram

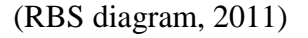

<span id="page-35-0"></span>WBS (ang. Work Breakdown Structure): v tem diagramu so cilji prikazani v  $\bullet$ obliki konkretnih izdelkov in storitev na vrhu. Pod njimi so podcilji, ki tvorijo naravno funkcijsko zaključeno celoto. Za vsako delovno celoto pa nato še definiramo aktivnost. Diagram je prikazan na sliki 13. Prikazuje na način hierarhičnega označevanja. Drevesno strukturo lahko potem uporabljamo za seštevanje zmogljivosti, stroškov,... (WBS diagram, 2011);
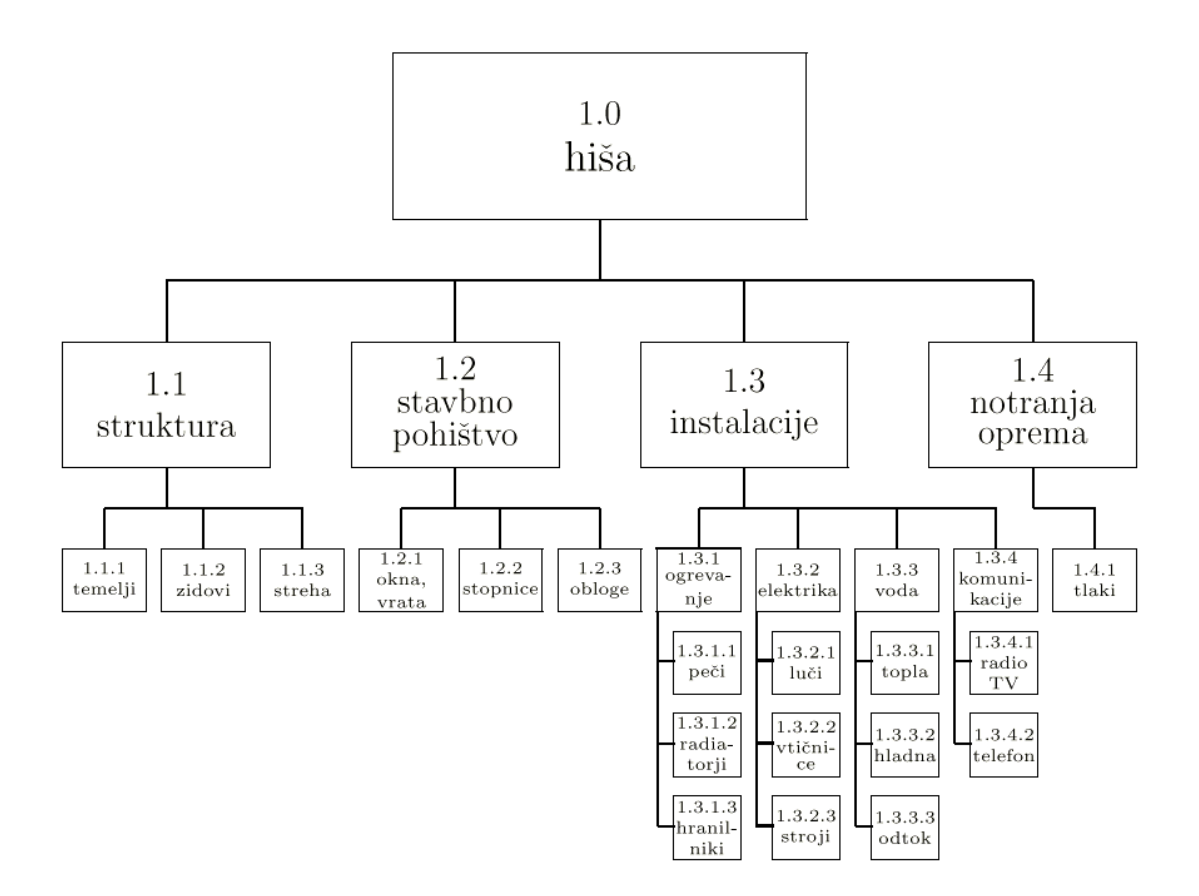

Slika 13:WBS diagram

(WBS diagram, 2011)

**• PERT** (ang. *Program Evaluation and Review Technique*) prikazuje mrežni grafikon (slika 14): metoda PERT je ena od metod ugotavljanja časa projekta in posameznih aktivnosti. Metoda temelji na predpostavki, da je čas trajanja aktivnosti negotov, poznamo pa njegovo verjetnostno porazdelitev. Podamo tri ocene časov trajanja aktivnosti (optimistični (*t*o), najverjetnejši (*tn*) in pesimistični čas (*tp*)). Čas projekta nato določimo po metodi PERT. Metoda se izračuna po enačbi (1).

$$
t = \frac{t_{\mathbf{0}} + 4t_n + t_p}{6} \tag{1}
$$

(Predavanja EOP, 2010).

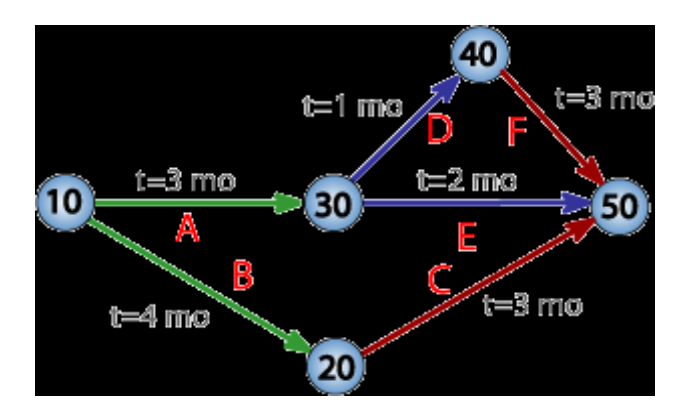

Slika 14: PERT mrežni grafikon

(PERT, 2011)

Histogram: drugo ime je stolpčni diagram, prikazan je na sliki 15.

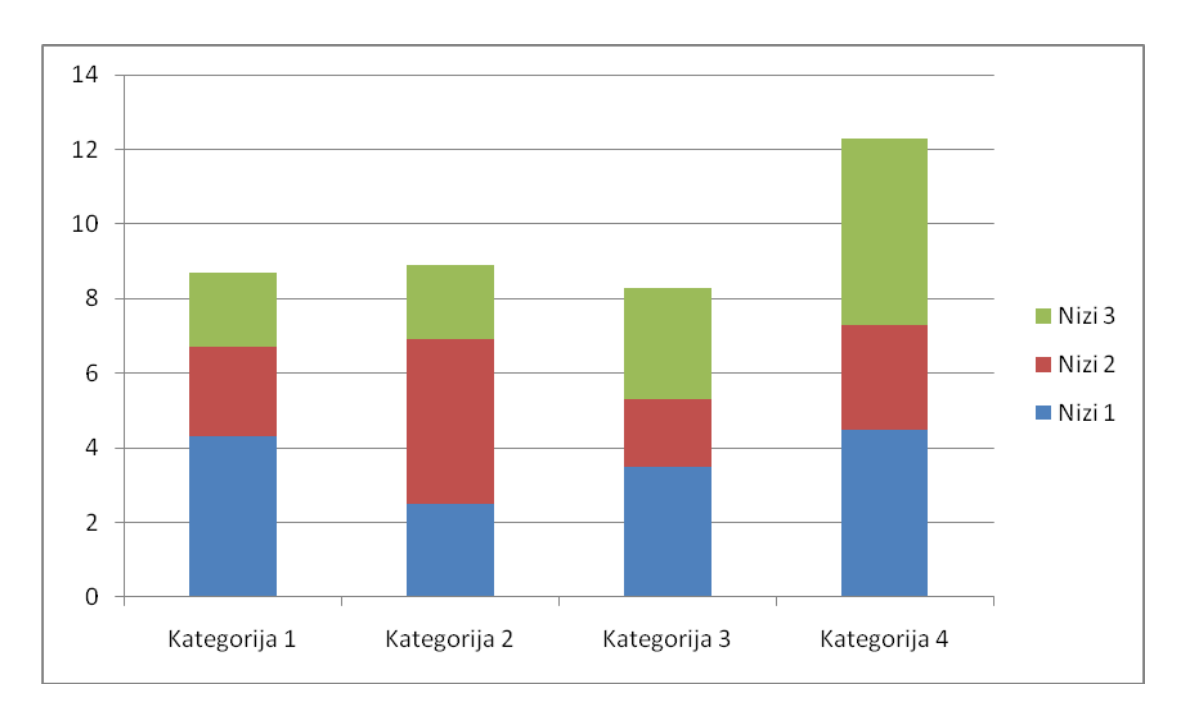

Slika 15: Histogram

Grafikon uporabe virov (slika 16): Z njim načrtujemo trajanje dela virov pri projektu, jim določimo začetek ter jih še grafično prikažemo po posameznem časovnem obdobju.

| Ż                      | The Demo Project - /home/warthawg/The Demo Project.pod |                                          |           |          |                         |  |      |           |   |  |           |                         |    |                |    |                         |          |          |
|------------------------|--------------------------------------------------------|------------------------------------------|-----------|----------|-------------------------|--|------|-----------|---|--|-----------|-------------------------|----|----------------|----|-------------------------|----------|----------|
| Open <mark>proj</mark> |                                                        | File Edit View Insert Tools Project Help |           |          |                         |  |      |           |   |  |           |                         |    |                |    |                         |          |          |
|                        |                                                        |                                          |           |          |                         |  |      |           |   |  | No Filter | $\overline{\mathbf{v}}$ |    | No Sorting     |    | $\overline{\mathbf{v}}$ | No Group |          |
|                        |                                                        | Name                                     | Work      | Duration | Start                   |  |      | 27 Jan 08 | M |  | W         |                         | 15 | 3 Feb 08<br>Is |    |                         | W        |          |
| Ŧ,                     |                                                        | Management/Reporting                     | 240 hours |          | 30 days? 2/4/08 8:00 AM |  | Work |           |   |  |           |                         |    |                | 8h |                         | 8h       | 8h<br>81 |
|                        |                                                        | Project Manager                          | 240 hours |          | 30 days 2/4/08 8:00 AM  |  | Work |           |   |  |           |                         |    |                | 8h |                         | 8h       | 8h<br>81 |
| τ                      | $\overline{c}$                                         | Requirements Analysis                    | 160 hours |          | 5 days? 2/7/08 8:00 AM  |  | Work |           |   |  |           |                         |    |                |    |                         |          | 32)      |
| <mark>喝</mark>         |                                                        | Developer 2                              | 40 hours  |          | 5 days 2/7/08 8:00 AM   |  | Work |           |   |  |           |                         |    |                |    |                         |          | 81       |
|                        |                                                        | Analyst                                  | 40 hours  |          | 5 days 2/7/08 8:00 AM   |  | Work |           |   |  |           |                         |    |                |    |                         |          | 81       |
| E                      |                                                        | Developer 1                              | 40 hours  |          | 5 days 2/7/08 8:00 AM   |  | Work |           |   |  |           |                         |    |                |    |                         |          | 81       |
|                        |                                                        | Developer 3                              | 40 hours  |          | 5 days 2/7/08 8:00 AM   |  | Work |           |   |  |           |                         |    |                |    |                         |          | 81       |
| Ę                      | 3                                                      | Design/Signoff                           | 240 hours |          | 5 days 2/14/08 8:00 AM  |  | Work |           |   |  |           |                         |    |                |    |                         |          |          |
|                        |                                                        | Developer 1                              | 40 hours  |          | 5 days 2/14/08 8:00 AM  |  | Work |           |   |  |           |                         |    |                |    |                         |          |          |
| 區                      |                                                        | Tester 1                                 | 40 hours  |          | 5 days 2/14/08 8:00 AM  |  | Work |           |   |  |           |                         |    |                |    |                         |          |          |
|                        |                                                        | Developer 2                              | 40 hours  |          | 5 days 2/14/08 8:00 AM  |  | Work |           |   |  |           |                         |    |                |    |                         |          |          |
| $\mathbb{F}$           |                                                        | Analyst                                  | 40 hours  |          | 5 days 2/14/08 8:00 AM  |  | Work |           |   |  |           |                         |    |                |    |                         |          |          |
|                        |                                                        | Tester 2                                 | 40 hours  |          | 5 days 2/14/08 8:00 AM  |  | Work |           |   |  |           |                         |    |                |    |                         |          |          |
| F                      |                                                        | Developer 3                              | 40 hours  |          | 5 days 2/14/08 8:00 AM  |  | Work |           |   |  |           |                         |    |                |    |                         |          |          |
| <b>County</b>          | $\overline{4}$                                         | Development                              | 120 hours |          | 5 days? 2/21/08 8:00 AM |  | Work |           |   |  |           |                         |    |                |    |                         |          |          |

Slika 16: Grafikon uporabe virov

(Graf uporabe virov, 2011)

Grafikon uporabe nalog: je vizualno podoben grafikonu uporabe virov, le da so v njem namesto virov napisane naloge.

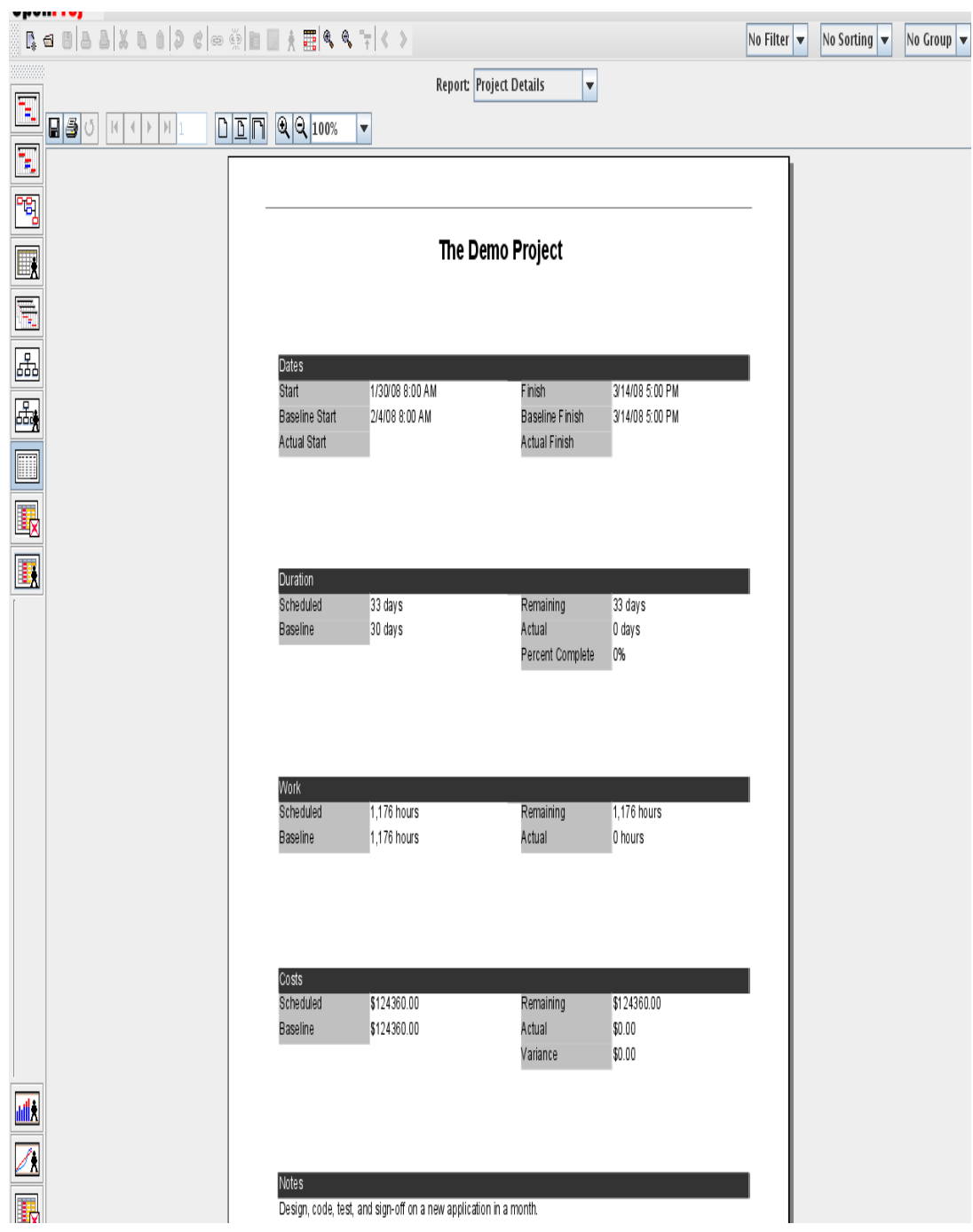

Poročilo projekta: pridobi informacije o trenutnem stanju projekta (slika 17).

Slika 17: Poročilo projekta

(Poročilo projekta OpenProj, 2011)

## **4.3 Razlike med programoma Microsoft Project 2007 in OpenProj**

Programa sta si funkcijsko zelo podobna, vendar ima vsak nekaj svojih prednosti (Razlika med MS projektom in OpenProj, 2010).

## **Prednosti programa Microsoft Project 2007:**

- *Help Documentation* (slo. *Pomoč pri dokumentaciji*): Deluje tudi brez povezave z internetom.
- Izvoz v PDF obliko: Datoteko v programu Microsoft Project 2007 lahko izvozimo v PDF obliko ter tudi v vse ostale oblike, ki jih vsebuje programski paket Microsoft Office.
- Programski jezik Java ni zahtevan: Pri programu Microsoft Project 2007 ni potrebno namestiti Jave, da se program zažene, kakor je to potrebno pri programu OpenProj.

## **Prednosti programa OpenProj:**

- Brezplačen: Je brezplačna programska oprema za projektno vodenje.
- Prilagodljiv: Program OpenProj lahko odpre datoteke programa Microsoft Project 2007 in shrani svoje datoteke v obliko programa Microsoft Excel.
- Lažie namestliiv.
- V prihodnosti bo verjetno del programske opreme *Star Office*.
- Neodvisen od operacijskega sistema: Deluje v programskem jeziku Java, zato ga lahko zaženemo v različnih operacijskih sistemih.

## **4.4 GanttProject**

GanttProject je orodje za načrtovanje in upravljanje projektov. Deluje na operacijskih sistemih Windows, Linux in MacOSX in je odprtokodni program (GanttProject, 2011). Grafični prikaz programa je na sliki 18.

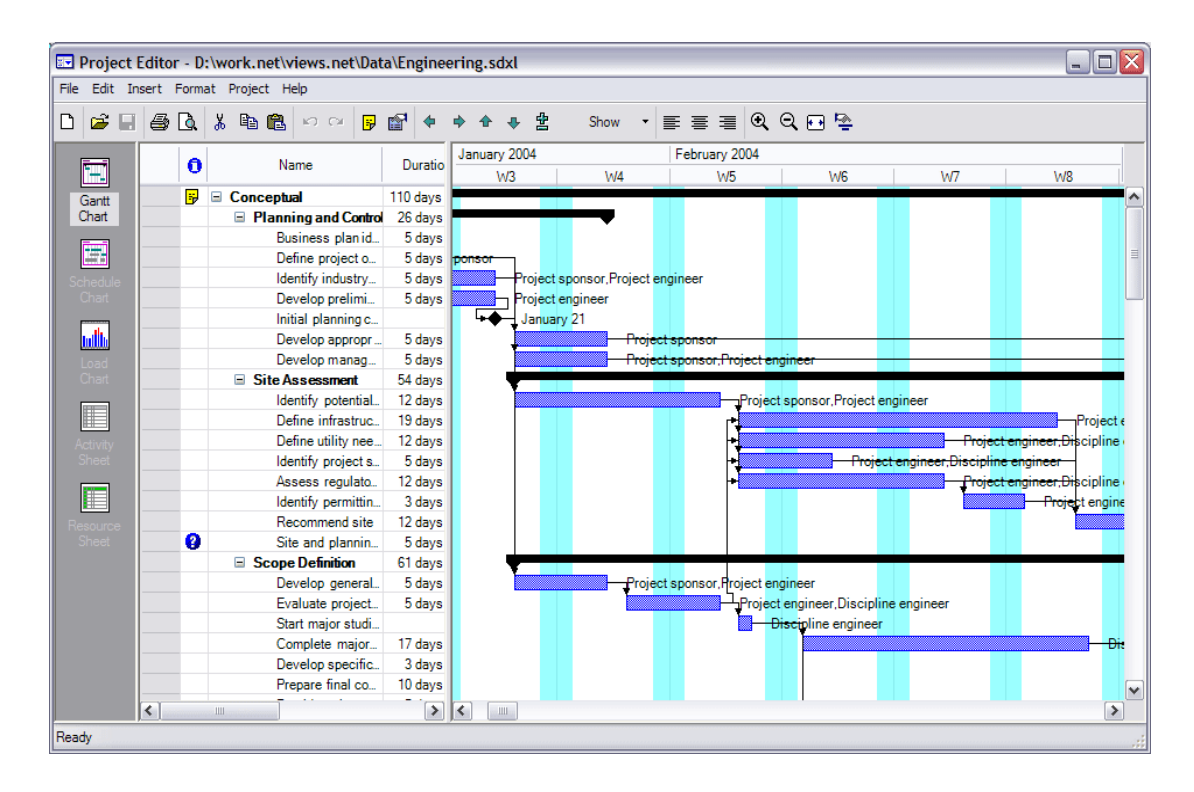

Slika 18: Grafični prikaz programa GanttProject

### (GanttProject graf, 2011)

Funkcije programa GanttProject so:

- Gantogram,
- Grafikon virov: dodeljevanje človeških virov po posameznih nalogah,
- PERT diagram: ustvari PERT diagram iz gantograma,
- Izvoz podatkov: shrani diagrame kot slike PNG. Ustvari lahko HTML in PDF poročila,
- Izvoz in uvoz projektov iz programa Microsoft Project: izvoz preglednic v formatu CSV,
- Sodelovanje s sodelavci preko interneta: z uporabo aplikacije WebDAV (GanttProject, 2011).

# **5 ZASNOVA PROGRAMSKE REŠITVE ZA SPREMLJANJE PROJEKTNEGA VODENJA**

V nadaljevanju sledi opis programske rešitve, ki smo jo izdelali v okviru diplomskea dela. Programska rešitev, ki je opisana v tem in še v naslednjih poglavjih, je narejena po navodilih direktorja podjetja Business Solutions, d.o.o. Narejena je z namenom lažjega in preglednejšega načina spremljanja projektnega vodenja, kot je na primer pridobitev rezultatov projektov v določenem obdobju ali preverjanje delovanja zaposlenih v tem obdobju. Programska rešitev deluje v povezavi s programi predstavljenimi v 3. poglavju (Microsoft Dynamics NAV, Time&Space, Microsoft Excel, Jet Reports).

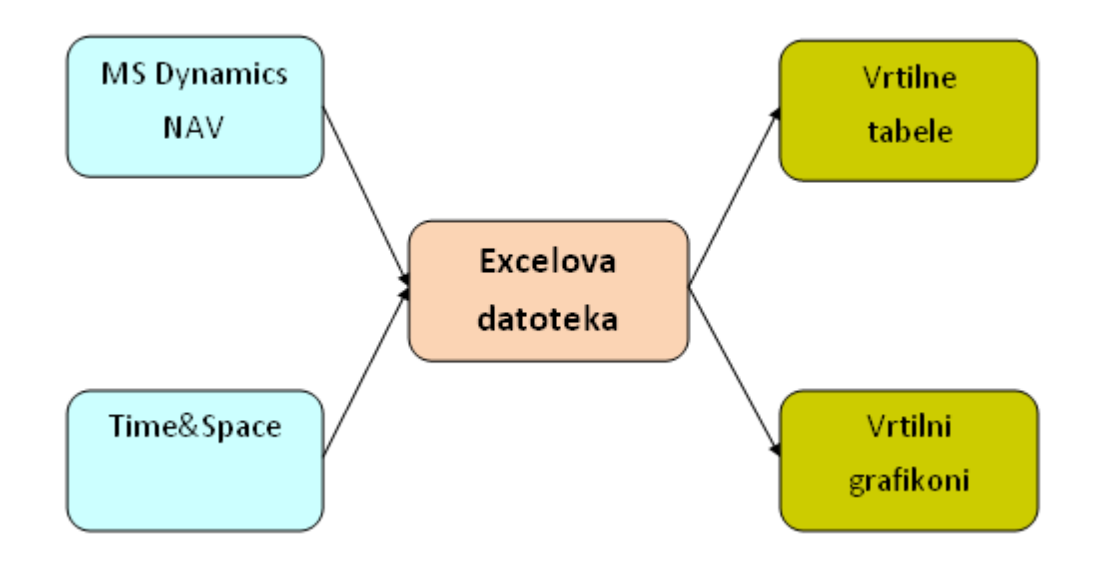

Slika 19: Shema programske rešitve

Na sliki 19 je prikazana shema našega sistema. Vsak sistem vsebuje določene vhode in izhode iz sistema. Vhodi v ta sistem so podatki iz programa Microsoft Dynamics NAV in podatki iz programa Time&Space. Podatke iz teh programov pridobimo v datoteki programa Microsoft Excel s formulami programa Jet Reports in funkcijami programa Microsoft Excel.

Podatki, ki jih prenašamo iz programa Time&Space, so podatki o:

- datumih knjiženja,
- imenih virov,
- registriranih urah,
- razlogih odsotnosti vira in
- urah odsotnosti vira.

Ostale podatke, ki predstavljajo večino vseh podatkov, pa pridobimo iz programa Microsoft Dynamics NAV.

Med prenosom podatkov iz vhodov v sistem se izvajajo različni izračuni po formulah in funkcijah, ki so potrebne za prenos in prilagoditev podatkov na poti od vhoda v Excelovo datoteko do prikazov z vrtilnimi tabelami in grafikonom.

Za pridobitev poročila v datoteki programa Microsoft Excel mora uporabnik najprej preveriti, če je nastavljen *Design* (slo. *Oblikovni*) način prikaza. Če ni v tem načinu prikaza, je potrebno v orodni vrstici klikniti na gumb *Design*. Nato lahko v tem načinu prikaza nastavlja formule. V našem primeru smo nastavili poleg formul programa Jet Reports tudi še funkcije v programu Microsoft Excel. Vse formule in funkcije, potrebne za poročilo podjetja Business Solutions, d.o.o., so opisane v naslednjem poglavju.

Po nastavitvi vseh formul in funkcij je za pridobitev poročila v programu Jet Reports potrebno še klikniti na gumb *Report* (slo. *Poročilo*). Po kliku na ta gumb, program prebere vse nastavljene funkcije in formule, začne razširjati vrstice in stolpce, po navodilih funkcij in formul izračunava in obdeluje podatke ter jih na koncu vse istočasno prikaže.

Po pridobitvi poročila navadno želimo, da se nam prikažejo samo podatki, ki nas zanimajo ter, da se nam ti podatki prikažejo čim bolj pregledno. V ta namen sta v programu Microsoft Excel na voljo vrtilna tabela in vrtilni grafikon. Oba predstavljata izhod iz našega sistema podatkov.

Z njimi želimo analizirati in prikazati naslednje podatke oziroma rezultate analiz:

- Prikazi analiz v vrtilnih tabelah:
	- Po projektih:
	- analiza podatkov o posameznih projektih,
	- projekti posameznega vira,
	- podrobna analiza projektov,
	- analiza vrednosti projektov,
	- projekti in zaposleni na projektih.
	- Po virih:
	- analiza učinkovitosti ur vira glede na mesec,
	- analiza učinkovitosti ur vira glede na leto,
	- datumska analiza virov,
	- podrobna analiza postavk vira za določen datum.
- Prikazi analiz v vrtilnem grafikonu:
	- primerjave po urah med projekti.

Vrtilne tabele in vrtilni grafikon so podrobneje opisani v poglavju 7.

# **6 FORMULE IN FUNKCIJE V POROČILU ZA BUSINESS SOLUTIONS D.O.O.**

Sledi razlaga formul in funkcij (v nadaljevanju formul) končne preglednice programa, s katerimi se pridobi podatke, ki se jih prenese v preglednico programa Microsoft Excel, iz katere kasneje izhajajo vrtilne tabele in vrtilni grafikon. Formule napišemo s programoma Jet Reports in Microsoft Excel.

Poglavje je razdeljeno po smiselnih tabelah. Prvi sklop formul se nanaša na podatke, ki jih pridobimo iz programa Time&Space. Tabela 1 prikazuje podatke, prepisane iz programa Time&Space. Tabele 2, 3, 4 in 5 prikazujejo, kako smo pridobili podatke v tabeli 1. Tabeli 2 in 3 pokažeta, kako so razvrščeni podatki o urah, preneseni iz programa Time&Space v datoteko programa Microsoft Excel. Podatke iz teh dveh tabel je potrebno predelati tako, da se pridobi najprej tabelo 4 ter kasneje še tabelo 5, ki združujeta podatke o urah s podatki o virih. Krepko pisani podatki tabele 6 so podatki prilagojeni analizi z Microsoft Excelovimi funkcijami. Podatki iz tabele 7 so podatki o odsotnostih, ki so prav tako ročno pridobljeni iz programa Time&Space.

Vse naslednje tabele prikazujejo podatke pridobljene iz programa Microsoft Dynamics NAV.

|                  | Posting Date Pivot 1 Resource (Resource Name Pivot Ure Spica |       |
|------------------|--------------------------------------------------------------|-------|
| 13.1.2011 R00003 | Jernej Pahor                                                 | 10,22 |
| 25.2.2011 R00038 | Sani Brown                                                   | 6,12  |
| 28.2.2011 R00019 | Igor Rožnik                                                  | 8.70  |
| 10.2.2011 R00032 | Davorin Kornilov                                             | 7.20  |
| 11.2.2011 R00035 | Erik Matičič                                                 | 6.82  |

Tabela 1: Urejeni podatki iz programa Time&Space

 $\sim$ 

 $\mathbf{r}$ 

Prve štiri stolpce (tabela 1) smo ročno prepisali iz programa Time&Space v Microsoft Excel. V osnovni obliki so ti podatki zelo nepregledni, z različnimi ključi zaposlenih, kot jih imajo v programu Microsoft Dynamics NAV. Vsaka izvorna datoteka je vsebovala podatke samo za določen datum, kot je prikazano v tabelah 2 in 3.

|        | B                         |        | D     |       | G         | н                                                    |  | κ     |
|--------|---------------------------|--------|-------|-------|-----------|------------------------------------------------------|--|-------|
| UserNo | Lastname Firstnami UserId |        |       | Bdgno |           | Division Departme Subdepar OrgUnitNi OrgUnitNi Mins1 |  |       |
| $-1$   |                           |        |       |       |           |                                                      |  | 0     |
|        | 1 Horvat                  | Mirko  | OD005 |       | <b>BS</b> |                                                      |  | 55483 |
|        | 2 Mišič                   | Janko  | OD002 |       | BS        |                                                      |  | 3931  |
|        | 5 Švara                   | Tine   | OD003 |       | <b>BS</b> |                                                      |  | 82    |
|        | 9 Bremec                  | Marko  | OD004 |       | BS        |                                                      |  | 1580  |
|        | 10 Kumar                  | Marina | OD007 |       | <b>BS</b> |                                                      |  | 0     |

Tabela 2: Prikaz datoteke, ki smo jo pridobili iz programa Time&Space

Tabela 3: Podatek o urah iz programa Time&Space

|                                                                                                    | B,        |
|----------------------------------------------------------------------------------------------------|-----------|
|                                                                                                    | GrossAttV |
|                                                                                                    | 209:01:00 |
|                                                                                                    | 7:20      |
| $\frac{1}{2} \left( \frac{1}{2} \right) \left( \frac{1}{2} \right) \left( \frac$ | 8:00      |
|                                                                                                    | 0:00      |
|                                                                                                    | 8:13      |
|                                                                                                    | 0:00      |

Zato smo morali prilagoditi podatke, da bi bili lažje dostopni in preglednejši za analizo. Za ta namen smo ustvarili bazo podatkov, ki vsebuje ključe virov projektov iz programa Microsoft Dynamics NAV, povezane z viri in datumi iz programa Time&Space. Med viri in datumi pa so bili tudi podatki o številu ur iz programa Time&Space za določen vir na določen datum (tabela 4).

Tabela 4: Ure in datumi horizontalno

|                 | 1. teden |      |       | 2. teden                                     |      |      |
|-----------------|----------|------|-------|----------------------------------------------|------|------|
| Ime             | 1.1.2011 |      |       | 3.1.2011 4.1.2011 5.1.2011 6.1.2011 7.1.2011 |      |      |
| Elizabeta Koren | 0:00     | 7:38 | 6:56  | 7:48                                         | 6:57 | 7:00 |
| Brane Širaj     | 0:00     | 7:35 | 11:15 | 8:06                                         | 9:01 | 7:48 |

Zaradi primerjave različnih podatkov o urah med seboj, smo podatkom o urah iz programa Time&Space spremenili format, in sicer iz časovnega v številčni format. Obliko podatkov smo spremenili zaradi prilagoditve programu Microsoft Dynamics NAV, saj so podatki ur v tem programu samodejno nastavljeni, da se prikažejo v številčnem formatu (tabela 5).

#### Tabela 5: Ure in datumi vertikalno

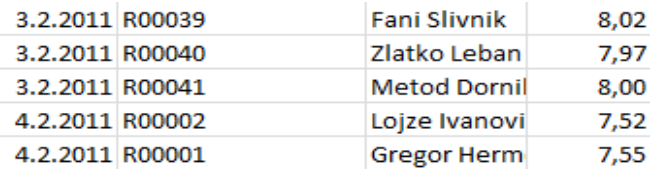

Želene podatke smo nato kopirali in prilepili v delovni list, v katerem modeliramo poročilo.

Naslednja skupina podatkov so podatki, ki izhajajo iz prejšnjih podatkov (podatkov iz programa Time&Space) in so potrebni za prikaz v vrtilni tabeli (tabela 6). To so *Ure Špica za v Pivot tabelo* (tj. *vrtilno tabelo*), *Posting Date+Resource* (slo. *datum knjiženja+vir*), *Resource Name* (slo. *ime vira*) in *kolikokrat se ponovi vnos*. *Resource Name* je ponovljen, ker se ta podatek v nekaterih vrtilnih tabelah uporablja večkrat. *Posting Date+Resource* uporabljamo zato, da lahko dobimo podatek *kolikokrat se ponovi vnos*, ki je zelo uporaben za preverjanje pravilnosti podatkov. *Posting Date+Resource* se pridobi s funkcijo *CONCATENATE* (funkcija programa Microsoft Excel), ki zdruţi celice. Podatek se ob prikazu poročila skrije. *Kolikokrat se ponovi vnos* nastane s funkcijo *COUNTIF* (funkcija programa Microsoft Excel), ki sešteje iste *Posting Date+Resource*. Zaradi večkratnega števila vnosov posameznega vira na določen dan, se podatek *kolikokrat se ponovi vnos* uporabi za števila registriranih ur za posamezen vir na določen dan v vrtilni tabeli (*Ure Špica za v Pivot tabelo*). Podatek pridobimo tako, da delimo podatek *Ure Špica* s podatkom *kolikokrat se ponovi vnos*. Te podatke prikazuje tabela 6.

Tabela 6: Podatki, ki se navezujejo na podatke iz programa Time&Space

|                  |                        |      | Posting Date Pivot 1 Resource (Resource Name Piv Ure Špica Ure Špica za v P Posting Date+Resource Resource (kolikokrat |                  |  |
|------------------|------------------------|------|----------------------------------------------------------------------------------------------------|------------------|--|
| 13.1.2011 R00003 | Štefka Humar           | 8.10 | 8,10 40556R00003                                                                                                    | Štefka Hur       |  |
| 25.2.2011 R00038 | Branko Debenjak        | 7.12 | 1,02 40599R00038                                                                                                    | <b>Branko De</b> |  |
| 25.2.2011 R00038 | Branko Debenjak        | 7.12 | 1,02 40599R00038                                                                                                    | <b>Branko De</b> |  |
| 25.2.2011 R00038 | Branko Debenjak        | 7.12 | 1,02 40599R00038                                                                                                    | <b>Branko De</b> |  |
| 25.2.2011 R00038 | Branko Debenjak        | 7.12 | 1,02 40599R00038                                                                                                    | <b>Branko De</b> |  |
| 25.2.2011 R00038 | Branko Debenjak        | 7.12 | 1,02 40599R00038                                                                                                    | <b>Branko De</b> |  |
| 25.2.2011 R00038 | Branko Debenjak        | 7.12 | 1.02 40599R00038                                                                                                    | <b>Branko De</b> |  |
| 25.2.2011 R00038 | <b>Branko Debeniak</b> | 7,12 | 1.02 40599R00038                                                                                                    | <b>Branko De</b> |  |

Preostali podatki iz programa Time&Space so podatki o odsotnosti, prikazani v tabeli 7. To so *Razlog odsotnosti*, *Ur odsotnosti*, *Ur odsotnosti Pivot*. Podatke nam je sodelavka ročno izpisala na list, mi pa smo jih vnesli v delovni list programa Microsoft Excel. Nato smo jih iz ustvarjene baze podatkov s funkcijama programa Microsoft Excel *MATCH* in *INDEX* prenesli v oblikovni način prikaza v programu Jet Reports. Atribut *Ur odsotnosti Pivot* smo ustvarili tako, da smo *Ur odsotnosti* delili s *kolikokrat se ponovi vnos*, zaradi ustreznosti podatkov v vrtilni tabeli.

#### Tabela 7: Podatki o odsotnostih

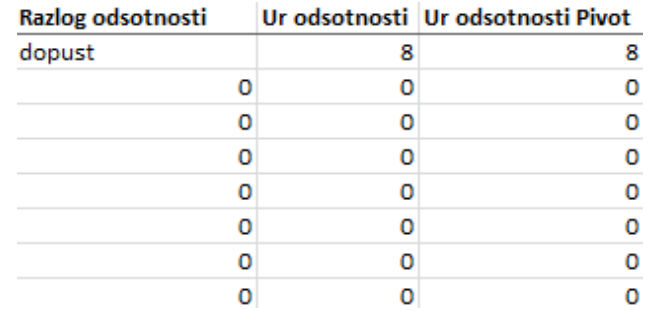

Stolpec, ki sledi, je Jet Reports formula *NL* (tabela 8), iz katere izhajajo vse Jet Reports formule *NF* v tem poročilu. Formula je naslednja:

NL ("Rows"; "Step Ledger Entry"; "Posting Date"; \$B4; "Resource No."; \$C4).

*Rows* (slo. *Vrstica*) pomeni, da program vstavi kopijo izbrane vrstice v delovni list. *Step Ledger Entry* (slo. *Postavke koraka*) je tabela, iz katere izhajajo podatki. Za tabelo je na vrsti polje, vendar smo to pustili prazno, da bomo lahko kasneje uporabili funkcijo *NF* za katerokoli polje v tabeli *Step Ledger Entry*. Sledi polje, kjer se napiše polje tabele, po katerem se izbira podatke (filtrira). Filtrirali smo glede na polje *Posting Date* (slo. *Datum knjiženja*). V naslednjem polju se vpiše kriterij, po katerem se filtrira polje v tabeli. Filtrirano je po polju B4, kjer je podatek o datumu knjiženja. Pred črko *B* smo dodali znak *\$*, ki pomeni, da se stolpec ne spreminja in se kriterij vedno nanaša na stolpec B. Funkcija *NL* omogoča 10 različnih filtrov, mi smo uporabili še filtriranje po *Resource No.* (slo. *Številka vira*). Zato so tudi vsi podatki, ki izhajajo iz te formule preko funkcije *NF* zagotovo že filtrirani za določen dan določenega vira. Tudi ostali podatki, ki sicer izhajajo iz funkcije *NL* in se preko ključev vežejo na spodnjo formulo, naj bi bili filtrirani na določen dan določenega vira. Razen če so podatki v drugi tabeli nastavljeni drugače.

#### Tabela 8: Polje formule

#### formule

"MyDataSource","BS TEST D.O.O.","13010561","1","DN-10-5310","2","10000"

Naslednja vrsta podatkov so ključi tabele *Step Ledger Entry* (tabela 9):

- $\bullet$  Job No.,
- Job Task No.,
- Step Code,
- Entry No.

Ključ je atribut, ki enolično določa entiteto. Preko ključev pridobimo podatke iz drugih, sorodnih tabel. Pri podatkih o ključih nam v primeru, ko ni podatka, izpiše *0*.

|      | Job No. Job Task No. Step Code Entry No. |           |       |
|------|------------------------------------------|-----------|-------|
| S044 | 1080                                     | DN-10-531 | 10000 |
| S044 | 1080                                     | DN-10-531 | 30000 |
| S044 | 1080                                     | DN-10-531 | 40000 |
| S044 | 1080                                     | DN-10-566 | 10000 |
| S044 | 1080                                     | DN-10-566 | 20000 |

Tabela 9: Ključi tabele *Step Ledger Entry*

Tem atributom sledijo časovni atributi, pridobljeni iz programa Microsoft Dynamics NAV (tabela 10). Vsi se sklicujejo na podatek o datumu knjiženja, iz iste vrstice kot je podatek, ki nas zanima. Podatki, ki smo jih pridobili, so:

- *Posting Date Pivot 2* (slo. *datum knjiženja vrtilna tabela 2*): podatek smo prepisali iz *Posting Date Pivot 1*. Podatek je ponovljen, saj nas velikokrat zanima podatek o datumu knjiženja, tako v vrsticah vrtilne tabele, kot tudi v njenem filtru.
- *Mesec* (*Posting Date*) (slo. *mesec* (*datum knjiženja*)): je zadnji datum v mesecu od datuma knjiženja. Uporabili smo funkcijo *EOMONTH*, ki nam samodejno izpiše zadnji datum določenega meseca.
- *Mesec knjiženja*: Pri kategoriji *Mesec knjiženja* smo uporabili funkcije *IF*, na primer:
	- IF(MONTH(S5)=11;"November";IF(MONTH(S5)=12;"December";(I F(MONTH(S5)=1;"Januar";IF(MONTH(S5)=2;"Februar";IF(MONT H(S5)=3;"Marec";IF(MONTH(S5)=4;"April";IF(MONTH(S5)=5;"M aj";IF(MONTH(S5)=6;"Junij";IF(MONTH(S5)=7;Julij;IF(MONTH(S 5)=8;"Avgust";IF(MONTH(S5)=9;"September;IF(MONTH(S5)=10;O ktober";"jkl"))))))))))));
- *Leto*: uporabili smo funkcijo *YEAR*;
- *Dan V Tednu*: pri kategoriji *Dan V Tednu*, smo spet uporabili funkcijo *IF*, primer:
	- IF(WEEKDAY(R5;2)=1;"Ponedeljek";IF(WEEKDAY(R5;2)=2;"Tore k";IF(WEEKDAY(R5;2)=3;"Sreda";IF(WEEKDAY(R5;2)=4;"Četrte k";IF(WEEKDAY(R5;2)=5;"Petek";IF(WEEKDAY(R5;2)=6;"Sobota ";IF(WEEKDAY(R5;2)=7;"Nedelja";""))))))).

Tabela 10: Časovni atributi programa MS Dynamics NAV

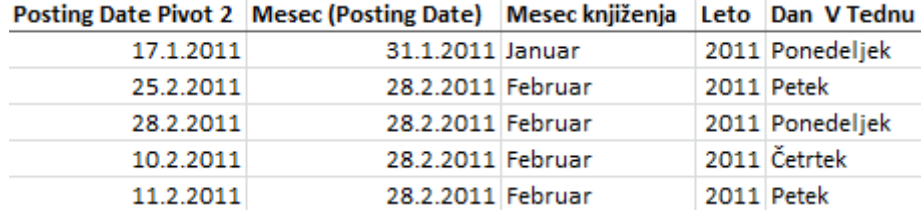

Podatki, ki sledijo, so opisi oziroma imena vseh entitet iz programa Microsoft Dynamics NAV, ki jih uporabljamo pri poročilu in so vpisane v tabeli *Step Ledger Entry* (tabela 11). Pridobimo podatke za *Job Description*, *Job Description 2*, *Job Task Name*, *Step Description*, *Entry Name* in *Job Description+Step Ledger Entry Name*.

Tabela 11: Opisi/imena entitet v tabeli *Step Ledger Entry*

| <b>Job Description</b>        | <b>Job Description 2</b>      | <b>Job Task Name</b>                                 | <b>Step Description</b> | <b>Entry Name</b> | Job Description+Step Ledger Entry Name                                                                                                    |
|-------------------------------|-------------------------------|------------------------------------------------------|-------------------------|-------------------|----------------------------------------------------------------------------------------------------|
| <b>HP NAVISION</b>            | <b>HP NAVISION</b>            | Prenos kupcev, dobaviteljev in Priprava logotipa     |                         | Priprava logotipa | <b>HP NAVISIONPriprava logotipa</b>                                                                                                    |
| U.E.Š. VZD. RAČ. OPREME       | U.E.Š. VZD. RAČ. OPREME       | instalacije, servis, delo admini Backup se ne izvaja |                         | Popravek Backupa  | U.E.Š. VZD. RAČ. OPREMEPopravek Backupa                                                                                                    |
| ZRP NAVISION 4.0              | ZRP NAVISION 4.1              | podpora, pomoč, delo tehnik KUPCI                    |                         | <b>KUPCI</b>      | <b>ZRP NAVISION 4.0KUPCL</b>                                                                                                    |
| <b>INTERNA ADMINISTRACIJA</b> | <b>INTERNA ADMINISTRACIJA</b> | podpora, pomoč, delo tehnik režija                   |                         | maili             | INTERNA ADMINISTRACIJAmaili                                                                                                    |
|                               |                               |                                                      |                         |                   | TENČOM VZD. RAČ. OPREME TENČOM VZD. RAČ. OPREME   instalacije. servis. delo admini Priklio tiskalnika v mrežo Priklio tiskalnika v mrežo TENČOM VZD. RAČ. OPREMEPriklio tiskalnika v mrežo |

Naslednja vrsta podatkov so vrednostni podatki. Grafični primeri so v tabeli 12, tabeli 13 in tabeli 14. To so:

- *Unit Price* (*Po ceniku*) (tj. *Cena na enoto* (*po ceniku*)): je cena projekta konta glavne knjige, ki je določena v ceniku storitev,
- *Unit Price* (*Po ceniku*)/*št. Vnosov* (tj. *Cena na enoto* (*po ceniku*)/*št. vnosov*): cena je deljena s številom vnosov posameznega števila ponovitev projekta in naloge projekta v mesecu knjiženja,
- *Št. Vnosov*: je število vnosov istega projekta in naloge v določenem mesecu knjiženja, podatek se nam ob prikazu poročila skrije in je uporabljen samo zaradi atributa *Unit Price* (*Po ceniku*)/*št. Vnosov*,
- **•** *Za cene združeni*: so združeni podatki o projektu, nalogi projekta in mesecu knjiženja. Ta podatek nas ne zanima, je pa potreben za pridobitev drugih podatkov. Nastavljen je tako, da se ob prikazu poročila skrije,
- *Procent popusta* (tj. *Odstotek popusta*): podatek o odstotku popusta po ceniku;
- *Znesek popusta*: podatek o odstotku popusta iz cenika, preračunan v absolutne številke,
- *Znesek s popustom*: je cena projekta konta glavne knjige iz cenika, odšteta za znesek popusta,
- *Product Price and Hours* (slo. *Zmnožek cene iz cenika in zaračunanih ur*); je znesek s popustom, pomnožen za količino zaračunanih ur,
- *Actual Hours* (slo. *Opravljene ure*),
- *Chargeable Hours* (slo. *Zaračunane ure*),
- *Effective Hours* (slo. *Efektivne ure*),
- *Nezaračunane ure*; odštete zaračunane ure od opravljenih ur,
- *Expected Hours* (slo. *Pričakovane ure*),
- *Quote Hours* (slo. *Ure po ponudbi*),
- *Travel Hours* (slo. *Ure na poti*),
- *Quantity* (slo. *Količina*): formula za pridobitev podatka je: NL ("Columns";"Job Planning Line"; "Quantity"; "Job No."; N4; "Job Task No."; O4; "InvoicedDate"; S4; "Invoiced"; "True") in izhaja iz vrstice načrtovanja projekta. Podatek o količini pridobimo z vezanjem z *Job No.* (slo. *Kodo*

*projekta*), *Job Task No*. (slo. *Kodo naloge projekta*), *Invoiced Date* (slo. *Datum računa*), ki mora biti enak podatku *Posting Date* (slo. *Datum knjiženja*) in *Invoiced* (slo. *Fakturirano*), s katerim dodatno preverimo, da je vrstica fakturirana. Ta formula in vse naslednje, ki izhajajo iz tabele *Job Planning Line* (slo. *Vrstica načrtovanja projekta*) prikažejo podatke šele, ko se postavko koraka fakturira v programu Microsoft Dynamics NAV:

- *Line Amount* (slo. *Znesek računa*): formula: NL ("Columns"; "Job Planning Line"; "Line Amount"; "Job No."; N4; "Job Task No."; O4; "InvoicedDate"; S4; "Invoiced"; "True"),
- *Line Amount*/ *št. Vnosov* (slo. *Znesek računa*/ *št. vnosov*),
- *Line Discount* (slo. *Znesek popusta fakturirane vrstice*): formula: NL ("Columns"; "Job Planning Line"; "Line Discount %"; "Job No."; N4; "Job Task No."; O4; "InvoicedDate"; S4; "Invoiced"; "True"),
- *Unit Price* (*knjiženo*) (slo. *Cena na enoto* (*knjižena*)): formula: NL ("Columns"; "Job Planning Line"; "UnitPrice"; "Job No."; N4; "Job Task No."; O4; "InvoicedDate"; S4; "Invoiced"; "True"). To je cena na enoto istih projektov in nalog projekta v določenem mesecu, ki je že knjižena. Pogosto (zaradi različnih razlogov) tudi ni enaka ceni na enoto, ki je določena po ceniku.

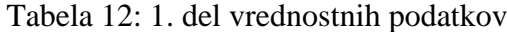

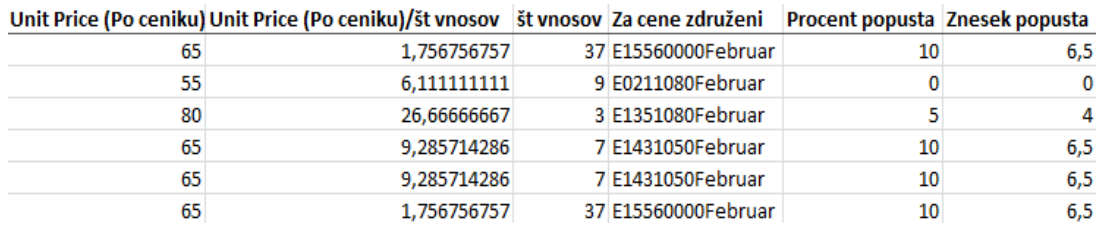

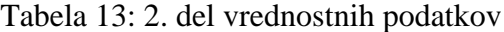

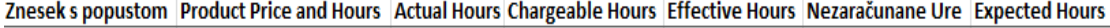

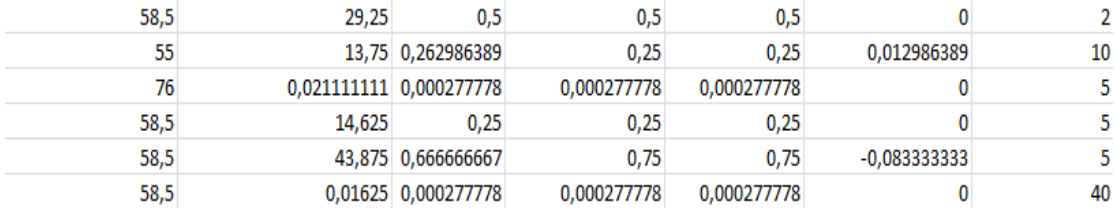

#### Tabela 14: 3. del vrednostnih podatkov

**Contract** 

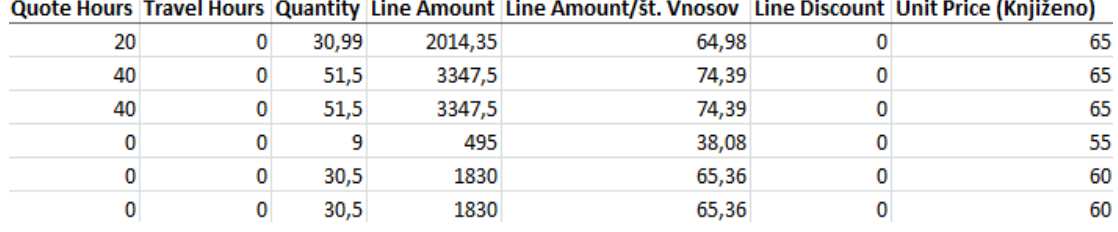

Sledi še zadnja vrsta podatkov v analizi. To so podatki, ki opisujejo korake in vrednosti korakov. Del teh podatkov je grafično prikazan v tabeli 15, drugi del pa v tabeli 16:

- *Resource Group No*. (slo. *Koda skupine virov*): formula: NL ("Columns"; "Resource"; "ResourceGroup No."; "No."; C4), to so oddelki podjetja, kamor spada vir, ki je zapisan v isti številki vrstice. Podatek pridobimo iz tabele *Resource* (slo. *vir*). Možnosti rešitev so: UV=Uvajanje, AD=Administracija, PR=Programiranje, KO=Komerciala ali HW=Hardware (slo. *Programska oprema*),
- *Vrsta obračuna*: formula: NL ("Columns"; "Job Task"; "InvoicingType"; "Job No."; \$N5; "Job Task No."; \$O5), ki nam pove da se podatek pridobi iz tabele *Invoicing Type* (*Vrsta obračuna*), preko *Job No.* (slo. *ključi projekta*) in*Job Task No.*(slo. *Ključi nalog projekta*). Formula ima dve možni rešitvi, in sicer *Fixed* (slo. *Stalno*) in *Variable* (slo. *Spremenljiv*o),
- *Zaračunljive/Nezaračunljive*, formula: IF (AND(F4>0; AM4=0); "NEzaračunljivo"; IF(AM4>0; "Zaračunljivo"; "")). Formula je nastavljena tako, da v primeru, če so:
	- *Ure iz Špice* večje od 0 in so *Obračunane ure* enake 0, se izpiše *NEzaračunljivo*,
	- *Obračunane ure* večje od 0, izpiše *Zaračunljivo*. Formula lahko prikaže tudi prazno vrstico, v primeru, da delavec ni več zaposlen v podjetju ali če so *Ure iz Špice* 0, (v tem primeru so ure neplačane) oziroma zaradi kakšne druge napake,
- *Razlog Nezaračunljivosti*: formula: IF (NF (M4; "ReasonCode")=""; ""; NL("Columns"; "ReasonCode"; "Description"; "Code"; NF (M4; "ReasonCode"))). Formula opisuje razlog nezaračunljivosti, ki privede do

zmanjšanja zaračunljivih ur, oziroma nam opiše vzrok, zakaj je postavka koraka nezaračunljiva. Opis nezaračunljivosti dobimo v tabeli *ReasonCode* (slo. *koda razloga*), ki jo poveţemo z izhodiščno tabelo *Step Ledger Entry* (slo. *postavka koraka*) preko šifre razloga,

- *Znesek Vrstice* (*ponudba*): formula: IF (OR (BC4=""; BD4=0); "ni vnosa"; NL ("Columns"; "SalesLine"; "LineAmount"; "DocumentType"; "Quote"; "Document No."; BC4; "Line No."; BD4)). Iz formule lahko preberemo, da *Znesek Vrstice* (*ponudba*) izhaja iz tabele *Sales Line* (slo. *Prodajna vrstica*). V poljih za filtre omejimo, da nam od vseh možnih vrst prodajnih vrstic prikaže samo znesek ponudbe. Znesek ponudbe vežemo na postavke koraka tako, da šifro dokumenta v prodajni vrstici vežemo s šifro ponudbe v nalogah projekta in šifro prodajne vrstice vežemo s šifro vrstice ponudbe iz nalog projekta,
- *Quote No.* (slo. *koda ponudbe*): Šifra ponudbe, ki se jo dobi iz tabele *Job Task* (slo. *naloge projekta*),
- *Quote Line No*. (slo. *šifra vrstice ponudbe*), ki prav tako izhaja iz tabele *Job Task* (slo. *naloge projekta*),
- **•** *Priority* (slo. *prioriteta*): nam prikaže prioriteto posamezne postavke koraka. Prioriteta nam lahko izpiše 3 različne moţnosti: *High*, *Normal*, *Low* (slo. *Visoka*, *Normalna*, *Nizka*),
- *Status*: prikaţe nam ali je postavka koraka še v teku (ang. *In Progress*) ali je ţe zaključena (ang. *Completed*),
- *Internal*: določa na nivoju projekta ali je projekt notranji (ang. *TRUE*), to pomeni da se izvaja za podjetje Business Solutions, d.o.o., ali zunanji (ang. *FALSE*), to pomeni da se izvaja za naročnike podjetja Business Solutions ,d.o.o,
- *Global dimension 1*: izpiše kodo oddelka podjetja iz tabele *Job Task* (slo. *naloge projekta*),
- *Global dimension 2*: izpiše stroškovno mesto podjetja iz tabele *Job Task* (slo. *naloge projekta*).

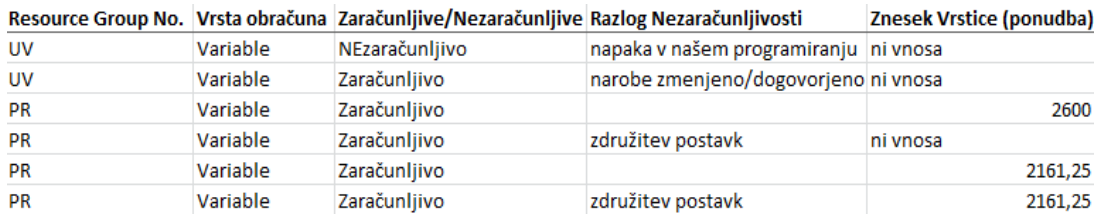

#### Tabela 15: 1. del prikaza opisa korakov in vrednosti korakov

#### Tabela 16: 2. del prikaza opisa korakov in vrednosti korakov

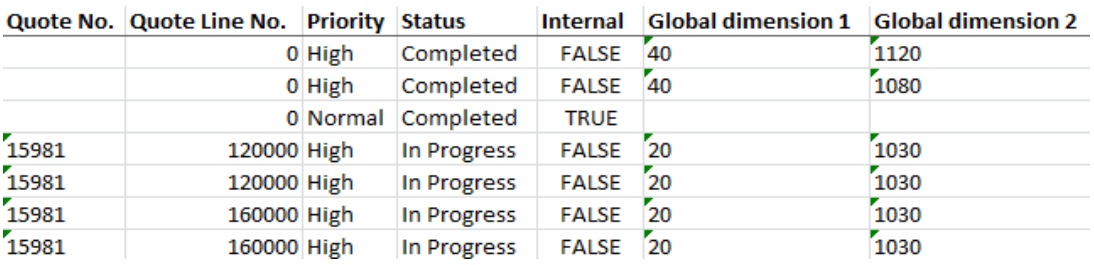

Z opisanimi formulami smo pridobili poročilo v datoteki programa Microsoft Excel. Vendar poročilo še ni dovolj pregledno in primerno za analizo. Da bi dosegli preglednost, izluščili iz poročila samo podatke, ki nas zanimajo, in pridobili urejen prikaz, so poročilu dodane še vrtilne tabele in vrtilni grafikon, ki so opisani v naslednjem poglavju.

# **7 PRIKAZOVANJE REZULTATOV Z VRTILNIMI TABELAMI IN GRAFIKONOM**

Po pridobitvi želenih podatkov, jih je potrebno še obdelati in narediti uporabniku prijaznejše, predvsem je treba izboljšati preglednost, omogočiti lažje upravljanje s podatki in več pomoči pri pridobivanju podatkov za analizo podjetja. Predvsem gre za podatke, ki se navezujejo na projekte in vire projektov. Za ta namen smo uporabili vrtilne tabele in vrtilni grafikon. Vsaka vrtilna tabela in vrtilni grafikon je nastavljen tako, da je specializiran za svoje področje prikaza.

V začetnem delu poglavja sta splošna opisa orodij vrtilne tabele (ang. pivot table) in vrtilnega grafikona (ang. pivot chart) ter opis seznama polj, ki so del vrtilne tabele in vrtilnega grafikona. V nadaljevanju poglavja pa so prikazani primeri analize za podjetje Business Solutions, d.o.o. Imena podjetij in zaposlenih v poročilih so, zaradi varnosti in varovanja zasebnosti poslovnih in osebnih podatkov, izmišljena.

Vrtilne tabele omogočajo, da razvrščanje, filtriranje in izračunavanje delnih vsot opravimo istočasno. To orodje nam omogoča, da iz velikih seznamov (baz podatkov) izluščimo potrebne podatke. Z njihovo pomočjo se lahko osredotočimo na posamezen element v bazi podatkov ali pa obdelamo celotno bazo (Vrtilna tabela, 2011).

Vrtilni grafikon je interaktivno povezan z vrtilno tabelo. Spremembe v grafikonu bodo tako spremenile tudi tabelo in obratno. Kot vrtilna tabela je tudi vrtilni grafikon sestavljen iz posameznih robov. Zaradi tega je uporaba vrtilnega grafikona podobna uporabi vrtilne tabele (Vrtilni grafikon, 2011).

Podatke iz poročila , ki so uporabni za določeno vrtilno tabelo ali vrtilni grafikon, smo določili s pomočjo seznama *Field list* (slo. *Seznam polj*). Na sliki 20 lahko vidimo seznam polj vrtilne tabele ali vrtilni grafikon, ki se prikaže ob kliku na vrtilno tabelo ali vrtilni grafikon na desnem robu zaslona. Seznam polj je v tej analizi nastavljen tako, da nam grafično prikaže v zgornji polovici seznama polj področje atributov, v spodnji polovici pa področja funkcij izbranih atributov:

- v področju atributov prikazuje vse atribute iz preglednice programa Microsoft Excel, od koder pridobivamo podatke,
- v področju funkcij izbranih atributov so nam na voljo še 4 različna podpodročja, in sicer:
	- *report filter* (slo. *filtriranje poročila*): atributi v tem podpodročju nam omogočajo filtriranje podatkov v vrtilni tabeli,
	- *column labels* (slo. *oznaka stolpca*): tu določimo, katere podatke nam bo prikazalo v stolpcih,
	- *row labels* (slo. *oznaka vrstice*): določimo, katere podatke nam prikaže v vrsticah,
	- *values* (slo. *vrednosti*): določimo, katere vrednostne podatke iz poročila naj nam prikaže pod določenimi pogoji, ki so določeni v ostalih podpodročjih funkcij atributov.

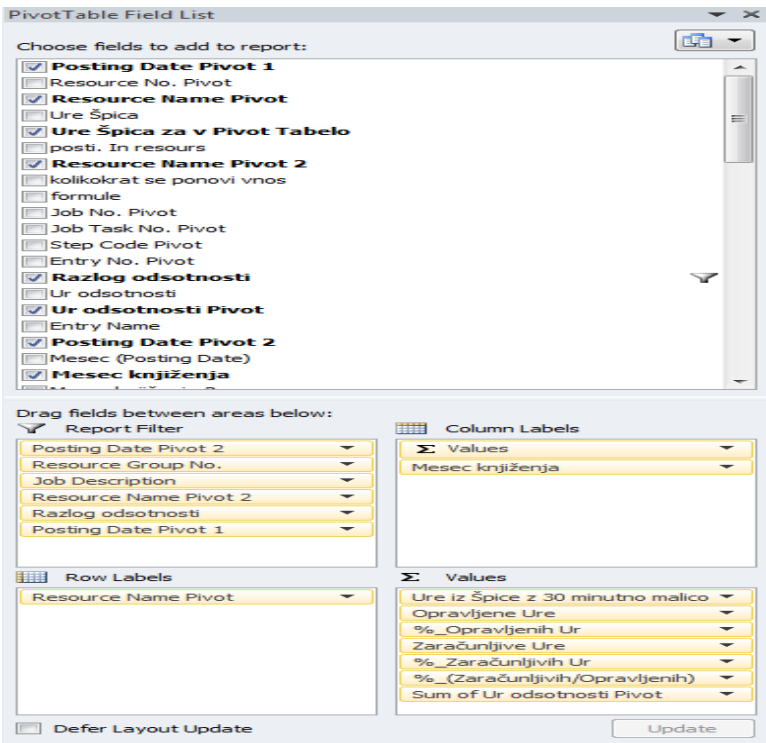

Slika 20: Seznam polj vrtilne tabele

V nadaljevanju sledijo primeri vrtilnih tabel in vrtilnega grafikona za podjetje Business Solutions, d.o.o.

Vrtilna tabela: *Analiza učinkovitosti ur vira glede na mesec*, prikazuje podatke števila ur posameznega vira projekta (slika 21) za januar 2011 in februar 2011. Vezani so na naslednje vrednosti:

- *Ure iz Špice s 30 minutno malico* (ure iz programa Time&Space),
- *Opravljene Ure*,
- *% Opravljenih Ur*, glede na ure iz programa Time&Space,
- *Zaračunljive Ure,*
- *% Zaračunljivih Ur,*
- *% (Zaračunljivih/Opravljenih),*
- *Ur Odsotnosti.*

| <b>Posting Date</b>             | (AII)<br>٠                                                     |         |         |                             |                              |                |                          |                  |         |              |                      |         |                               |      |         |               |         |
|---------------------------------|----------------------------------------------------------------|---------|---------|-----------------------------|------------------------------|----------------|--------------------------|------------------|---------|--------------|----------------------|---------|-------------------------------|------|---------|---------------|---------|
| Resource Group No.              | 木<br>(Multiple Items)                                          |         |         | <b>Brez Administracije,</b> | Minimum                      |                |                          | Midpoint         |         |              | Maximum              |         |                               |      |         |               |         |
| <b>Job Description</b>          | Ψ<br>(A  )                                                     |         |         | <b>Komerciale in Grega</b>  | <b>Lowest Value</b><br>Type: |                | $\overline{\phantom{a}}$ | Percentile       |         | ٠            | <b>Highest Value</b> |         | $\overline{\phantom{a}}$      |      |         |               |         |
| <b>Resource Name</b>            | ,<br>(Multiple Items)                                          |         |         | za meseca Januar            | Value:                       | (Lowest value) | $\overline{1}$           | 50               |         | $\mathbb{R}$ | (Highest value)      |         | 國                             |      |         |               |         |
| Razlog odsotnosti               | x<br>(Multiple Items)                                          |         |         | in Februar                  | Color:                       |                | $\overline{\phantom{a}}$ |                  |         | $\sim$       |                      |         | $\overline{\phantom{0}}$      |      |         |               |         |
| Posting_Date<br>Mesec knjiženja | l۷<br>(A  )<br>$\overline{x}$                                  |         |         |                             | <b>Preview:</b>              |                |                          |                  |         |              |                      |         |                               |      |         |               |         |
|                                 | (Multiple Items)                                               |         |         |                             |                              |                |                          |                  |         |              |                      |         |                               |      |         |               |         |
|                                 |                                                                |         |         |                             |                              |                |                          |                  |         |              |                      |         |                               |      |         |               |         |
|                                 | J,<br><b>Column Labels</b><br>Ure iz Špice z 30 minutno malico |         |         |                             |                              |                |                          | Zaračunlijve Ure |         |              | % Zaračunljivih Ur   |         |                               |      |         |               |         |
|                                 |                                                                |         |         | <b>Opravljene Ure</b>       | % Opravljenih Ur             |                |                          |                  |         |              |                      |         | % (Zaračunljivih/Opravljenih) |      |         | Ur odsotnosti |         |
| -t<br><b>Row Labels</b>         | Januar                                                         | Februar | Januar  | Februar                     | Januar                       | Februar        | Januar                   |                  | Februar | Januar       |                      | Februar | Januar                        |      | Februar | Januar        | Februar |
| Andraž Meržin                   | 151.9                                                          | 148.4   | 139.6   | 99.3                        | 91.9                         | 66.9           |                          | 138.9            | 91.5    |              | 91.5                 | 61.7    |                               | 99.5 | 92.1    | 32.0          | 8,0     |
| <b>Boian Krivec</b>             | 175.9                                                          | 149,7   | 114.4   | 101.9                       | 65.1                         | 68.1           |                          | 82.2             | 85,9    |              | 46.7                 | 57.3    |                               | 71,8 | 84.3    | 0,0           | 0,0     |
| <b>Branko Deželak</b>           | 165.5                                                          | 147,6   | 153.5   | 86.3                        | 92,8                         | 58.5           |                          | 132.7            | 40,2    |              | 80,2                 | 27,2    |                               | 86.4 | 46.5    | 0,0           | 48,0    |
| Franci Šuligoj                  | 153.3                                                          | 143,2   | 122,2   | 115.7                       | 79.7                         | 80,8           |                          | 101,0            | 80,5    |              | 65.9                 | 56,2    |                               | 82,7 | 69.6    | 0,0           | 0,0     |
| Igor Jerič                      | 174.7                                                          | 154,0   | 104,6   | 95.3                        | 59.9                         | 61,8           |                          | 55.3             | 77,6    |              | 31.6                 | 50,4    |                               | 52.8 | 81,5    | 16,0          | 24,0    |
| John Foster                     | 169.6                                                          | 143,9   | 118,5   | 50,4                        | 69.9                         | 35,0           |                          | 112,9            | 41.3    |              | 66,5                 | 28,7    |                               | 95,2 | 81.9    | 56,0          | 8,0     |
| Lea Rutar                       | 175,6                                                          | 154,2   | 122,6   | 97,1                        | 69,8                         | 63,0           |                          | 107,5            | 85,6    |              | 61,2                 | 55,5    |                               | 87,7 | 88,2    | 8,0           | 8,0     |
| Liubica Marinković              | 203,5                                                          | 172,6   | 175,5   | 113.4                       | 86,2                         | 65,7           |                          | 83,6             | 69,2    |              | 41,1                 | 40,1    |                               | 47,6 | 61,0    | 16,0          | 48,0    |
| <b>Marina Kumer</b>             | 171.3                                                          | 145,3   | 104,5   | 102,3                       | 61,0                         | 70,4           |                          | 88,4             | 71,5    |              | 51,6                 | 49,2    |                               | 84.6 | 69.9    | 32,0          | 0,0     |
| <b>Mario Roi</b>                | 183,4                                                          | 164,7   | 70,7    | 96.9                        | 38,5                         | 58,8           |                          | 64,0             | 83,2    |              | 34,9                 | 50,5    |                               | 90.5 | 85.8    | 24,0          | 0,0     |
| Maruša Pavlič                   | 174.0                                                          | 157,6   | 121,8   | 113,4                       | 70,0                         | 72,0           |                          | 99,2             | 87,7    |              | 57.0                 | 55,7    |                               | 81,4 | 77.4    | 16,0          | 8,0     |
| Maša Premrov                    | 179.2                                                          | 160,5   | 92.6    | 125.0                       | 51.7                         | 77,9           |                          | 80.1             | 98.6    |              | 44,7                 | 61,4    |                               | 86.6 | 78.9    | 40,0          | 0,0     |
| <b>Mirko Horvat</b>             | 160.7                                                          | 162,0   | 128.3   | 134,1                       | 79.8                         | 82,8           |                          | 80.0             | 111,8   |              | 49.8                 | 69,0    |                               | 62.3 | 83.3    | 32,0          | 0,0     |
| Monika Urbas                    | 176.1                                                          | 153,8   | 124.8   | 97,3                        | 70,9                         | 63,3           |                          | 91,3             | 77,8    |              | 51,8                 | 50,6    |                               | 73,1 | 79.9    | 24,0          | 16,0    |
| Nika Maričič                    | 191.2                                                          | 123.7   | 172.4   | 94.2                        | 90.2                         | 76.1           |                          | 142.0            | 90.9    |              | 74.3                 | 73.5    |                               | 82.4 | 96.6    | 0,0           | 8,0     |
| Stane Mišič                     | 165.3                                                          | 161.5   | 151.1   | 145.8                       | 91.4                         | 90,3           |                          | 133.1            | 132.1   |              | 80.5                 | 81.8    |                               | 88.1 | 90.6    | 0.0           | 0,0     |
| <b>Tim Nared</b>                | 196.2                                                          | 167.4   | 186.6   | 133.9                       | 95.1                         | 80.0           |                          | 154.5            | 120.4   |              | 78.8                 | 71.9    |                               | 82.8 | 90.0    | 0.0           | 16,0    |
| Tine Švara                      | 177.0                                                          | 162.3   | 153.8   | 130.4                       | 86.9                         | 80.3           |                          | 149.0            | 116.5   |              | 84.2                 | 71.8    |                               | 96.9 | 89.3    | 0.0           | 16,0    |
| Tomaž Lawič                     | 172.9                                                          | 146,3   | 87.8    | 31.6                        | 50.8                         | 21,6           |                          | 28.1             | 16.8    |              | 16.2                 | 11.5    |                               | 32.0 | 53.3    | 8.0           | 40,0    |
| Urša Lovko                      | 184.7                                                          | 147.2   | 123,7   | 66.8                        |                              | 66.9<br>45,4   |                          | 108.1            | 60,0    |              | 58.5                 | 40,8    |                               | 87,4 | 89.8    | 0.0           | 56.0    |
| <b>Grand Total</b>              | 3.501.8                                                        | 3.065,7 | 2.569,0 | 2.031,0                     | 73,4                         | 66.2           |                          | 2.031.7          | 1.639.0 |              | 58,0                 | 53,5    |                               | 79,1 | 80,7    | 304.0         | 304,0   |

Slika 21: Analiza učinkovitosti ur vira glede na mesec

Podatki, prikazani v tej vrtilni tabeli, so uporabni predvsem za to, da preverimo učinkovitost posameznega zaposlenega (vira projektov). Najbolj nas zanimajo podatki, kjer pride do velikih odstopanj od povprečja. Zaradi lažje in hitrejše preglednosti podatkov smo podatke označili tudi z barvno lestvico, s pomočjo katere se odstopanja prej opazijo. V preglednico smo nad tabelo vstavili še legendo barvne lestvice (sliki 21 in 22).

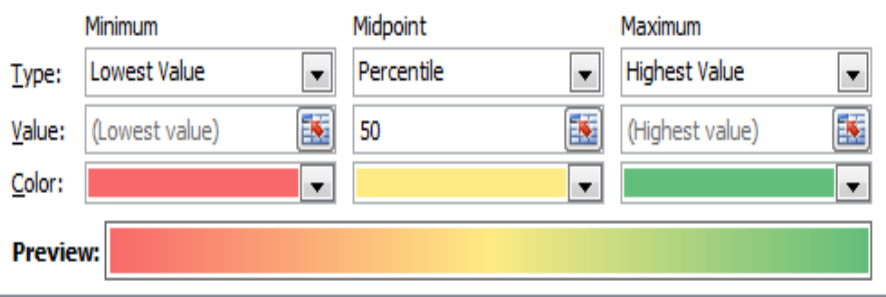

Slika 22: Legenda barvne lestvice

Barvno lestvico smo nastavili tako, da je podatek, ki je najbolj odmaknjen od povprečja, obarvan:

- rdeče, če je pod povprečjem,
- zeleno, če je nad povprečjem.

V primeru, da je vrednost podatka okrog 50 odstotkov vrednosti med najbolj rdečim in najbolj zelenim podatkom, je podatek obarvan rumeno. Barve, ki označujejo vrednostne podatke, se tako prelivajo med rdečo, rumeno in zeleno barvo (sliki 21 in 22).

V vrtilni tabeli smo vstavili še barvno označbo z rdečo piko, ki se pojavi pri podatkih o urah iz programa Time&Space, če zaposleni ni opravil vsaj 90 ur v posameznem mesecu. Na sliki 21 ni bilo takega primera, zato smo vrtilno tabelo preuredili z namenom, da dobimo podatek, kjer se pojavi rdeča pika (slika 23). To smo napravili tako, da smo zahtevali prikaz samo tistih ur, ki so jih delavci dejansko naredili, brez dopustov, bolniške nege in porodniškega dopusta.

|                     | <b>Column Labels</b>             |         |
|---------------------|----------------------------------|---------|
|                     | Ure iz Špice z 30 minutno malico |         |
| Row Labels          | Januar                           | Februar |
| Andraž Meržin       | 129,2                            | 140,4   |
| Bojan Krivec        | 175,9                            | 149,7   |
| Branko Deželak      | 165,5                            | 99,6    |
| Franci Šuligoj      | 153,3                            | 143,2   |
| Igor Jerič          | 162.5                            | 147,9   |
| John Foster         | 113,6                            | 135,9   |
| Lea Rutar           | 167,6                            | 146,2   |
| Ljubica Marinković  | 195,5                            | 132,6   |
| Marina Kumer        | 141.1                            | 145,3   |
| Mario Roj           | 165,2                            | 164,7   |
| Maruša Pavlič       | 158,0                            | 149,6   |
| Maša Premrov        | 139.2                            | 160,5   |
| <b>Mirko Horvat</b> | 139,7                            | 162,0   |
| <b>Monika Urbas</b> | 152,1                            | 137,8   |
| Nika Maričič        | 191,2                            | 122,2   |
| Stane Mišič         | 165,3                            | 161,5   |
| <b>Tim Nared</b>    | 196,2                            | 151,4   |
| Tine Švara          | 169,7                            | 146,3   |
| Tomaž Lavrič        | 164,9                            | 106,3   |
| Urša Lovko          | 184,7                            | 83,2    |
| <b>Grand Total</b>  | 3.230,1                          | 2.786,1 |

Slika 23: Prikaz delovanja barvne oznake

Vrtilna tabela: *Analiza učinkovitosti ur glede na leto*, je zelo podobna sedanji, le da prikazuje podatke za prve tri mesece skupaj (slika 24). Po integriranju podatkov iz programa Time&Space v program Microsoft Dynamics NAV, bo vrtilna tabela prikazovala podatke na letni ravni.

| <b>Posting Date</b>    | (A  )<br>v.                      |         |                                   |                  |                     |                |                                                                    |          |         |                      |                          |
|------------------------|----------------------------------|---------|-----------------------------------|------------------|---------------------|----------------|--------------------------------------------------------------------|----------|---------|----------------------|--------------------------|
| Resource Group No.     | J<br>(Multiple Items)            |         | <b>Brez Administracije,</b>       |                  | Minimum             |                | Midpoint                                                           |          | Maximum |                      |                          |
| <b>Job Description</b> | $\overline{\mathbf{v}}$<br>(A  ) |         | <b>Komerciale in Grega</b>        | Type:            | <b>Lowest Value</b> | ۰              | Percentile                                                         | ۰        |         | <b>Highest Value</b> | $\overline{\phantom{a}}$ |
| <b>Resource Name</b>   | $\sqrt{1}$<br>(Multiple Items)   |         | za meseca Januar                  | Value:           | (Lowest value)      | $\overline{R}$ | 50                                                                 | <b>R</b> |         | (Highest value)      | $\overline{a}$           |
| Razlog odsotnosti      | $\overline{\mathbf{v}}$<br>(A  ) |         | in Februar                        | Color:           |                     | l v            |                                                                    | $\sim$   |         |                      | $\overline{\phantom{a}}$ |
| <b>Posting Date</b>    | (AII)<br>$\mathbf{v}$            |         |                                   | <b>Preview:</b>  |                     |                |                                                                    |          |         |                      |                          |
| Mesec_knjiženja        | (AII)<br>$\psi$                  |         |                                   |                  |                     |                |                                                                    |          |         |                      |                          |
|                        |                                  |         |                                   |                  |                     |                |                                                                    |          |         |                      |                          |
| <b>Row Labels</b>      | Ure iz Špice z 30 minutno malico |         | Opravljene Ure   %_Opravljenih Ur | Zaračunljive Ure |                     |                | %_Zaračunljivih Ur   %_(Zaračunljivih/Opravljenih)   Ur_odsotnosti |          |         |                      |                          |
| Andraž Meržin          | 458,9                            | 329,7   | 71,8                              |                  | 316.8               | 69,0           |                                                                    |          | 96,1    | 56,0                 |                          |
| <b>Boian Krivec</b>    | 521.6                            | 350,7   | 67,2                              |                  | 266.3               | 51,0           |                                                                    |          | 75,9    | 0.0                  |                          |
| Branko Deželak         | 486,9                            | 287,4   | 59.0                              |                  | 202.8               | 41,6           |                                                                    |          | 70,5    | 48.0                 |                          |
| Franci Šuligoj         | 476,2                            | 379,3   | 79,6                              |                  | 318.0               | 66,8           |                                                                    |          | 83,8    | 8,0                  |                          |
| Igor Jerič             | 507,7                            | 289.9   | 57.1                              |                  | 219.9               | 43,3           |                                                                    |          | 75.9    | 72.0                 |                          |
| John Foster            | 504,3                            | 281,5   | 55,8                              |                  | 266.9               | 52,9           |                                                                    |          | 94,8    | 72,0                 |                          |
| Lea Rutar              | 513,6                            | 358,6   | 69,8                              |                  | 307,1               | 59,8           |                                                                    |          | 85,6    | 24,0                 |                          |
| Liubica Marinković     | 553,5                            | 420.6   | 76,0                              |                  | 229.6               | 41,5           |                                                                    |          | 54,6    | 80,0                 |                          |
| <b>Marina Kumer</b>    | 501,1                            | 344.0   | 68,6                              |                  | 284.9               | 56,9           |                                                                    |          | 82,8    | 32,0                 |                          |
| <b>Mario Roi</b>       | 564,8                            | 307,3   | 54,4                              |                  | 266,8               | 47,2           |                                                                    |          | 86,8    | 32,0                 |                          |
| Maruša Pavlič          | 515,9                            | 341.8   | 66,2                              |                  | 270.1               | 52,4           |                                                                    |          | 79,0    | 56,0                 |                          |
| Maša Premrov           | 532,2                            | 369,2   | 69,4                              |                  | 327,4               | 61,5           |                                                                    |          | 88,7    | 40,0                 |                          |
| <b>Mirko Horvat</b>    | 516.3                            | 404.9   | 78.4                              |                  | 322.1               | 62,4           |                                                                    |          | 79,6    | 32,0                 |                          |
| Monika Urbas           | 477,3                            | 313,3   | 65,6                              |                  | 247,3               | 51,8           |                                                                    |          | 78,9    | 80,0                 |                          |
| Nika Maričič           | 508,8                            | 369,7   | 72,7                              |                  | 314.5               | 61,8           |                                                                    |          | 85,1    | 16,0                 |                          |
| Stane Mišič            | 516,9                            | 433.2   | 83.8                              |                  | 394.1               | 76,2           |                                                                    |          | 91,0    | 32.0                 |                          |
| <b>Tim Nared</b>       | 567,1                            | 425,4   | 75,0                              |                  | 368.3               | 64,9           |                                                                    |          | 86,6    | 24,0                 |                          |
| Tine Švara             | 542.7                            | 447.9   | 82,5                              |                  | 418.9               | 77.2           |                                                                    |          | 93.5    | 16.0                 |                          |
| Tomaž Lavrič           | 499,6                            | 178.5   | 35.7                              |                  | 66.1                | 13,2           |                                                                    |          | 37.0    | 48,0                 |                          |
| Urša Lovko             | 510,3                            | 305.6   | 59,9                              |                  | 277.9               | 54,5           |                                                                    |          | 90,9    | 72,0                 |                          |
| <b>Grand Total</b>     | 10.275.5                         | 6.938.4 | 67.5                              |                  | 5.685.9             | 55,3           |                                                                    |          | 81.9    | 840,0                |                          |

Slika 24: Analiza učinkovitosti ur vira glede na leto

Vse ostale vrtilne tabele so preobsežne (vsebujejo preveč vrstic), da bi bile prikazane v celoti, zato so v nadaljevanju prikazani le deli teh tabel.

Vrtilna tabela *Analiza podatkov o posameznih projektih* (slika 25) prikazuje podatke o projektih in nalogah pri projektih. V isti vrstici, za omenjena dva podatka, prikaže še podatke o urah in popustu. Podatka o urah po ponudbi in znesku popusta v fakturirani vrstici prikazuje analitično za vsak projekt in nalogo tega projekta posebej. Naslednje vrednostne podatke pa glede na projekt in nalogo projekta sešteje in prikaže na nivoju meseca. Ti podatki so:

- *Znesek popusta*,
- *Actual Hours* (slo. *dejanske ure*),
- *Chargeable Hours* (slo. *obračunane ure*),
- *Char.\* (Price-Discount*) (slo.*obračunane ure \* (cena na enoto(po ceniku) popust vrstice*)).

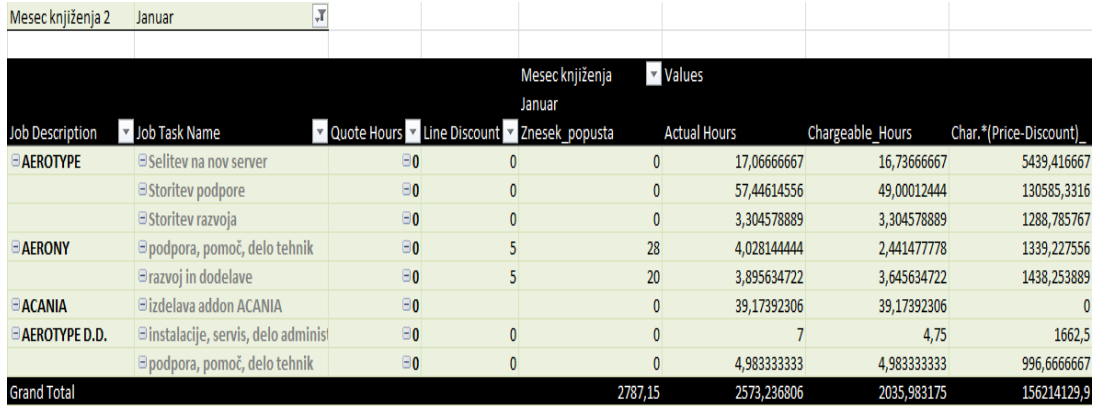

V omenjenem primeru so prikazani samo podatki za januar.

Slika 25: Analiza podatkov o posameznih projektih

Vrtilna tabela *Projekti posameznega vira*, ki jo prikazuje slika 26, v vrsticah vsebuje na prvem nivoju podatke o virih projektov v nekem obdobju. Na drugem nivoju so projekti, na katerih delajo viri projektov (zaposleni). Morebiten razlog nezaračunljivosti (opisuje razlog, ki privede do zmanjšanja zaračunljivih ur, oziroma nam opiše vzrok, zakaj je postavka koraka nezaračunljiva) je zapisan na tretjem nivoju. Četrti nivo pa prikazuje ime postavke. Z omenjeno vrtilno tabelo lahko enostavno najdemo, pri katerem projektu je posamezen vir (zaposleni) manj uspešen

in nato odpravimo vzroke, ki privedejo k takim rezultatom. Vrednosti te vrtilne tabele so prikazane iz podatkov o:

- opravljenih urah,
- zaračunljivih urah,
- % (zaračunljivih urah/opravljenih urah),
- urah na poti,
- vrednosti: je znesek s popustom, pomnožen s količino obračunanih ur,
- nezaračunljivih urah.

| ▼ Opravljene Ure |                           |                |                                    | Nezaračunljive Ure                                                                                                    |
|------------------|---------------------------|----------------|------------------------------------|----------------------------------------------------------------------------------------------------|
|                  |                           |                |                                    |                                                                                                    |
|                  |                           |                |                                    | 0                                                                                                    |
|                  |                           |                |                                    | 0                                                                                                    |
|                  |                           |                |                                    | 0                                                                                                    |
|                  |                           |                |                                    |                                                                                                    |
|                  |                           |                |                                    | 0                                                                                                    |
|                  |                           |                |                                    |                                                                                                    |
|                  |                           |                |                                    |                                                                                                    |
|                  |                           |                |                                    |                                                                                                    |
|                  |                           |                |                                    |                                                                                                    |
|                  | ⊞ A.B.C. VZD. RAČ. OPREME | 10<br>10<br>10 | 63<br>100<br>100<br>0<br>100<br>51 | Zaračunljive Ure % (Zaračunljivih/Opravljenih) Ure Na Poti Vrednost<br>234<br>40<br>98<br>88<br>0<br>325<br>325<br>325 |

Slika 26: Projekti posameznega vira

Z vrtilno tabelo *Podrobna analiza projektov* (slika 27) analiziramo določen projekt v določenem obdobju. Zanima nas predvsem, kolikšen je odstotek zaračunljivih ur glede na opravljene ure. Tam, kjer je odstotek nizek, je potrebno v podjetju poiskati vzroke ter jih odpraviti.

Vrtilna tabela prikazuje v prvem nivoju projekte, v drugem nivoju naloge pri projektih in v tretjem nivoju postavke koraka nalog pri posameznih projektih. Podatki so prikazani samo za mesec januar, zaradi preglednejše slike. V barvanje zaradi neprimerljivih podatkov ni vštet projekt *Marjan Zalar Ključavničarstvo Navision 3.60*. Vrednostne spremenljivke v vrtilni tabeli so:

- *Predvidene ure*,
- *Opravljene ure*,
- *Zaračunljive ure,*

*% (Zaračunljivih/Opravljenih)*: podatki v tej tabeli so tudi vrednostno obarvani. Vrednosti barv so razložene v legendi.

|                                                                                             |                   |     |      | Minimum         |                                                               | Midpoint   |                         | Maximum              |                          |                                            |
|---------------------------------------------------------------------------------------------|-------------------|-----|------|-----------------|---------------------------------------------------------------|------------|-------------------------|----------------------|--------------------------|--------------------------------------------|
|                                                                                             |                   |     |      | Type:           | $\overline{\phantom{a}}$<br>Lowest Value                      | Percentile | $\overline{\mathbf{v}}$ | <b>Highest Value</b> | $\overline{\phantom{a}}$ |                                            |
| Posting Date Pivot 2                                                                        | (A  )             |     |      | Value:          | ×<br>(Lowest value)                                           | 50         | $\overline{\mathbf{r}}$ | (Highest value)      | X                        |                                            |
| Job Description+Step Ledger Entry Name                                                      | (A  )             |     |      |                 |                                                               |            |                         |                      |                          |                                            |
| Mesec knjiženja 2                                                                           | Januar            |     |      | Color:          | $\blacktriangledown$                                          |            | $\bar{\mathbf{v}}$      |                      | $\blacktriangledown$     |                                            |
|                                                                                             |                   |     |      | <b>Preview:</b> |                                                               |            |                         |                      |                          |                                            |
|                                                                                             | Column Labels   v |     |      |                 |                                                               |            |                         |                      |                          |                                            |
|                                                                                             | Januar            |     |      |                 |                                                               |            | V barvanje ni vštet:    |                      |                          |                                            |
| <b>Row Labels</b>                                                                           | ▼ Predvidene Ure  |     |      |                 | Opravljive Ure Zaračunljive Ure % (Zaračunljivih/Opravljenih) |            |                         |                      |                          | MARJAN ZALAR KLUČAVNIČARSTVO NAVISION 3.60 |
| <b>E AEROTYPE</b>                                                                           |                   | 0,0 | 77,8 |                 | 69,0                                                          | 88,7       |                         |                      |                          |                                            |
| ® Selitev na nov server                                                                     |                   | 0,0 | 17,1 |                 | 16,7                                                          | 98,1       |                         |                      |                          |                                            |
| <b><i>®</i></b> Storitev podpore                                                            |                   | 0,0 | 57.4 |                 | 49.0                                                          | 85.3       |                         |                      |                          |                                            |
| @ Storitev razvoja                                                                          |                   | 0.0 | 3.3  |                 | 3,3                                                           | 100.0      |                         |                      |                          |                                            |
| <b>E AERONY</b>                                                                             |                   | 0,0 | 7.9  |                 | 6.1                                                           | 76.8       |                         |                      |                          |                                            |
| ® podpora, pomoč, delo tehnik                                                               |                   | 0,0 | 4,0  |                 | 2,4                                                           | 60,6       |                         |                      |                          |                                            |
| ® razvoj in dodelave                                                                        |                   | 0.0 | 3.9  |                 | 3.6                                                           | 93.6       |                         |                      |                          |                                            |
| <b>BAFERTA</b>                                                                              |                   | 0.0 | 39.2 |                 | 39.2                                                          | 100.0      |                         |                      |                          |                                            |
| ® izdelava addon AFERTA                                                                     |                   | 0.0 | 39,2 |                 | 39,2                                                          | 100,0      |                         |                      |                          |                                            |
| <b>E AEROTYPE D.D.</b>                                                                      |                   | 0,0 | 12,0 |                 | 9,7                                                           | 81,2       |                         |                      |                          |                                            |
| ® instalacije, servis, delo administrator                                                   |                   | 0,0 | 7.0  |                 | 4,8                                                           | 67.9       |                         |                      |                          |                                            |
| Formiranje nalepke za Aranžiranje (težave z napačnim izpisom št.artikla)                    |                   | 0,0 | 0.6  |                 | 0,6                                                           | 100,0      |                         |                      |                          |                                            |
| Javljene napake pri delovanju iz cvetličarne (pregled in test nista pokazala nobene napake) |                   | 0,0 | 0.3  |                 | 0.3                                                           | 100.0      |                         |                      |                          |                                            |
| Konfiguracija NiceLabel (menjava tiskalniških gonilnikov)                                   |                   | 0,0 | 1.0  |                 | 1.0                                                           | 100,0      |                         |                      |                          |                                            |
| Namestitev SQL 2008 management express, backup baze TSSPICA                                 |                   | 0,0 | 0.6  |                 | 0.6                                                           | 100,0      |                         |                      |                          |                                            |
| Popravek nalepke                                                                            |                   | 0,0 | 0.5  |                 | 0,0                                                           | 0,0        |                         |                      |                          |                                            |
| Restore Spice Time&Space v zacasno SQL bazo (TMPSPICA - 4259)                               |                   | 0,0 | 2,2  |                 | 2,2                                                           | 100,0      |                         |                      |                          |                                            |
| Sestava strežnika in test delovanja                                                         |                   | 0.0 | 1.8  |                 | 0.0                                                           | 0,0        |                         |                      |                          |                                            |
| ® podpora, pomoč, delo tehnik                                                               |                   | 0.0 | 5.0  |                 | 5.0                                                           | 100.0      |                         |                      |                          |                                            |

Slika 27: Podrobna analiza projektov

V naslednjem zavihku datoteke je ustvarjena vrtilna tabela, ki je enaka prejšnji, le da vrednosti niso razdeljene po mesecih, ampak so prikazane samo enkrat za obdobje, ki smo ga določili v poročilu. Zaradi velike podobnosti s prejšnjo vrtilno tabelo ta vrtilna tabela ni grafično prikazana.

Vrtilna tabela *Datumska analiza virov* (slika 28) je zelo uporabna, če želimo pregledati podatke po posameznih datumih. Za posamezen datum nam prikaže imena delavcev, ki so tisti dan imeli vnose v program Microsoft Dynamics NAV ter opis projektov, na katerih so delali. Zanima nas še, kateri projekti, ki so jih delavci opravljali določen dan so zaračunljivi ter kateri niso zaračunljivi.

Filtri v tej vrtilni tabeli so:

- *Resource Group No.,*
- *Internal,*
- *Status,*
- *Razlog odsotnosti*.

Vrednostne spremenljivke so:

- *Predvidene Ure,*
- *Opravljene Ure,*
- *Zaračunane Ure,*
- *Zaračunane/Opravljene*.

| Resource Group No.         | (All) | $\overline{\mathbf{v}}$ |       |       |      |                                                                                                    |         |
|----------------------------|-------|-------------------------|-------|-------|------|----------------------------------------------------------------------------------------------------|---------|
| Internal                   | (All) | $\mathbf{v}$            |       |       |      |                                                                                                    |         |
| <b>Status</b>              | (A  ) | $\overline{\mathbf{v}}$ |       |       |      |                                                                                                    |         |
| Razlog odsotnosti          | (All) | $\mathbf{v}$            |       |       |      |                                                                                                    |         |
|                            |       |                         |       |       |      |                                                                                                    |         |
| <b>Row Labels</b>          |       |                         |       |       |      | I Ure iz Špice z 30-minut malice Opravljene Ure Zaračunljive Ure Ure Na Poti Nezaračunljive Ure Vrednost |         |
| $\pm 5.1.2011$             |       | 198,8                   | 123,9 | 97,1  | 14,1 | 12,7                                                                                                    | 3.494,0 |
| $\Xi$ 6.1.2011             |       | 218,0                   | 163,5 | 129,9 | 13,2 | 20,4                                                                                                    | 4.368,8 |
| □ Urša Lovko               |       | 10,5                    | 10,0  | 8,5   | 1,5  | 0,0                                                                                                    | 425,0   |
| <b>ECHAINMARK D.O.O.</b>   |       |                         |       |       |      |                                                                                                    |         |
| Zaračunljivo               |       | 10,5                    | 10,0  | 8,5   | 1,5  | 0,0                                                                                                    | 425,0   |
| <b>Tomaž Lavrič</b>        |       | 7,7                     | 0,5   | 0,0   | 0,0  | 0,5                                                                                                    | 0,0     |
| <b>ELOLIPOP TOP D.D.</b>   |       |                         |       |       |      |                                                                                                    |         |
| NEzaračunljivo             |       | 7,7                     | 0,5   | 0,0   | 0,0  | 0,5                                                                                                    | 0,0     |
| <b>■ Marina Kumer</b>      |       | 7,8                     | 5,8   | 5,8   | 0,0  | 0,0                                                                                                    | 351,0   |
| <b>EMATUŽAN S.P.</b>       |       |                         |       |       |      |                                                                                                    |         |
| Zaračunljivo               |       | 1,6                     | 2,3   | 2,3   | 0,0  | 0,0                                                                                                    | 146,3   |
| <b>ECHICAGO FULIR D.D.</b> |       |                         |       |       |      |                                                                                                    |         |
| Zaračunljivo               |       | 6,2                     | 3,5   | 3,5   | 0,0  | 0,0                                                                                                    | 204,8   |

Slika 28: Datumska analiza virov

Vrtilna tabela *Analiza vrednosti projektov* (slika 29) prikaže podrobne vrednosti posameznih projektov. V oznakah vrstic vsebuje samo dva nivoja. Na prvem prikazuje podatke o projektih, na drugem pa podatke o postavkah projektov. Vrednostni podatki za vrtilno tabelo so: *Opravljene ure*, *Zaračunljive ure*, *Ure na Poti* ter *Vrednost*.

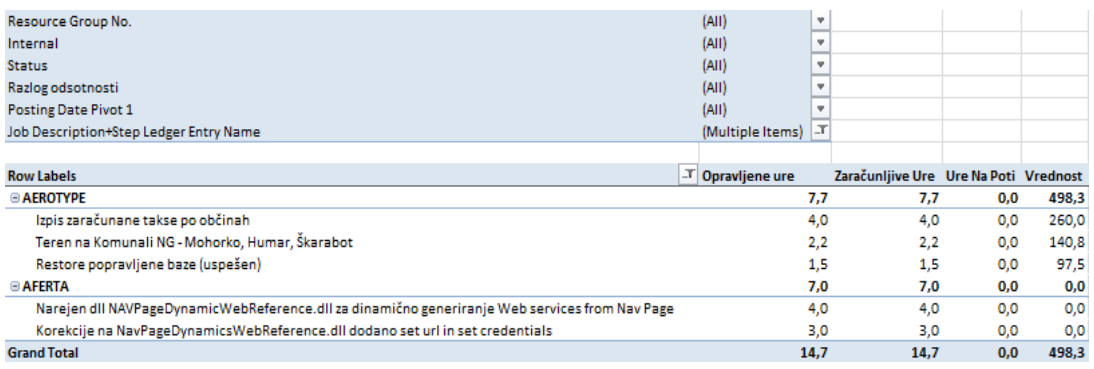

Slika 29: Analiza vrednosti projektov

Na sliki 30 je prikazana vrtilna tabela *Projekti in zaposleni na projektih*, ki je ustvarjena z namenom, da preverimo projekte v posameznem obdobju ter ugotovimo, kdo je v tem obdobju delal na posameznem projektu. Vrednostni podatki v tej vrtilni tabeli so: *Ure na poti*, *Opravljene ure*, *Zaračunljive ure*, *Vrednost*, *% (Zaračunljivih/Opravljenih)* ter *Nezaračunane ure*. Vrednosti se na prvem nivoju prikazujejo za projekte, na drugem nivoju za vire teh projektov in na tretjem nivoju za datume knjiženja virov projekta.

| Midpoint<br>Minimum<br>Maximum<br>(Multiple Items) T<br>Resource Group No.<br>$\blacktriangledown$<br>$\overline{\phantom{a}}$<br><b>Highest Value</b><br>Lowest Value<br>Percentile<br>Type:<br>(Multiple Items)<br>Internal<br>E<br>K<br>(Highest value)<br>50<br>(Lowest value)<br>Value:<br>(A  )<br><b>Status</b><br>$\boldsymbol{\mathrm{v}}$<br>Color:<br>$\blacktriangledown$<br>$\overline{\mathbf{v}}$<br>(Multiple Items) T<br>Razlog odsotnosti<br>Job Description+Step Ledger Entry Name<br>(A  )<br>$\boldsymbol{\mathrm{v}}$<br><b>Preview:</b><br>Opravljene Ure Zaračunljive Ure Vrednost % (Zaračunljivih/Opravljenih) Nezaračunane Ure<br>V Ure Na Poti<br><b>Row Labels</b><br><b>⊟OČALA SUN D.O.O.</b><br>0,00<br>5,05<br>4,14<br>269<br>0,92<br><b>■Tine Švara</b><br>0,00<br>49<br>90<br>0,08<br>0.83<br>0,75<br>5.1.2011<br>0,00<br>33<br>0,00<br>0,50<br>0,50<br>100<br>13.1.2011<br>0,00<br>16<br>75<br>0,25<br>0,08<br>0,33<br><b>■ Maruša Pavlič</b><br>0,00<br>16<br>100<br>0,25<br>0,25<br>0,00<br>6.1.2011<br>0,00<br>0,25<br>16<br>100<br>0,00<br>0,25<br><b>Bojan Krivec</b><br>0,00<br>1,97<br>1,47<br>96<br>75<br>0,50<br>11.3.2011<br>0,00<br>0,55<br>36<br>100<br>0.00<br>0,55<br>22.3.2011<br>0,00<br>100<br>0,30<br>0,30<br>20<br>0.00<br>24.3.2011<br>40<br>55<br>0,00<br>0,62<br>0,50<br>1,12<br><b>EAndraž Meržin</b><br>83<br>0,00<br>2,00<br>1,67<br>108<br>0,33 |  |  |  |  |                          |
|----------------------------------------------------------------------------------------------------|--|--|--|--|--------------------------|
|                                                                                                    |  |  |  |  |                          |
|                                                                                                    |  |  |  |  | $\overline{\phantom{a}}$ |
|                                                                                                    |  |  |  |  | 國                        |
|                                                                                                    |  |  |  |  | Ç                        |
|                                                                                                    |  |  |  |  |                          |
|                                                                                                    |  |  |  |  |                          |
|                                                                                                    |  |  |  |  |                          |
|                                                                                                    |  |  |  |  |                          |
|                                                                                                    |  |  |  |  |                          |
|                                                                                                    |  |  |  |  |                          |
|                                                                                                    |  |  |  |  |                          |
|                                                                                                    |  |  |  |  |                          |
|                                                                                                    |  |  |  |  |                          |
|                                                                                                    |  |  |  |  |                          |
|                                                                                                    |  |  |  |  |                          |
|                                                                                                    |  |  |  |  |                          |
|                                                                                                    |  |  |  |  |                          |
|                                                                                                    |  |  |  |  |                          |
|                                                                                                    |  |  |  |  |                          |
| 0,00<br>98<br>100<br>0,00<br>13.1.2011<br>1,50<br>1,50                                                                                                    |  |  |  |  |                          |
| 22.2.2011<br>0,00<br>0,25<br>0,00<br>0<br>0<br>0,25                                                                                                    |  |  |  |  |                          |
| 28.2.2011<br>0,00<br>0<br>0,08<br>0,08<br>0,00<br>0                                                                                                    |  |  |  |  |                          |
| 25.3.2011<br>0,00<br>11<br>100<br>0,00<br>0,17<br>0,17                                                                                                    |  |  |  |  |                          |

Slika 30: Projekti in zaposleni na projektih

Ustvarili smo še vrtilno tabelo, ki je zelo podobna prejšnji vrtilni tabeli (slika 30), le da so podatki razdeljeni po mesecih. Ker omenjena vrtilna tabela vsebuje identične nastavitve, je v diplomskem delu grafično nismo prikazali.

Vrtilna tabela *Podrobna analiza postavk vira za določen datum* (slika 31) je uporabna takrat, ko nas zanima analiza zaposlenega za določen datum. Pri tem se lahko pregleda vsako postavko posebej.

Vrtilna tabela v oznakah vrstic vsebuje na prvem nivoju vire projekta, na drugem nivoju datum knjiženja in na tretjem nivoju ime postavke. Vrednostni podatki v tej vrtilni tabeli so:

- *Znesek Vrstice*,
- *Ure iz Špice z 30-minut malice* (ure iz programa Time&Space),
- *Opravljene Ure*,
- *Zaračunljive ure*,
- *Ure Na Poti*,
- *Vrednost*.

| Resource Group No.                                                                    | (A  )<br>٠            |                                                                                                    |       |       |     |               |
|---------------------------------------------------------------------------------------|-----------------------|----------------------------------------------------------------------------------------------------|-------|-------|-----|---------------|
| Internal                                                                              | $\mathbf{v}$<br>(AII) |                                                                                                    |       |       |     |               |
| <b>Status</b>                                                                         | ٠<br>(AII)            |                                                                                                    |       |       |     |               |
| Razlog odsotnosti                                                                     | ٠<br>(AII)            |                                                                                                    |       |       |     |               |
| <b>Posting Date Pivot 2</b>                                                           | (AII)<br>٠            |                                                                                                    |       |       |     |               |
|                                                                                       |                       |                                                                                                    |       |       |     |               |
| <b>Row Labels</b>                                                                     |                       | T Znesek Vrstice Ure iz Špice z 30-minut malice Opravljene Ure Zaračunljive Ure Ure Na Poti Vrednost |       |       |     |               |
| <b>Eliubica Marinković</b>                                                            | 243.742,8             | 536.1                                                                                                | 407.4 | 219.7 |     | 47,3 12.939,8 |
| 0.2011                                                                                | 15.088,9              | 7.6                                                                                                  | 5.9   | 2.0   | 0.0 | 118.6         |
| Dodana polja Knjižne skupine na izvoz Artiklov in Prenosov + mail                     | 2.896,9               | 0.6                                                                                                  | 0.5   | 0.5   | 0.0 | 27.7          |
| Ponoven izpis izvoznih datotek z vgrajenimi popravki + testiranje                     | 2.896.9               | 0.6                                                                                                  | 1,1   | 1.1   | 0.0 | 61.7          |
| Pregled mailov in vnos ur in korakov za nazaj                                         | 0,0                   | 0,6                                                                                                  | 0,7   | 0.0   | 0.0 | 0.0           |
| Popravek podatkov postavk prenosa in urejanje zaloge za artikel 06987 (napače prenos) | 131.6                 | 0.6                                                                                                  | 1,2   | 0.5   | 0.0 | 29,3          |
| Kopiranje artikla (upošteva različico, prodajne cenike)                               | 555.8                 | 0.6                                                                                                  | 0.2   | 0.0   | 0.0 | 0,0           |
| Dodaj možnost izbire možnosti tiskanja na Knjiži in natisni                           | 555.8                 | 0,6                                                                                                  | 0.2   | 0.0   | 0.0 | 0.0           |
| Odpiranje planiranih korakov za dodelitev dela drugim                                 | 1.111.5               | 1,2                                                                                                  | 1,1   | 0.0   | 0.0 | 0.0           |
| Prenos dela za ureditev poročil, izpisov, OBI list                                    | 555.8                 | 0,6                                                                                                  | 0.4   | 0.0   | 0.0 | 0.0           |
| Popravek grupiranja na neknjiženih računih in dobavnici                               | 555.8                 | 0.6                                                                                                  | 0.2   | 0.0   | 0.0 | 0.0           |
| Oblika prevzemnice z grupiranjem in vsoto količine                                    | 131.6                 | 0.6                                                                                                  | 0.2   | 0.0   | 0.0 | 0.0           |
| Kontrala (opozorilo), če se količina ne ujema s količino paketa                       | 5.141.6               | 0,6                                                                                                  | 0.2   | 0.0   | 0.0 | 0,0           |
| Obdelava za zamenjavo št. komercialnega naročila v DURČ PRO                           | 555,8                 | 0,6                                                                                                  | 0.2   | 0.0   | 0,0 | 0,0           |
| 0.21, 1.2011                                                                          | 2.784,6               | 9,8                                                                                                  | 9,8   | 4.0   | 2.8 | 234.0         |
| Obisk Ljubljana                                                                       | 2.784,6               | 9.8                                                                                                  | 9.8   | 4.0   | 2.8 | 234,0         |

Slika 31: Podrobna analiza postavk vira za določen datum

Analizo *Primerjave po urah med projekti* smo ustvarili v vrtilnem grafikonu (slika 32). Ta prikazuje nekaj izbranih projektov, pri katerih nas zanimajo primerjave med projekti glede opravljenih ur, zaračunljivih ur ter % (zaračunljive ure deljene z opravljenimi urami).

Vrtilni grafikon grafično prikaže podatke. V primerjavi z vrtilno tabelo, pri vrtilnem grafikonu prej opazimo razlike med posameznimi podatki in si jih tudi lažje predstavljamo in primerjamo med seboj. Zelo je uporaben predvsem takrat, ko želimo predstaviti razmerje med posameznimi projekti.

|                                                                                                    | Job_Description (Multiple Items) T         |                 |                                                |  |  |  |  |  |
|----------------------------------------------------------------------------------------------------|--------------------------------------------|-----------------|------------------------------------------------|--|--|--|--|--|
|                                                                                                    |                                            |                 |                                                |  |  |  |  |  |
| <b>Row Labels</b>                                                                                                    | Opravljene ure<br>$\overline{\phantom{a}}$ |                 | Zaračunljive ure % (Zaračunljivih/Opravljenih) |  |  |  |  |  |
| <b>ACANIA</b>                                                                                                    | 248,8161467                                | 248,8161467     | 100                                            |  |  |  |  |  |
| <b>AERONY</b>                                                                                                    | 22,09218056                                | 19,80372694     | 89,64134117                                    |  |  |  |  |  |
| <b>AEROTYPE</b>                                                                                                    | 205,0632025                                | 182,8361997     | 89,16090137                                    |  |  |  |  |  |
| <b>ANURAX</b>                                                                                                    | 697,5560394                                | 470,7176869     | 67,48098509                                    |  |  |  |  |  |
| <b>Grand Total</b>                                                                                                    | 1173,527569                                | 922,1737603     | 78,58134606                                    |  |  |  |  |  |
| $\sqrt{}$<br>Job Description<br>Opravljene ure Zaračunljive ure   %_(Zaračunljivih/Opravljenih)<br>800<br>700<br>Values<br>600<br>Opravljene ure<br>500<br>400<br>■ Zaračunljive ure<br>300<br>200 |                                            |                 |                                                |  |  |  |  |  |
| 100<br>0<br>Job Description                                                                                                    | <b>ACANIA</b><br><b>AERONY</b>             | AEROTYPE ANURAX | ■% (Zaračunljivih/Oprav<br>ljenih)             |  |  |  |  |  |
|                                                                                                    |                                            |                 |                                                |  |  |  |  |  |

Slika 32: Primerjave po urah med projekti

V tem poglavju je predstavljenih in grafično prikazanih 9 vrtilnih tabel in 1 vrtilni grafikon. Vsaka vrtilna tabela in vrtilni grafikon so že nastavljeni tako, da lahko uporabnik tudi pri analizi za novo obdobje tabele le osveži in podatki se prikažejo samodejno.

### **8 DODATNE SPREMEMBE PROGRAMSKE REŠITVE**

Potem, ko je bila zgoraj opisana programska rešitev že izdelana, so se vodilni v podjetjih Špica International, d.o.o., in Business Solutions, d.o.o., dogovorili, da bodo nekatere podatke (predvsem te, ki so uporabni pri poročilih za podporo pri spremljanju projektnega vodenja) prenesli iz programa Time&Space neposredno v program Microsoft Dynamics NAV. Sklenili so tudi, da se bodo v prihodnje podatki iz programa Time&Space samodejno prenašali v program Microsoft Dynamics NAV.

Tako so programerji vstavili dva nova objekta (entiteti) v Microsoft Dynamics NAV:

- *Employee Absence* (slo. *odsotnost delavca*): entiteta vsebuje naslednje atribute:
	- številka postavke,
	- številka delavca,
	- od datuma,
	- do datuma,
	- šifra vzroka odsotnosti,
	- opis,
	- količina,
	- šifra merske enote,
	- količina (osnova),
	- količina na mersko enoto,
	- začetni čas,
	- končni čas,
	- pripomba,
- *Cause of Absence* (slo. *razlog odsotnosti*): atributi te entitete so:
	- šifra,
	- opis,
	- šifra merske enote,
	- skupna odsotnost (osnova).

Zaradi spremembe vhodov v sistemu je bilo potrebno prilagoditi nekaj formul v programski rešitvi. Obenem pa je vključitev teh podatkov uporabo programske rešitve zelo poenostavilo ter občutno povečalo hitrost postopka za pridobitev poročil. V nadaljevanju opisujemo spremembe, ki jih je bilo treba realizirati. Primer prikaza podatkov je v tabeli 17.

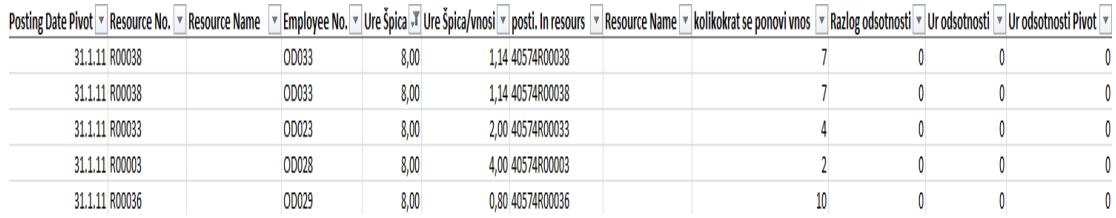

#### Tabela 17: Spremenjeni podatki

#### Spremenjeni atributi:

- *Employee No.* (slo. *koda delavca*): edini atribut, ki je dodan na novo. Formula: NL ("Columns"; "Employee"; "No."; "ResourceNo."; *NF* (AO70;"ResourceNo.")). Koda delavca izhaja iz tabele *Employee* (slo. *delavec*) in je vezana s tabelo *Step Ledger Entry* (slo. *postavka koraka*) preko atributa *Resource No.* (slo. *koda vira*). Podatek potrebujemo, da dobimo kasneje podatek *Ure Špica* (ure integrirane iz programa Time&Space v program Microsoft Dynamics NAV);
- *Ure Špica* (ure integrirane iz programa Time&Space v program Microsoft Dynamics NAV); formula: NL ("Columns"; "EmployeeAbsence"; "Quantity"; "EmployeeNo."; E69; "FromDate"; B69). Podatek izhaja iz nove tabele *Employee Absence*. V tej tabeli ure dobimo iz atributa *Quantity* (slo. *količina*). Te ure se vežejo na ostale podatke preko atributov *Employee No*. (slo. *koda delavca*) in *FromDate* (slo. *od datuma*), ki se veže na podatek *Posting Date* (slo. *datum knjiženja*),
- *Ure Špica/vnosi*: formula: =F69/IF(AK69>0;AK69;1). V formuli piše, da naj podatek o urah delimo s podatkom *kolikokrat se ponovi vnos* istega vira na določen dan,
- Razlog odsotnosti: formula: NL ("Columns"; "EmployeeAbsence"; "CauseofAbsenceCode"; "Employee No."; E5; "FromDate"; B5). Formula je podobno nastavljena kot formula za pridobitev podatkov *Ure Špica*. Veže se s kodo delavca in z začetnim datumom.

Spremembe so prinesle veliko hitrejše in enostavnejše poročanje. Pred tem smo za prenos podatkov porabili bistveno več časa.

Najprej je morala tajnica (ker je samo ona imela dostop do vseh sistemov programa Time&Space) prekopirati podatke o registriranih urah za vsak dan posebej iz programa Time&Space v program Microsoft Excel, podatke o odsotnostih delavca pa nam je napisala ročno na list, tako da je gledala odsotnosti za vsak dan posebej. Nato je bilo treba te podatke ročno prepisati v program Microsoft Excel. Tudi potem, ko se je v programu Microsoft Excel po zapisanih vseh ostalih formulah zagnalo poročilo, je bilo zaradi funkcije *NL* v vsaki vrstici poročilo zelo počasno.

Sprememba je prinesla bistveno pospešitev delovanja. Na primer, pred integracijo podatkov je bilo za izdelavo poročila, ki je obsegalo dva dni, potrebnega približno toliko časa, kot se sedaj porabi za poročilo, ki obsega tri mesece. Razlika je tudi ta, da je bila moţnost za napake pred integracijo podatkov veliko večja, saj je bilo veliko količino podatkov potrebno vnašati ročno.

### **9 ZAKLJUČEK**

Datoteko v programu Microsoft Excel smo razvili z namenom, da bi direktorju podjetja Business Solutions, d.o.o., olajšali analiziranje stanja v podjetju ter mu s tem nudili pomoč pri sprejemanju pomembnih menedžerskih odločitev v podjetju. Razvita programska rešitev je narejena po direktorjevih navodilih in omejena na spremljanje projektov in virov, ki sodelujejo pri projektih. Možno je narediti podobne programske rešitve, ki bi omogočale spremljanje vsega, kar je vneseno v vhodnih podatkih. Omenjena rešitev pa omogoča, da lahko uporabnik na enostaven način pridobi rezultate projektov v določenem obdobju in tudi preverja delovanje zaposlenih v tem obdobju. Rešitev je uporabna tudi za druge zaposlene v podjetju, saj omogoča njihovo samokontrolo. Poročilo, ki smo ga pridobili v programu Microsoft Excel, je kljub omejenosti na projekte in vire projektov široko zastavljeno, da bo lažje uporabno tudi v prihodnje. Že sedaj je poročilo vsebinsko bogato in vsebuje različne podatke, ki jih lahko v seznamu polj vrtilnih tabel in vrtilnih grafikonov preprosto vključimo ali izključimo in na ta način oblikujemo tabelarične in grafične prikaze.

Najpomembnejše informacije, ki smo jih dobili, so informacije o:

- učinkovitosti,
- urah,
- vrednostih

glede na vire in projekte v posameznem obdobju.

Uporabnik (v tem primeru direktor podjetja Business Solutions, d.o.o.) bo informacije, ki jih bo dobil po pregledu poročil, uporabil za povečanje učinkovitosti podjetja. Programska rešitev od uporabnika zahteva le, da v razviti datoteki vpiše obdobje, na zaslonu v orodni vrstici pritisne gumb *Report* (slo. *Poročilo*) ter osveži ţeleno vrtilno tabelo in/ali vrtilni grafikon, kjer se nato pregledno in urejeno prikažejo podatki.

Izdelana rešitev se povezuje z drugimi računalniškimi programi, ki jih uporabljajo v podjetju. V programu Microsoft Dynamics NAV vsak zaposleni beleži, koliko ur je porabil na katerem projektu, koliko od teh ur je zaračunljivih, zakaj so nekatere ure
nazaračunljive, itd. Z uporabo programa Jet Reports pa lahko na primer primerjamo predvidene vrednosti projekta z dejansko vrednostjo projekta, spremljamo projekte z izdelavo omenjene analize, itd. Omeniti velja tudi nekaj ostalih (alternativnih) programov, ki jih lahko uporabimo kot pomoč pri vodenju zahtevnih projektov. To so Microsoft Project 2007, OpenProj in GanttProject.

Prvotno razvita verzija rešitve je polovico podatkov pridobivala samodejno (podatki iz programa Microsoft Dynamics NAV) in polovico podatkov ročno (podatki iz programa Time&Space). Rešitev smo izboljšali tako, da sedaj vse podatke pridobiva samodejno (integracija podatkov iz programa Time&Space v program Microsoft Dynamics NAV) in je zato bistveno bolj učinkovita. Izboljšanje jasno pokaže, koliko časa nam je prihranjenega, ko nam je na voljo neka rešitev, ki podatke pridobi samodejno.

V podjetju Business Solutions, d.o.o., je bila kasneje narejena tudi programska rešitev, ki prikazuje razliko v ceni posameznih artiklov. Ta je narejena z istimi programi kot ta analiza, le brez programa Time&Space.

Seveda pa ima rešitev opisana v diplomskem delu, tako kot vse stvari, tudi nekaj slabosti. Slabosti rešitve sta, da je za pridobitev poročila potrebno čakati nekaj časa ter da rešitev dobro pozna samo razvijalec, ki v tem in v večini primerov ni uporabnik omenjene rešitve. To je slabo, ker lahko uporabnik v primeru kakšne napake začne sam spreminjati dele programske rešitve in lahko na ta način programsko rešitev spremeni tako, da je za popravljanje napake potrebno daljše časovno obdobje.

Ker je programska rešitev zelo široko zastavljena, bi lahko prikazovala še veliko več vrtilnih tabel. Direktor podjetja Business Solutions, d.o.o., je bil v času izdelave tega diplomskega dela zadovoljen s urejenostjo in številom tabel, ki smo jih prikazali v diplomskem delu. Poslovni svet pa je nepredvidljiv in verjetno se bo kmalu pojavil določen nov pomemben atribut, ki bi bil lahko prikazan v vrtilni tabeli oziroma vrtilnemu grafikonu.

Rešitev nima omejenega roka trajanja in bo delovala dokler so na voljo uporabljeni programi, ki so potrebni za njeno uporabo. Najverjetneje pa bo zaradi hitrega razvoja novih računalniških programov potrebno rešitev še naprej prilagajati novim programom. Lahko se zgodi tudi, da rešitve ne bo mogoče prilagajati novim računalniškim programom. Glede na sedanjo gospodarsko moč podjetja Microsoft, ki je lastnik vseh treh računalniških programov uporabljenih pri pridobitvanju poročil, pa je zelo verjetno, da bo rešitev uporabna vsaj še nekaj časa.

## **10 LITERATURA**

**AVF Consulting, Inc.**, pridobljeno 18. 6. 2011 s svetovnega spleta: [http://www.avfconsulting.com/Jet Reports.cfm](http://www.avfconsulting.com/JetReports.cfm)

**Baloh, P., Vrečar, P.** (2007). Microsoft Office Project 2007 in Microsoft Office Groove 2007. Ljubljana: Pasadena

**Boţič, J., Gregorc, B., Gregorič, J., Skrt, T., Ţnidaršič, A.**, (2010). Razširitev obstoječe trgovine. Seminarska naloga. (Poslovno-tehniška fakulteta, Univerza v Novi Gorici), Nova Gorica: [J. Božič, B. Gregorc, J. Gregorič, T. Skrt, A. Žnidaršič].

**Business Solutions d.o.o.**, pridobljeno 12. 3. 2011 s svetovnega spleta: [http://www.b-s.si](http://www.b-s.si/)

**Excel Help,** (2010). Interno gradivo. Redmond: Microsoft Excel

**GanttProject,** pridobljeno 25. 6. 2011 s svetovnega spleta: <http://www.ganttproject.biz/>

GanttProject graf, pridobljeno 28. 6. 2011 s svetovnega spleta: [http://www.gantt](http://www.gantt-chart.biz/gantt-charting-made-easy/)[chart.biz/gantt-charting-made-easy/](http://www.gantt-chart.biz/gantt-charting-made-easy/)

**Graf uporabe virov,** pridobljeno 26. 6. 2011 s svetovnega spleta: <http://www.linux.com/var/uploads/Image/articles/127581-2.png>

**Jet Reports Help**, (2010). Interno gradivo. Portland: Jet Reports

**Košir, B.** (1996).Organizacija gozdarskih del. Ljubljana: Biotehniška fakulteta.

**Kritična pot,** pridobljeno 20. 6. 2011 s svetovnega spleta: http://www.ehow.com/about 4703555\_what-critical[path.html?ref=Track2&utm\\_source=ask](http://www.ehow.com/about_4703555_what-critical-path.html?ref=Track2&utm_source=ask)

**Microsoft Dynamics NAV,** pridobljeno 14. 5. 2011 s svetovnega spleta: [http://www.concentrix.co.uk/software/accounts-erp/accounts-erp-software/microsoft](http://www.concentrix.co.uk/software/accounts-erp/accounts-erp-software/microsoft-dynamics-nav/)[dynamics-nav/](http://www.concentrix.co.uk/software/accounts-erp/accounts-erp-software/microsoft-dynamics-nav/)

**OpenProj,** pridobljeno 27. 6. 2011 s svetovnega spleta: <http://syslab.com/blog/openproj-good-software-but-needs-documentation>

**PERT,** pridobljeno 26. 6. 2011 s svetovnega spleta:<http://www.ask.com/wiki/PERT>

**Poročilo projekta OpenProj,** pridobljeno 28. 6. 2011 s svetovnega spleta: <http://www.linux.com/archive/feature/127581>

**Predavanja EOP** (2010). Interno gradivo. Nova Gorica: Poslovno-tehniška fakulteta, Univerza v Novi Gorici

**Projektno vodenje,** pridobljeno 21. 7. 2011 s svetovnega spleta: [http://www.ra](http://www.ra-sinergija.si/projektno_vodenje/51__kaj_je_projektno_vodenje.html)[sinergija.si/projektno\\_vodenje/51\\_\\_kaj\\_je\\_projektno\\_vodenje.html](http://www.ra-sinergija.si/projektno_vodenje/51__kaj_je_projektno_vodenje.html)

**PMBOK guide,** pridobljeno 17. 5. 2011 s svetovnega spleta: <http://www.slideshare.net/vivirib/pmbok-guide-fourth-edition>

**Rad Parviz, F.** (2001). Project Estimatingand Cost Management. New York: Stevens Institute of Technology.

**Razlika med MS projektom in OpenProj,** pridobljeno 8. 7. 2011 s svetovnega spleta: [http://www.brighthub.com/office/project](http://www.brighthub.com/office/project-management/articles/34736.aspx#ixzz1Rb6QVMz0)[management/articles/34736.aspx#ixzz1Rb6QVMz0](http://www.brighthub.com/office/project-management/articles/34736.aspx#ixzz1Rb6QVMz0)

**RBS diagram**, pridobljeno 26. 6. 2011 s svetovnega spleta: [http://www.successful](http://www.successful-project-management.com/resource-breakdown-structure.html)[project-management.com/resource-breakdown-structure.html](http://www.successful-project-management.com/resource-breakdown-structure.html)

**Roys, D., Babić, V.** (2008). Implementing Microsoft Dynamics NAV 2009. Birmingham: PacktPublishingLtd.

**Spremljanje projektnega vodenja,** pridobljeno 21. 7. 2011 s svetovnega spleta: [http://www.ra-sinergija.si/projektno\\_vodenje/57\\_\\_kontroliranje.html](http://www.ra-sinergija.si/projektno_vodenje/57__kontroliranje.html)

**Špica,** pridobljeno 15. 5. 2011 s svetovnega spleta: <http://www.spica.si/company/company.aspx>

**Time&Space,** pridobljeno 22. 7. 2011 s svetovnega spleta: [http://www.spica.si/solutions/timeAndSpace\\_RegistracijaDelovnegaCasa.aspx](http://www.spica.si/solutions/timeAndSpace_RegistracijaDelovnegaCasa.aspx)

**Vrtilna tabela,** pridobljeno 17. 5. 2011 s svetovnega spleta: [http://www.sc](http://www.sc-nm.com/e-gradivo/EXCEL/vrtilne_tabele.html)[nm.com/e-gradivo/EXCEL/vrtilne\\_tabele.html\)](http://www.sc-nm.com/e-gradivo/EXCEL/vrtilne_tabele.html)

**Vrtilni grafikon**, pridobljeno 17. 5. 2011 s svetovnega spleta: [https://usersite.datalab.eu/help.datalab.si/p55/005403.html\)](https://usersite.datalab.eu/help.datalab.si/p55/005403.html)

**WBS diagram,** pridobljeno 26. 6. 2011 s svetovnega spleta: [http://www.fri.uni](http://www.fri.uni-lj.si/file/71819/pois_3-mrezno-nacrtovanje.ppt)[lj.si/file/71819/pois\\_3-mrezno-nacrtovanje.ppt](http://www.fri.uni-lj.si/file/71819/pois_3-mrezno-nacrtovanje.ppt)